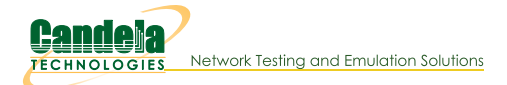

# **LANforge CLI User Guide**

# **Connecting to LANforge**

To connect to the LANforge-CLI, open a TCP socket connection to the IP address of the management interface and IP port 4001. For instance:

telnet localhost 4001

# Notes about entering commands

- 1. Numbers may be entered as decimal or HEX. If entering in HEX, you must prepend 0x and ensure that the next number after that is not a zero (or it will be parsed as OCTAL instead of HEX. For example, if vou want to enter decimal 11, you could enter: 11 or 0xB
- 2. Strings consisting of a single word may be entered by themselves, but if you wish to have a multi-word string considered a single token by the parser, surround it with single quotes. Adding single quotes around a single word token is OK too, and may make scripting easier in some cases.
- 3. As of release 5.3.8, an time there are two single-quotes in a row, the parser will treat it as a single single quote. For previous releases, single-quoted tokens had this behaviour, but an un-quoted token would not combine two single-quotes into one. So, for 5.3.8 and higher the tokens are parsed like this:
	- · 'token space' = token space
	- o 'to"ken' = to'ken
	- $\circ$  to"ken = to'ken

For 5.3.7 and lower the tokens are parsed like this:

- 'token space' = token space
- o 'to"ken' = to'ken
- o to"ken = to"ken
- 4. Arguments are sensitive to position. You cannot just skip arguments, but you can use NA for most of them and have LANforge ignore them. You may leave off any trailing arguments and they will be treated the same as if they were NA.
- 5. Parameter subscripts:

Required for JSON calls.  $[R]$  $[0, 0.7]$ JSON calls require value in range [a - z]. [D:value] JSON interpreter provides a default value if missing. [R][D:value] JSON interpreter provides a default value if missing, null, None or NA.

# **Command Reference**

- 1. adb Execute adb command on LANforge resource.
- 2. adb\_bt Send keystrokes over bluetooth to an ADB device.
- 3. adb\_timeout Execute adb command on LANforge resource w/ timeout (ms) for non-forked cmds
- 4. adb\_gui Launch remote desktop over adb for Android devices.
- 5. add\_adb Add adb device and configure its info.
- 6. adb\_wifi\_event This is used internally by LANforge to listen for WiFi events from adb.
- 7. rm\_adb Remove an adb device
- 8. add\_arm\_endp\_Add an Armageddon (Kernel accelerated UDP) endpoint.
- 9. add\_cx Add a cross-connect to a test-manager.
- 10. add\_cd Add a Collision Domain (grouping of WanLinks).
- 11. add\_cd\_endp Add an Endpoint to a Collision Domain.
- 12. add cd vr Add a Virtual Router to a Collision Domain.
- 13. add chamber Add/Modify a Chamber entry.
- 14. add chamber cx Add/Modify a Chamber connection.
- 15. add\_chamber\_path Set/Add a path to a Chamber.
- 16. add\_dut Add/Modify a Device-Under-Test entry.
- 17. add\_dut\_ssid SSID configuration for a Device-Under-Test entry.
- 18. add\_dut\_notes Set/Add DUT notes text.
- 19. add\_file\_endp Add a File endpoint to the LANforge Manager.
- 20. add\_gen\_endp Add a Generic endpoint to the LANforge Manager.
- 21. add\_I4\_endp Add a Layer 4-7 endpoint to the LANforge Manager.
- 22. add\_channel\_group Add a grouping of DS0 channels to be used by PPP connections.
- 23. add ppp link Add a PPP interface connection.
- 24. add\_profile Add LANforge device profile.
- 25. add\_profile\_notes Set/Add Device Profile notes text.
- 26. add\_traffic\_profile Add LANforge traffic profile.
- 27. add\_traffic\_profile\_notes Set/Add Traffic Profile notes text.
- 28. add\_text\_blob Set/Add free-form text storage.
- 29. add\_t1\_span Add a T1/E1 SPAN to the LANforge Manager.
- 30. add\_voip\_endp Add a VOIP endpoint to the LANforge Manager.
- 31. add\_vr Add or modify a Virtual Router object.
- 32. add\_vr\_bgp Add BGP configuration to a virtual router.
- 33. add bap peer Add/Modify BGP peer configuration to a virtual router.
- 34. add\_vrcx Add or modify a Virtual Router Connection Endpoint object.
- 35. add\_vrcx2 Modify a Virtual Router Connection Endpoint object.
- 36. set\_vrcx\_cost Modify a Virtual Router Connection interface cost.
- 37. add\_endp Add an endpoint to the LANforge Manager.
- 38. add\_event Add a new event or modify an existing one.
- 39. add\_bond Add a Linux Bond Device.
- 40. add\_br Add a Linux Bridge Device.
- 41. add\_mvlan Add a MAC based VLAN (Requires kernel support).
- 42. add\_rdd Add a Redirect-Device (Requires kernel support).
- 43. add\_gre Add a GRE Tunnel device.
- 44. add\_sec\_ip Add or update secondary IP Address(es).
- 45. add vlan Add an 802.1Q VLAN (Requires kernel support).
- 46. add\_venue Add/modify a Venue.
- 47. add\_sta Add/modify a WIFI Virtual Station (Virtual STA) interface.
- 48. add\_vap Add/modify a WIFI Virtual Access Point (VAP) interface.
- 49. add\_monitor Add/modify a WIFI Montior interface.
- 50. add\_tm Create and add a new test manager to the system.
- 51. add\_group Create a new connection group.
- 52. add\_tgcx Adds CX to connection group.
- 53. add\_wl\_endp Add a WanLink (ICE) endpoint to the LANforge Manager.
- 54. add\_wanpath Add a WanPath (ICE) personality to a WanLink.
- 55. admin Various admin commands.
- 56. apply vr cfg Apply all of the virtual routing settings for this Resource.
- 57. cancel\_vr\_cfg Cancel a virtual-router configuration process for this Resource.
- 58. clear cx counters Clear counters for one or all cross-connects.

#### PORTS TOO | 0x01 # Clear port counters this CX uses as well. SEND EVENT | 0x02 # Send event when clearing counters.

- 59. clear endp counters Clear counters for one or all endpoints.
- 60. clear cd\_counters Clear counters for one or all Collision Domains.
- 61. Clear aroup Clears all cross-connects in a connection aroup
- 62. clear\_port\_counters Clear one or all port counters or other items.
- 63. clear\_resource\_counters Clear counters on one or all resources.
- 64. clear wifi profiles Clear wifi profile from device in question.
- 65. clear\_wp\_counters Clear WanPath counters for one endpoint.
- 66. discover Force discovery of nodes on the management network.
- 67. diag Get diagnostic information from the LANforge server.
- 68. notify\_dhcp Handle input from the DHCP client process.
- 69. do\_pesq Start a PESQ calculation.
- 70. file Transfer files through LANforge API.
- 71. gossip Send a message to everyone else logged in to the server.
- 72. getintxrate Get tx packets per second rate over the last 3 seconds.
- 73. aetints at a Get tx packets per second rate over the last 3 seconds.
- 74. getinrxbps Get rx bits-per-second per second rate over the last 3 seconds.
- 75. gettxpkts Get the total tx packets sent.
- 76. getrxpkts Get the total rx packets sent.
- 77. getpktdrops Get the total packets dropped (based on sequence number gaps).
- 78. getavglatency Get the average latency for an endpoint.
- 79. getrxporterrpkts Get the total error packets detected on the receiving port (interface)
- 80. getrxendperrpkts Get the total error packets detected on the endpoint.
- 81. getipadd Get the IP for an endpoint.
- 82. getmask Get the IP Mask for an endpoint.
- 83. getmac Get the MAC address for an endpoint.
- 84. ? Show help for command(s).
- 85. init\_wiser Initialize the Wiser NCW/HNW module.
- 86. ios For IPC SwiftUI sending information to BTSERVER
- 87. licenses Print out license information. See also: set\_license
- 88. load Load a previously saved test database.
- 89. login Login as the client name you enter.
- 90. create\_client Create a new client.
- 91. log\_capture Save logs to a specified location.
- 92. log\_level Query or modify the logging level.
- 93. log\_msg Send an message to the LANforge log file.
- 94. motd Get the message of the day (alerts, etc)
- 95. nc\_show\_endpoints Non-Cached Show one or all endpoints.
- 96. nc\_show\_pesq Non-Cached Show PESQ results for one or all VOIP endpoints.
- 97. nc\_show\_ports Show one/all ports for one/all resources in one/all shelves. No caching.
- 98. c\_show\_ports Show one/all ports for one/all resources in one/all shelves. Always uses cache.
- 99. nc\_show\_channel\_groups Show one/all ChannelGroups for one/all resources in one/all shelves. An empty specifier will be treated as 'all'. Will always request the absolute latest information from the remote system(s)
- 100. nc\_show\_spans Show one/all Spans for one/all resources in one/all shelves. An empty specifier will be treated as 'all'. Will always request the absolute latest information from the remote system(s)
- 101. nc\_show\_vr Show one/all Virtual Routers for one/all resources in one/all shelves. An empty specifier will be treated as 'all'. This command will always request the absolute latest information from the remote system(s)
- 102. no show vrox Show one/all Virtual Router Connections for one/all resources in one/all shelves. Only Connections on the 'free-list', those not associated with any Virtual Router will be shown with this command unless you exactly specify the VRCX Name. If the VRCX is in a virtual router, only cached results will be shown. Connections associated with routers will be shown whith the 'show\_vr' command with the rest of the router information. This command will always request the absolute latest information from the remote system(s)
- 103. nc\_show\_cd Show one/all Collision Domains.
- 104. nc\_show\_ppp\_links Show one/all PPP Links for one/all resources in one/all shelves. An empty specifier will be treated as 'all'.
- 105. probe\_port Probe and report low-level details for a port.
- 106. probe\_ports Check for the existence of new (virtual) interfaces.
- 107. port\_reset\_completed Internal command used by port-reset script to notify LANforge the reset has completed. This is only valid for Resource processes.
- 108. exit Log out of the LANforge control server.
- 109. report Configure server-side reporting.
- 110. reset\_port Reset an Ethernet port or ports.
- 111. reset\_serial\_span Reset a serial span.
- 112. reboot\_os Restart the OS on a remote resource.
- 113. rm\_attenuator Remove attenuator configuration.
- 114. rm\_chamber\_Remove Chamber configuration.
- 115. rm\_chamber\_path Remove a chamber path.
- 116. rm\_dut Remove DUT configuration.
- 117. rm\_rfgen Requests removal of rf-generator configuration.
- 118. rm cd Remove a Collision Domain.
- 119. rm cd endp Remove an Endpoint from a Collision Domain.
- 120. rm cd vr Remove a Virtual Router from a Collision Domain.
- 121. rm endp Remove one or all endpoints.
- 122. rm\_channel\_group Remove a channel group, or set of groups.
- 123. rm\_event Remove one or more events from the event log.
- 124. rm\_group Deletes a new connection group.
- 125. rm\_profile Remove Device Profile configuration.
- 126. rm\_text\_blob Remove Text Blob.
- 127. rm\_traffic\_profile Remove Traffic Profile configuration.
- 128. rm\_threshold Remove existing threshold-alert for a particular entity.
- 129. rm\_tgcx Removes CX from connection group.
- 130. rm\_venue Remove a venue.
- 131. rm\_vr Remove one or all Virtual Routers.
- 132. rm\_vrcx Remove one or all Virtual Router Connections on the free-list. Underlying objects will be deleted if they were auto-created to begin with unless you specify the last argument as 'vrcx\_only'.
- 133. rm\_span Remove a Serial Span (T1, etc), or a set of spans.
- 134. rm\_ppp\_link Remove a PppLink.
- 135. rm\_client Delete a stored client profile.
- 136. rm\_cx Delete a cross-connect from the system.
- 137. rm wanpath Remove one or all wanpaths from an endpoint.
- 138. rm\_db Delete a database.
- 139. rm\_resource Remove a phantom Resource and all of its config.
- 140. rm\_sec\_ip Remove secondary IP Address(es).
- 141. m\_vlan Remove a virtual interface.
- 142. rm\_test\_mgr Remove a single test manager.
- 143. save Save the current configuration to a file, to be loaded later.
- 144. scan\_wifi Scan for WiFi access points.
- 145. set\_arm\_info Set Armageddon Endpoint configuration.
- 146. set\_attenuator Set attenuation value on specified attenuator module.
- 147. set\_rfgen Set RF Noise-generator (RADAR) config.
- 148. blink\_attenuator Visually identify attenuator by blinking LEDs or changing LCD colors or similar.
- 149. flash\_attenuator Upload new software image to specified attenuator.
- 150. set\_chamber Set configuration for chambers with turntables.
- 151. set cx report timer Set time between reports from Test-Manager(s) to client(s).
- 152. set\_endp\_proxy Set the proxy information for L3 endpoints.
- 153. set\_endp\_report\_timer Set the report timer for and endpoint.
- 154. set\_cx\_state Set the state of the Cross-Connect(s).
- 155. set\_I4\_endp Set some extra layer-4 endpoint configuration
- 156. set\_license Install license keys on the manager machine.
- 157. set\_password Set the password for the current or another client.
- 158. set\_ppp\_link\_state Set the state of the PPP Link(s).
- 159. set\_resource Set the Resource configuration.
- 160. set\_script Add or modify a script for a particular entity.
- 161. set\_test\_id Set the test ID on specified resource(s).
- 162. rpt\_script Internal command, see set\_script, syntax is same.
- 163. add\_threshold Add or modify a threshold-alert for a particular entity.
- 164. set\_wifi\_radio Modify a WIFI Radio interface.
- 165. set\_wifi\_extra Configure advanced wifi settings.
- 166. set\_wifi\_extra2 Configure more advanced wifi settings.
- 167. set\_wifi\_txo Configure wifi TX rate control overrides.
- 168. set\_wifi\_corruptions Configure corruptions for wifi devices.
- 169. set\_wifi\_custom Set/Add custom hostapd or wpa\_supplicant config file contents.
- 170. set\_ifup\_script Set the post-ifup-script for a port.
- 171. set\_endp\_addr Set the MAC, IP, and Port addresses for an UN\_MANAGED endpoint.
- 172. set\_endp\_payload Payload type and payload for an endpoint.
- 173. set\_endp\_details Modify low-level settings such as TCP window sizes.
- 174. set\_event\_interest Set event interest.
- 175. set\_event\_priority Set event priority.
- 176, set mc endp Set multicast-specific info for multicast endpoints.
- 177. show\_adb Show ADB devices
- 178. show\_chamber Show Chamber object
- 179. show dut Show Devices Under Test (DUT)
- 180. show\_events Show recent events.
- 181. show\_alerts Show active Alerts.
- 182. show\_event\_interest Display Event settings.
- 183. show\_err Send an error message to everyone else logged in to the server.
- 184. start\_endp Start an endpoint.
- 185. show\_profile Show Device Profiles
- 186. show text blob Show Text Blob
- 187. show traffic profile Show Traffic Profiles
- 188. start\_group Starts all cross-connects in a connection group.
- 189. start\_ppp\_link Start a PppLink.
- 190. stop\_endp Stop an endpoint.
- 191. quiesce\_endp Quiesce an endpoint.
- 192. stop\_group Stops all cross-connects in a connection group.
- 193. quiesce\_group Quiesces all cross-connects in a connection group.
- 194. stop\_ppp\_link Stop a PppLink.
- 195. set\_endp\_tos Type of Service metrics for transmitted packets from this endpoint.
- 196. set\_endp\_quiesce Set the quiesce timer, in seconds.
- 197. set\_endp\_pld\_bounds Set the min/max payload size bounds for an endpoint.
- 198. set\_endp\_tx\_bounds Set the min/max transmit rate bounds for an endpoint.
- 199. set\_fe\_info Set read/write size and file information for File Endpoints.
- 200. set\_gen\_cmd Set command to be executed for this generic endpoint.
- 201. set\_endp\_flag Set a flag to modify some Endpoint option.
- 202. set\_flag Set a flag to modify some client option.
- 203. set\_gps\_info Set information that could be obtained from a GPS device.
- 204. set\_poll\_mode Set mode to polling or push algorithm.
- 205. set\_port Configure the attributes on an Ethernet port.
- 206. set\_port2 Set additional port configuration for existing port.
- 207. set\_port\_alias Set the alias for a virtual interface specified by MAC or 802.1Q VLAN-ID.
- 208. set\_sec\_ip Set new list of secondary IP Address(es).
- 209. set voip info Set various VOIP endpoint related values.
- 210. set\_wanpath\_filter Set the Filter type for the WanPath
- 211. set\_wanpath\_running Set the Running state of the WanPath
- 212. set\_wanpath\_corruption Set corruption values on a WanLink.
- 213. set\_wanlink\_info Set various WAN-Link Endpoint data members.
- 214. set\_wanlink\_pcap Set the WanLink packet capture information.
- 215. set\_wl\_corruption Set corruption values on a WanLink.
- 216. set\_wl\_qdisc Set the Queuing Discipline for a WanLink.
- 217. set\_endp\_file Set the file name for a particular endpoint. Used for packet playback.
- 218. show\_attenuators Show Attenuator information.
- 219. show\_rfgen Show RF-Generators configured and/or discovered.
- 220. show\_resources Show one or all resources for one or all shelves.
- 221. show\_clients Show all unique clients that have registered in the past.
- 222. show\_cx Show one or all cross-connects for one or all test managers.
- 223. show\_cxe Show one or all cross-connects and their endpoints.
- 224. show\_cd Show one/all Collision Domains.
- 225. show\_rt Show Virtual Router's routing table.
- 226. show\_vr Show Virtual Routers for one/all resources
- 227. show\_vrcx Show Virtual Router connections for all resources
- 228. show dbs Show all available databases that may be loaded.
- 229. show\_endpoints Show one or all endpoints.
- 230. show\_script\_results Show results of last script run for one or all endpoints.
- 231. show pesq Show PESQ results for one or all VOIP endpoints.
- 232. show\_endp\_payload Show the payloads for one or all endpoints.
- 233. show\_files Show files in a particular directory.
- 234. show\_ports Show one/all ports for one/all resources in one/all shelves.
- 235. show\_channel\_groups Show one/all ChannelGroups for one/all resources in one/all shelves. An empty specifier will be treated as 'all'.
- 236. show\_spans Show one/all Spans for one/all resources in one/all shelves. An empty specifier will be treated as 'all'.
- 237. show\_ppp\_links Show one/all PPP Links for one/all resources in one/all shelves. An empty specifier will be treated as 'all'.
- 238. show\_tm Show one or all test managers.
- 239. show group Show one or all Connection Groups.
- 240. show yenue Show one or more venues.
- 241. show\_wps Show one or all WanPaths for one or all WanLink Endpoints.
- 242. shutdown Restart the LANforge manager process.
- 243. shutdown\_resource Restart all LANforge processes on a remote resource.
- 244. shutdown\_os Shutdown the OS on a remote resource.
- 245. sniff\_port Launch Wireshark on a traffic generator port.
- 246. tail Stream the content of a file.
- 247. tm\_register Register interest in one or all test managers.
- 248. tm\_unregister Un-register interest in one or all test managers.
- 249. version Print out the version of the LANforge server.
- 250. wiser\_reset Reset WISER library on the specified machine.
- 251. who Show who is currently logged into the system.
- 252. wifi\_event This is used internally by LANforge to listen for WiFi events.
- 253. wifi\_cli\_cmd Pass command to wpa\_cli or hostapd\_cli process for the specified station or AP.
- 254. xorpsh Connect to a Virtual Router's xorpsh shell or send cmds to the xorpsh.

# $1.$  adb

adb is used to control Android devices connected to LANforge systems via USB and/or IP network.

### **Related Commands**

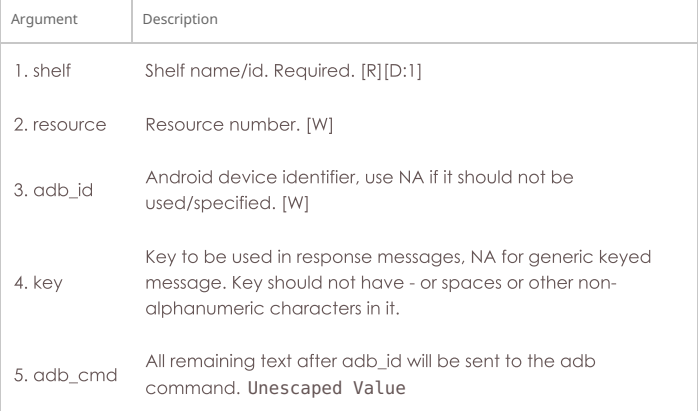

Syntax: adb shelf resource adb\_id key adb\_cmd

### 2. adb\_bt

bluetooth keyboard emulation is used to control ADB devices connected to LANforge systems via USB.

# **Related Commands**

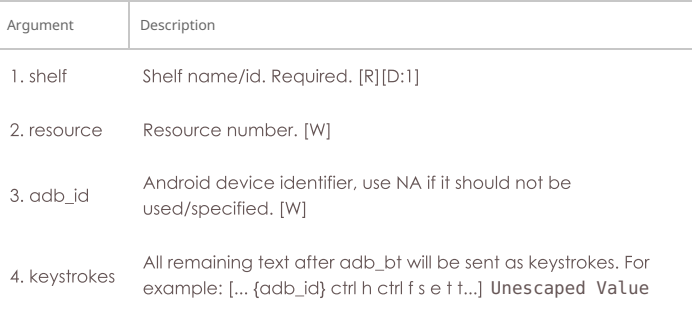

# Syntax: adb\_bt shelf resource adb\_id keystrokes

### 3. adb\_timeout

adb is used to control Android devices connected to LANforge systems via USB and/or IP network.

### **Related Commands**

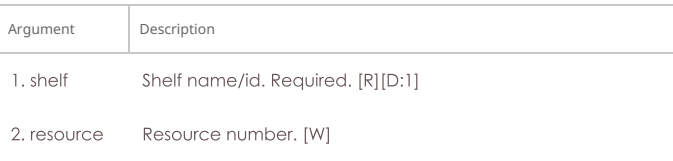

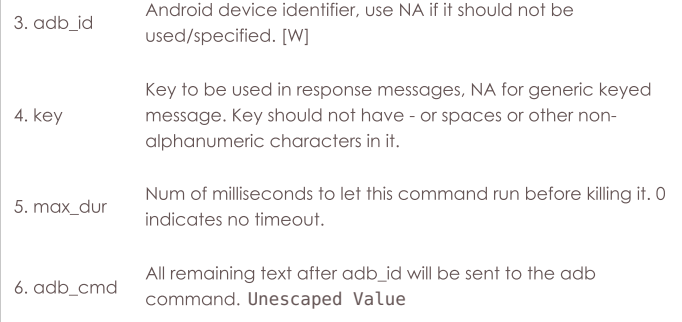

Syntax: adb\_timeout shelf resource adb\_id key max\_dur adb\_cmd

### 4. adb\_gui

Utilize the MonkeyRemote or scrcpy project to provide an interactive UI for Android devices via the adb protocol. If you do not specify the DISPLAY, LANforge will attempt to guess it based on your connecting IP address.

For PCs, you can use the exceed program from Hummingbird software.

To enable X access on Unix/Linux, run this command:

xhost +

This can open your machine to security threats, so read up on xhost before you run this command on a mission critical machine not protected by a good firewall!

If using screpy, screen-size can be > 1.0. 1.0 means '800' screen width. If using MonkeyRemote, then value is percentage of default size.

Flags are defined as follows. You can enter the value in HEX if you prefix it with 0x.

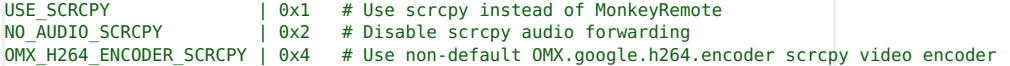

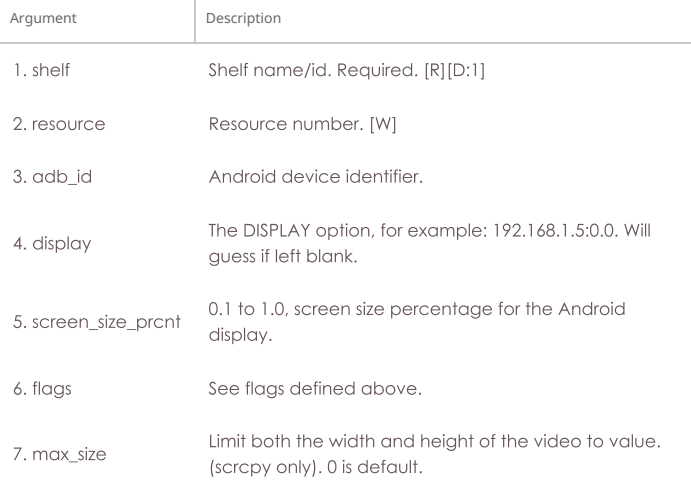

Syntax: adb\_gui shelf resource adb\_id display screen\_size\_prcnt flags max\_size

# 5. add\_adb

Add adb device and configure its settings. ADB Device will be phantom until it is discovered by the LANforge resource.

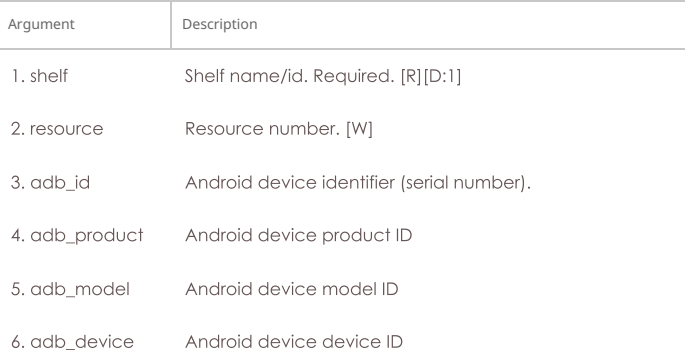

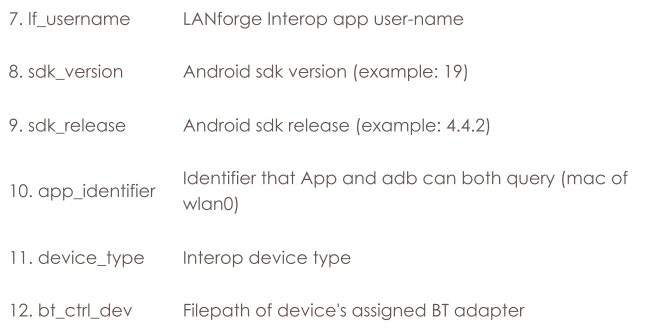

Syntax: add\_adb shelf resource adb\_id adb\_product adb\_model adb\_device If\_username sdk\_version sdk\_release app\_identifier device\_type bt\_ctrl\_dev

# 6. adb\_wifi\_event

This is used internally by LANforge to listen for WiFi events from adb.

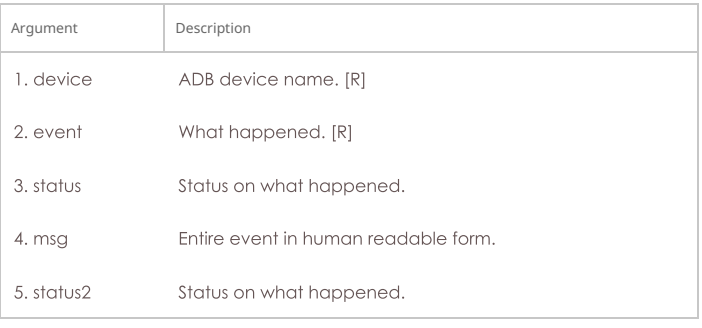

Syntax: adb\_wifi\_event device event status msg status2

# 7. rm\_adb

Remove an adb device. ADB Device must be phantom to be removed.

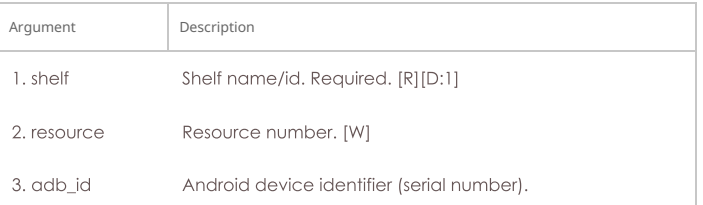

### Syntax: rm\_adb shelf resource adb\_id

# 8. add\_arm\_endp

Add an Armageddon endpoint. Armageddon endpoints are kernel accelerated, and often run many times faster than regular LANforge endpoints, especially for smaller packets. The feature set is optimized for quickly generating lots of packets from different source and destination addresses (mac, IP, ip-port, etc).

# **Related Commands**

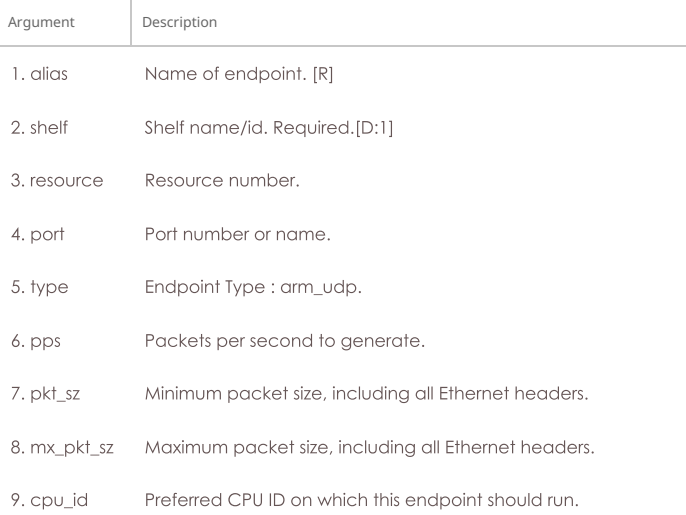

 $10.$  tos The Type of Service, can be HEX. See set endp tos for details.

### Syntax: add\_arm\_endp alias shelf resource port type pps pkt\_sz mx\_pkt\_sz cpu\_id tos

#### 9. add\_cx

Add a cross-connect to a test-manager. The endpoints must have already been created.

#### **Related Commands**

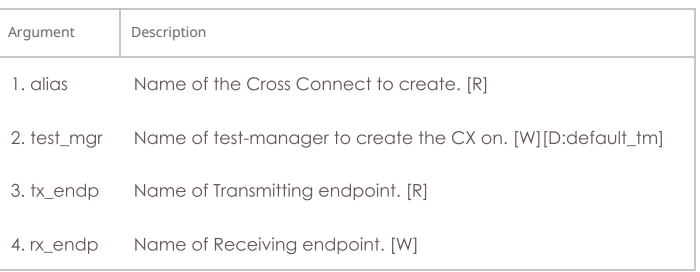

Syntax: add\_cx alias test\_mgr tx\_endp rx\_endp

# 10. add\_cd

Add a Collision Domain (CD). A CD is a group of WanLinks and/or Virtual-Routers that are considered to be in the same collision domain. For instance, when emulating clients talking to an AP, all of the WanLinks associated with this emulated AP should be in the same Collision Domain.

All WanLinks or Virtual Routers in a CD must be on the same Resource (machine). Currently only the 'WIFI' type is supported unless you have the third-party WISER module loaded (contact your sales rep for info.)

The WIFI emulation counts bandwidth when it is transmitted or received (ie, it emulates stations  $\leftrightarrow$ AP behaviour.) The WISER emulation emulates special military waveforms. An Ethernet Hub emulation is planned for future releases.

Flags are defined as follows. The state field over-rides the running flag if state is not NA. You can enter the value in HEX if you prefix it with 0x.

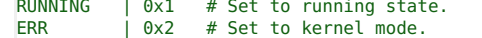

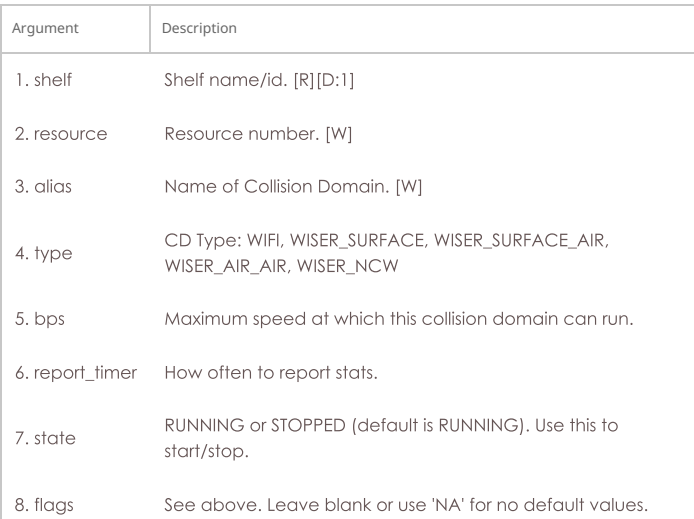

Syntax: add\_cd shelf resource alias type bps report\_timer state flags

### 11. add\_cd\_endp

Add an Endpoint to a Collision Domain. The endpoint must be a WanLink Endpoint. If the endpoint is currently in another Collision Domain, it will be migrated to the new one safely.

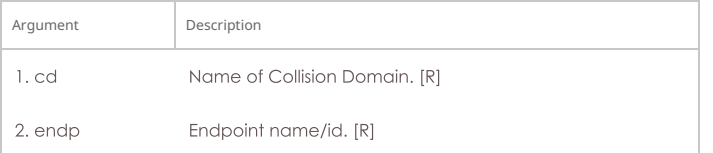

# 12. add\_cd\_vr

Add a Virtual Router to a Collision Domain. If the VR is currently in another Collision Domain, it will be migrated to the new one safely.

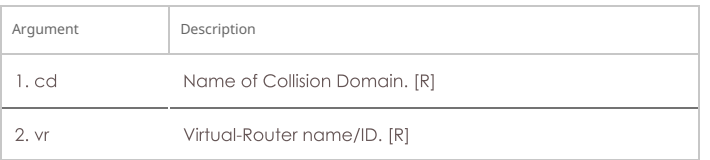

Syntax: add\_cd\_vr cd vr

### 13. add\_chamber

Add/Modify a Chamber entry. A chamber may have up to 4 LANforge resources and up to 4 DUTs. It may also have up to 16 RF Connections defined, including Connections with attenuation configured.

chamber\_flags:

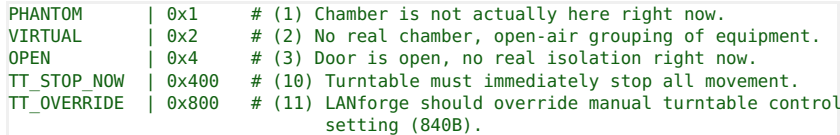

Chamber Type:

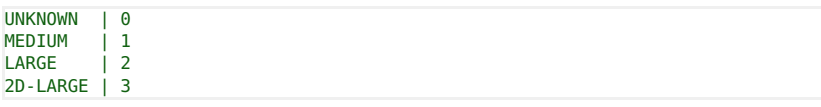

# Turntable Type:

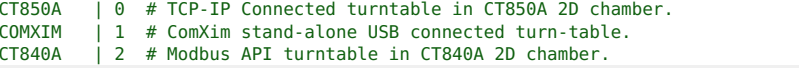

The resource-id only needs to be set in case there is a serial connection to the chamber turntable or other management control device. For TCP-IP connections, the manager process can connect directly. See add\_chamber\_cx to configure connection objects.

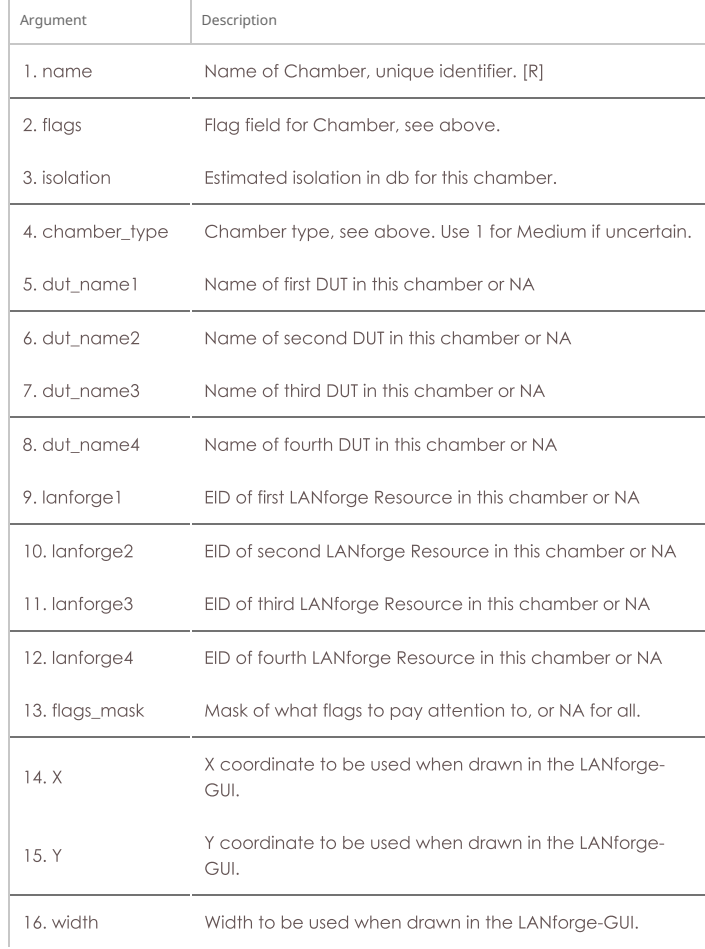

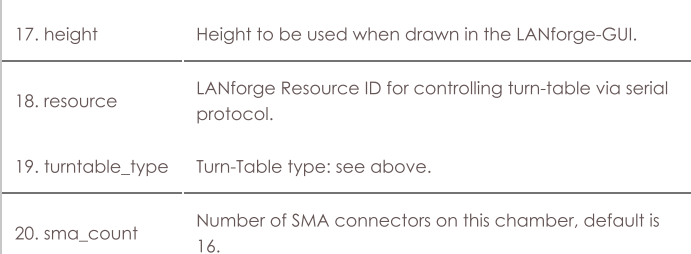

Syntax: add\_chamber name flags isolation chamber\_type dut\_name1 dut\_name2 dut\_name3 dut\_name4 lanforge1 lanforge2 lanforge3 lanforge4 flags\_mask X Y width height resource turntable\_type sma\_count

# 14. add\_chamber\_cx

T

Add/Modify a Chamber connection. A chamber may have up to 32 connections defined.

chamber\_cx\_flags:

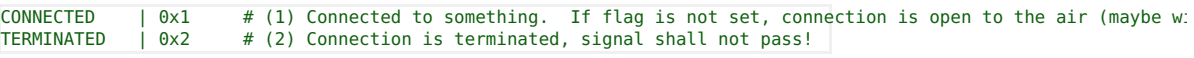

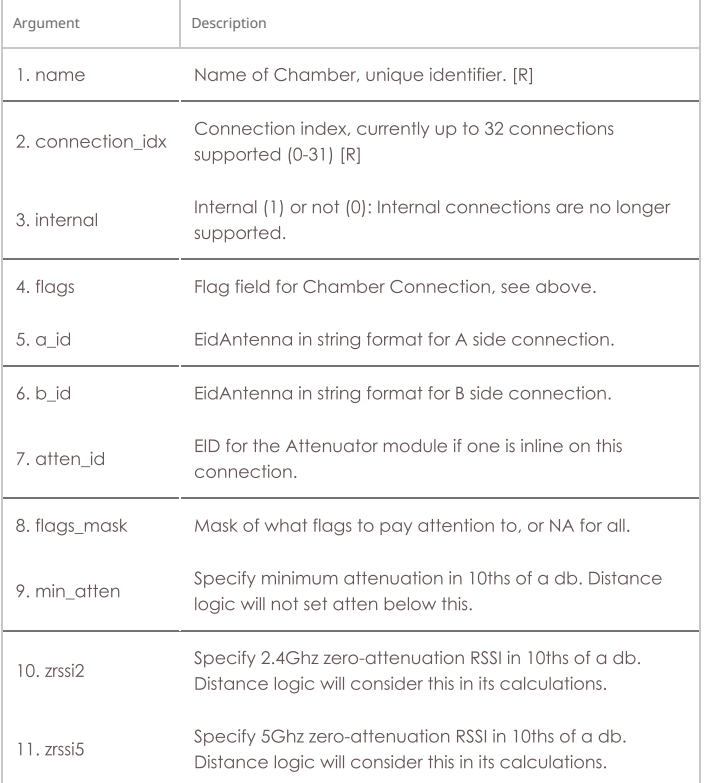

Syntax: add\_chamber\_cx name connection\_idx internal flags a\_id b\_id atten\_id flags\_mask min\_atten  $\overline{z}$ rssi $2 \overline{z}$ rssi $5$ 

# 15. add\_chamber\_path

This text (x,y, ticks triples) will be added to the end of the specified path. The text must be entered one line at a time, primarily due to CLI parsing limitations. X and Y are coordinates, with 0,0 being top-left. Ticks are units of time that the chamber object should stay in the specified location before moving to the next waypoint. When re-playing a path, the ticks will be converted into units of time based on the specified replay speed. Setting the path content to [BLANK] will delete it. You can also use the 'rm\_chamber\_path' command to delete one or all paths.

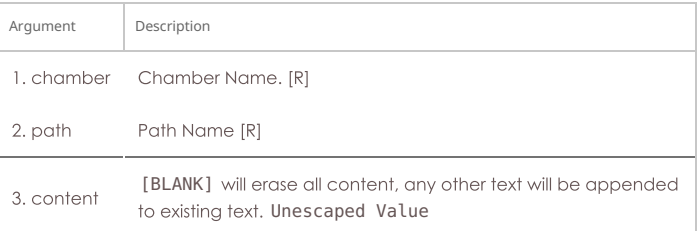

# 16. add\_dut

Add/Modify a Device-Under-Test (DUT) entry. The DUT is primarily informational and used to help customize reports and automate high-level test cases.

dut\_flags:

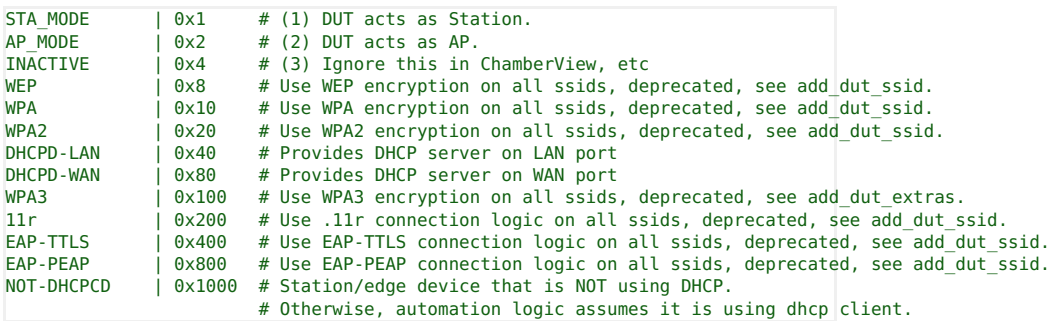

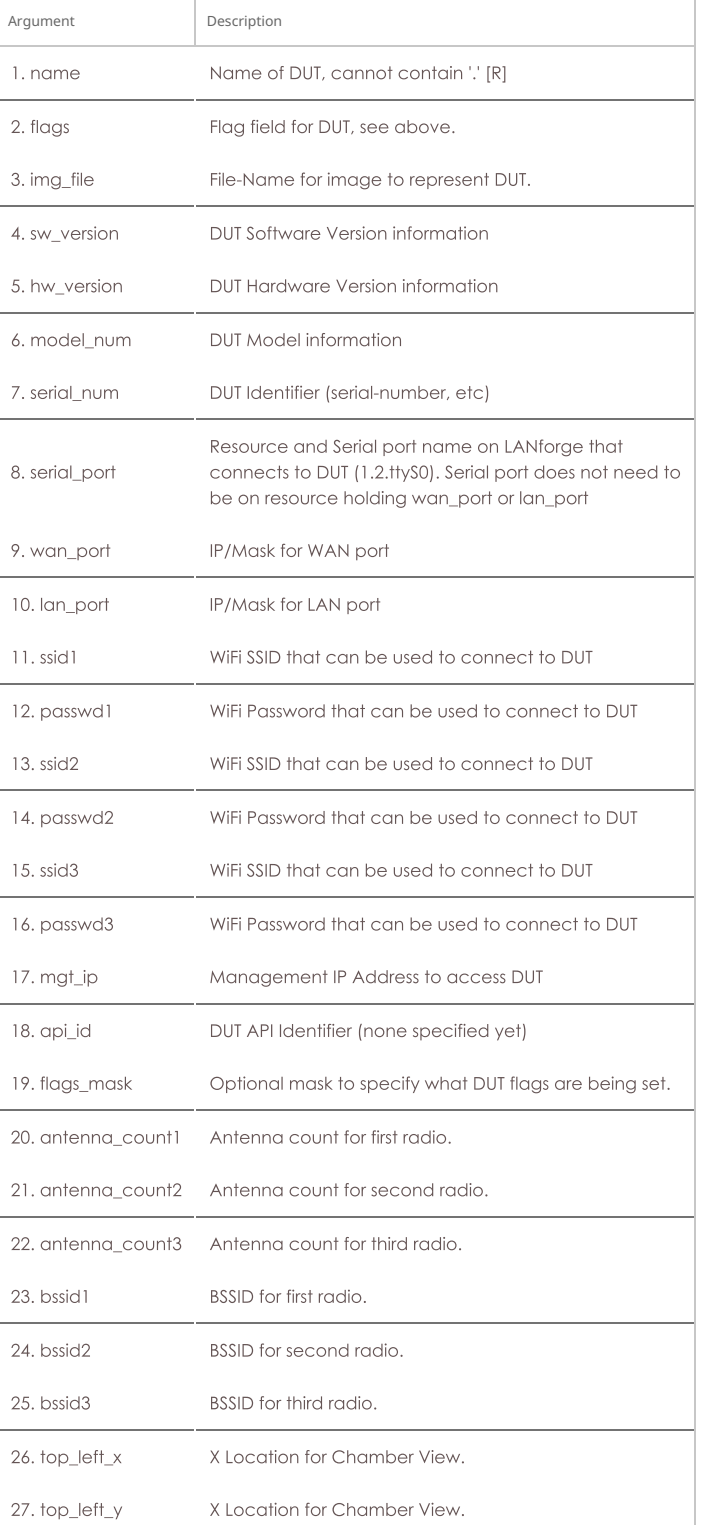

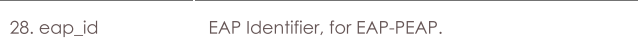

Syntax: add\_dut name flags img\_file sw\_version hw\_version model\_num serial\_num serial\_port wan\_port lan\_port ssid1 passwd1 ssid2 passwd2 ssid3 passwd3 mgt\_ip api\_id flags\_mask antenna\_count1 antenna\_count2 antenna\_count3 bssid1 bssid2 bssid3 top\_left\_x top\_left\_y eap\_id

# 17. add\_dut\_ssid

SSID configuration for a Device-Under-Test (DUT) entry.

ssid\_flags:

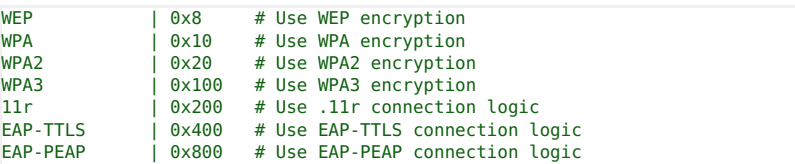

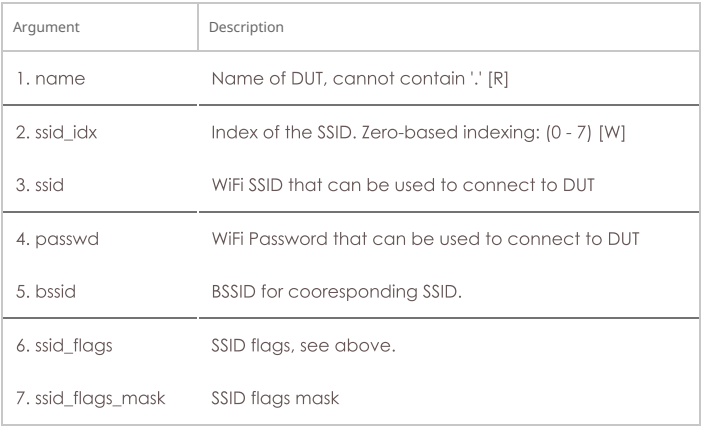

# Syntax: add\_dut\_ssid name ssid\_idx ssid passwd bssid ssid\_flags ssid\_flags\_mask

# 18. add\_dut\_notes

This text will be added to the end of the notes field for DUTs. The text must be entered one line at a time, primarily due to CLI parsing limitations.

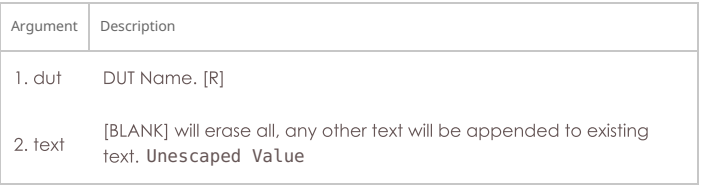

# Syntax: add\_dut\_notes dut text

# 19. add\_file\_endp

Add a File endpoint to the LANforge Manager. This endpoint can then be used to read and/or write data from/to the file system. This is most interesting when the file system in question is some sort of network file system like NFS or iSCSI. If the endpoint already exists, then this command may be used to update the values. This defaults to 4096 read/write sizes, but you can change that with the set\_fe\_info command.

### Payload Pattern:

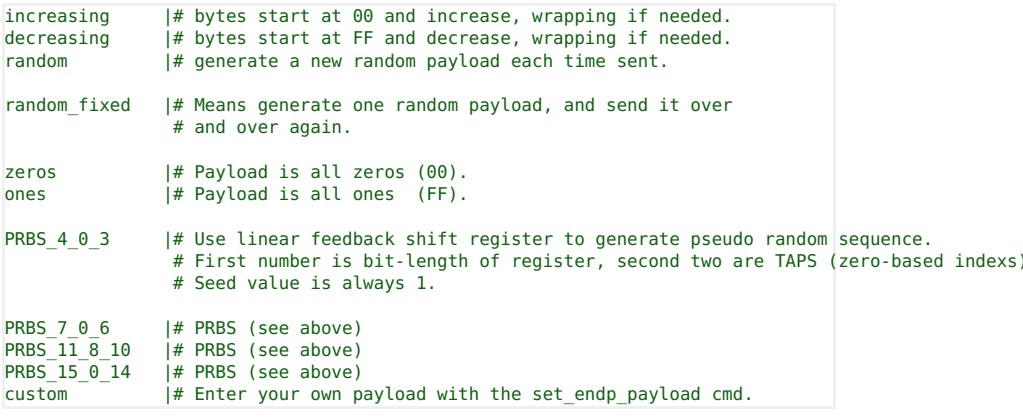

fio\_flags:

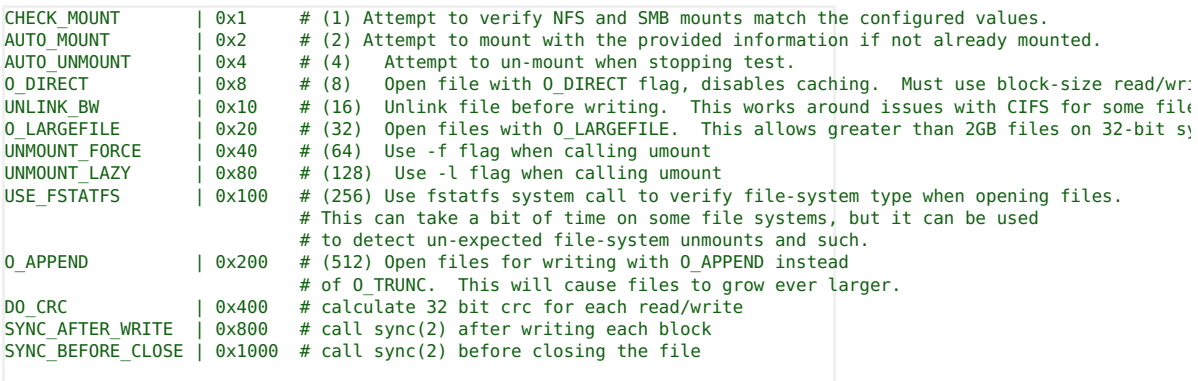

# File Endpoint type:

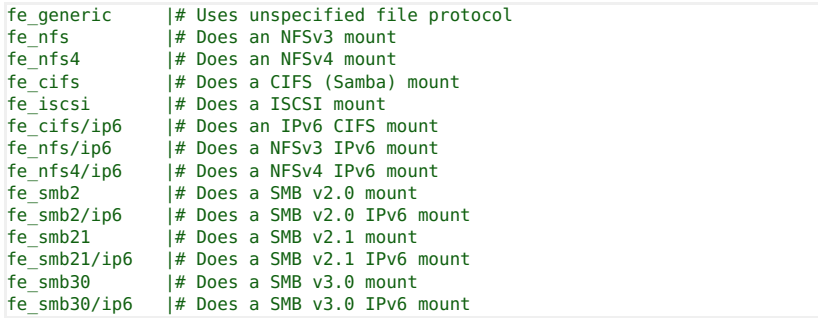

# **Related Commands**

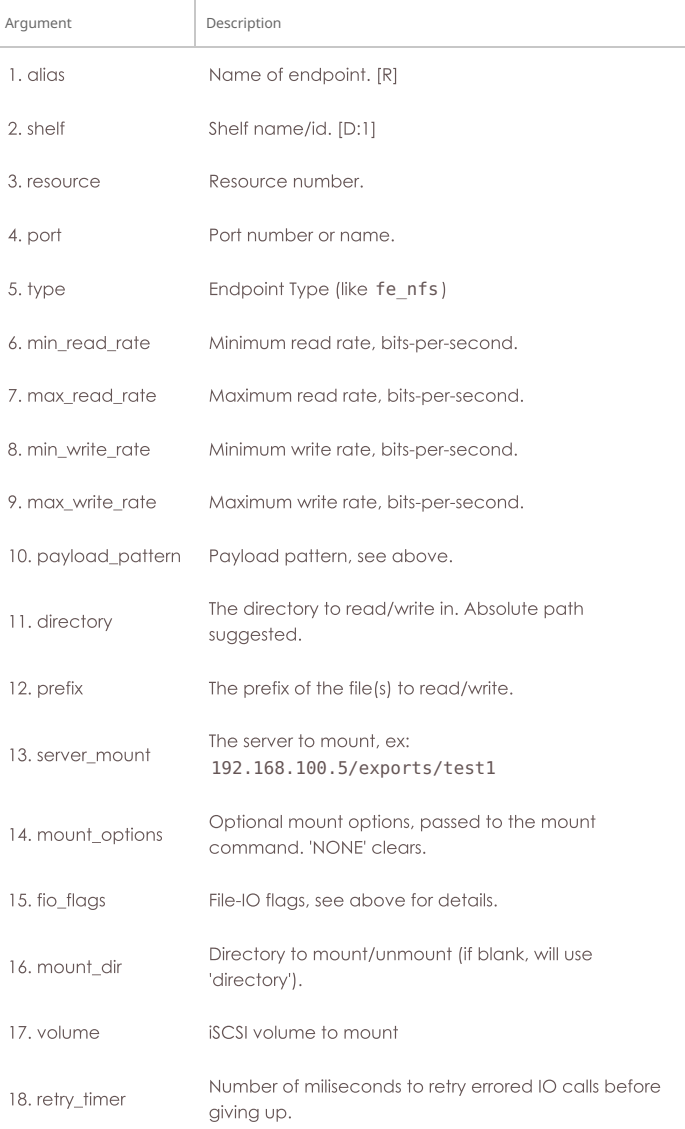

Syntax: add\_file\_endp alias shelf resource port type min\_read\_rate max\_read\_rate min\_write\_rate max\_write\_rate payload\_pattern directory prefix server\_mount mount\_options fio\_flags mount\_dir volume retry\_timer

### 20. add\_gen\_endp

Add a Generic endpoint to the LANforge Manager. This endpoint will cause an external program to be run, and the results will be sent back to the LANforge system. Due to parsing constraints, you can only use certain programs, but if LANforge does not support a program you want to use, please request the feature from Candela Technologies. Set the actual command to be executed command with set gen cmd

### **Related Commands**

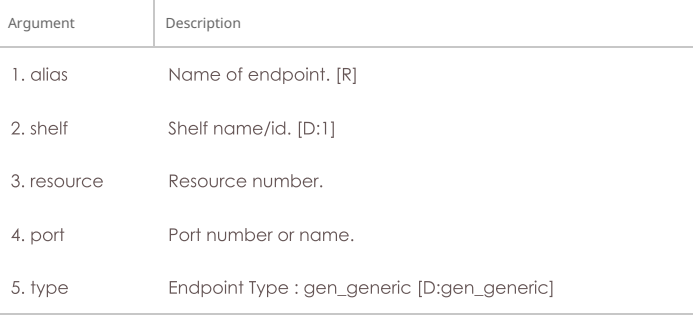

Syntax: add\_gen\_endp alias shelf resource port type

### 21. add\_I4\_endp

Add a Layer 4-7 (HTTP, FTP, TELNET, ...) endpoint to the LANforge Manager. This endpoint can then be used to handle URL(s). If the endpoint already exists, then this command may be used to update the values. If you do not wish to change certain fields from the current value, use NA for the value of these fields.

#### **URL Syntax**

When entering a URL, use this syntax: You need to single quote the whole value. Example download:

'dl http://www.candelatech.com/index.html /tmp/index.html'

Example upload:

#### 'ul ftp://www.candelatech.com/uploads /tmp/data.txt'

If you want to upload data, use the ftp protocol. If you want to emulate HTTP form posts, please use a Generic Endpoint.

Downloaded files are typically /dev/null on Linux and NUL on Windows to save space. Multiple Layer 4 endpoints writing to the same file will probably create a corrupt output. Relative file names will be place in either /home/lanforge on Linux or %LOCALAPPDATA%\LANforge-GUI {ver} on Windows. Note that Windows can make folders under %LOCALAPPDATA% read only so you might want always write your destination files under %TEMP%. LANforge will not expand environmental variables in file names, so instead of writing \$TEMP on Linux or %TEMP%\ {name} in Windows you would need to write /tmp/{name} or C:\Users\jreynolds\AppData\Local\Temp\{name}.

URL Protocols can be those that curl supports. Here are common examples:

#### http

http:// or https://user:password@host/file

# ftp

telnet

ftp://user:password@host/file

telnet://host:port/

#### tftp

tftp://host/file

### **Endpoint Type**

There is only one choice for Layer 4 type. This includes all URL protocols.

### **URL List**

If the url-is-file flag is set, then the URL entered below should be a local file name, and it should contain one or more URLs formatted according to our special syntax:

dl http://www.example.com/ /dev/null ul ftp://www.example.com/uploads /home/lanforge/bigfile.bin dl http://www.example.com/big.png /dev/null

#### Authentication

The HTTP and Proxy authenticate methods and other flags are configured together. The USE PROXY CACHE is a special flag that lets the endpoint use cache values (for instance, as cached by squid). If this is NOT selected, cached values will not be allowed. Select one or more by adding the values together.

# HTTP auth flags:

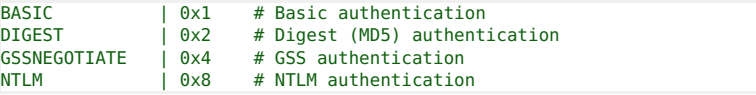

Proxy auth flags: The proxy\_auth\_type field is overloaded with additional features. Notable is the BIND\_DNS option that configures dns lookups to be made from the port interface and not via the default route.

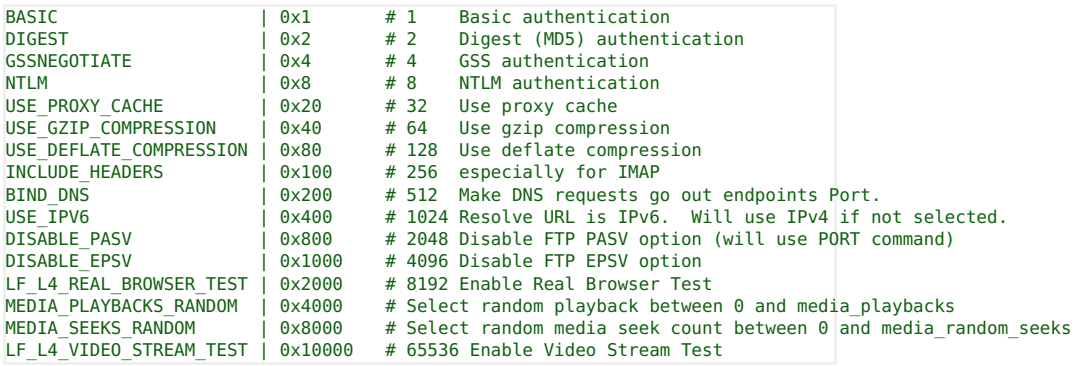

### Speed

For configuring speeds, the minimum of the URLs per second and the max\_speed is used.

### **CX Construction**

A Layer 4 connection is a one-legged cross connect. It is not necessary to create a B-endpoint. After creating your Layer 4 endpoint, create a cross connect with the name as  $CX_{\text{-}}$ {endpoint name} and rx\_endp as NA:

#### add\_l4\_endp '{alias}' 1 1 eth1 l4\_generic NA 1000 600 'dl http://localhost/ /dev/null' **add\_cx 'CX\_{alias}' default\_tm '{alias}' NA**

### **Related Commands**

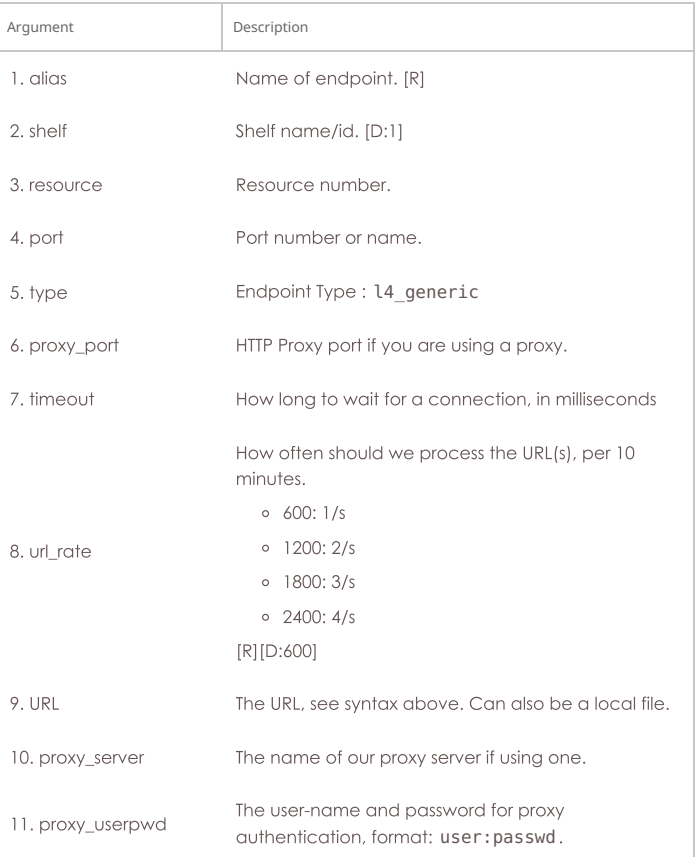

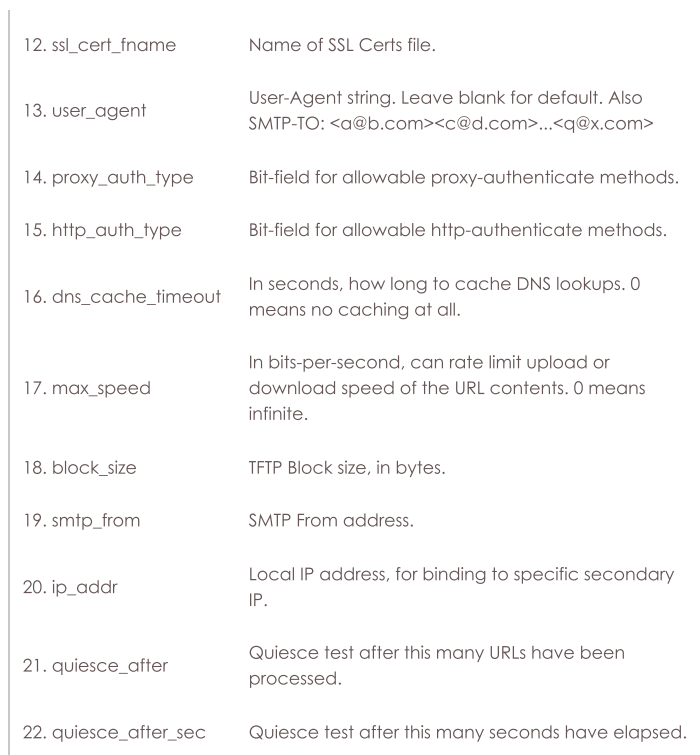

Syntax: add\_I4\_endp alias shelf resource port type proxy\_port timeout url\_rate URL proxy\_server proxy\_userpwd ssl\_cert\_fname user\_agent proxy\_auth\_type http\_auth\_type dns\_cache\_timeout max\_speed block\_size smtp\_from ip\_addr quiesce\_after quiesce\_after\_sec

# 22. add\_channel\_group

Add a grouping of DS0 channels to be used by PPP connections.

Supported formats for the channels entry include:

 $\{0-23\}$ ,  $\{0,1,2,3,4,5,7\}$  or  $\{1-5,7,20-23\}$ 

**Channel types** (for Digium) are described here:

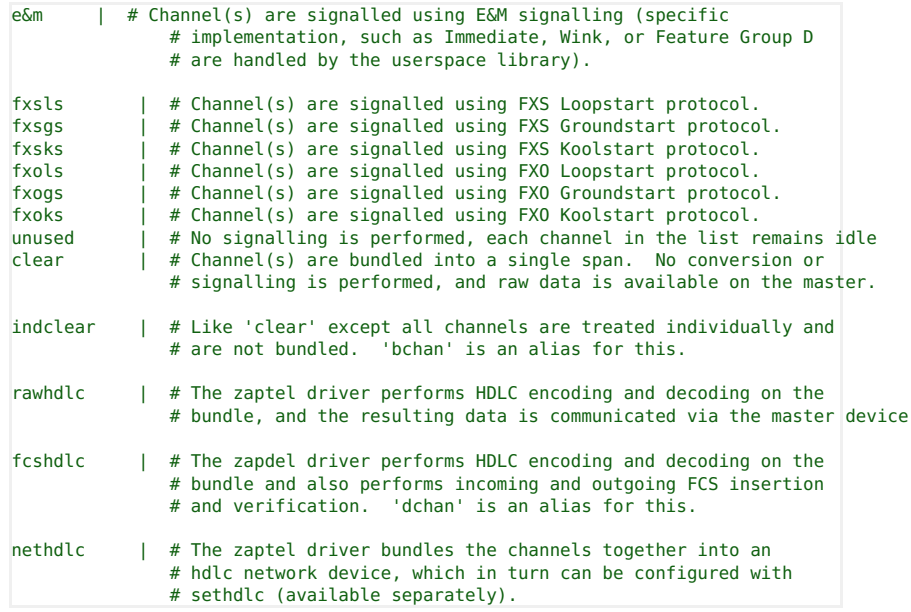

These are not currently supported:

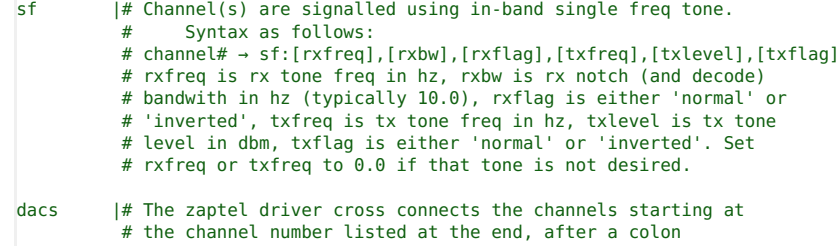

#### dacsrbs |# The zaptel driver cross connects the channels starting at # the channel number listed at the end, after a colon and # also performs the DACSing of RBS bits.

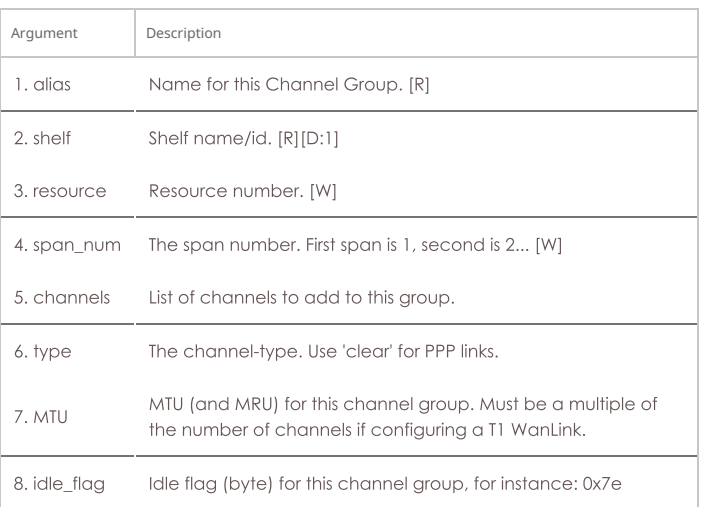

Syntax: add\_channel\_group alias shelf resource span\_num channels type MTU idle\_flag

# 23. add\_ppp\_link

Add a PPP interface connection. Currently we only support PPP over channel-groups on T1 interfaces. Some of the arguments below are passed directly to the pppd process which negotiates and otherwise creates the ppp interface. You may want to read the man page for pppd for more in-depth discussion of the features.

channel\_groups selects the hardware resources that the PPP link will use. For Multi-Link PPP, you can select multiple Channel-Groups, otherwise select a single one. If you are entering multiple groups, surround all groups with single quotes, like: 'cg1 cg2 cg3'

mippp\_descriptor should start with 'magic: ' and have some ascii-hex trailing it. For instance: magic:00:11:22:33:44 You can use 'NA' if you are not using Multi-Link PPP.

If you need to pass extra arguments to the pppd software, you can add those arguments to the 'extra\_args' value. Be sure to surround the input with single quotes so it is parsed correctly by LANforge.

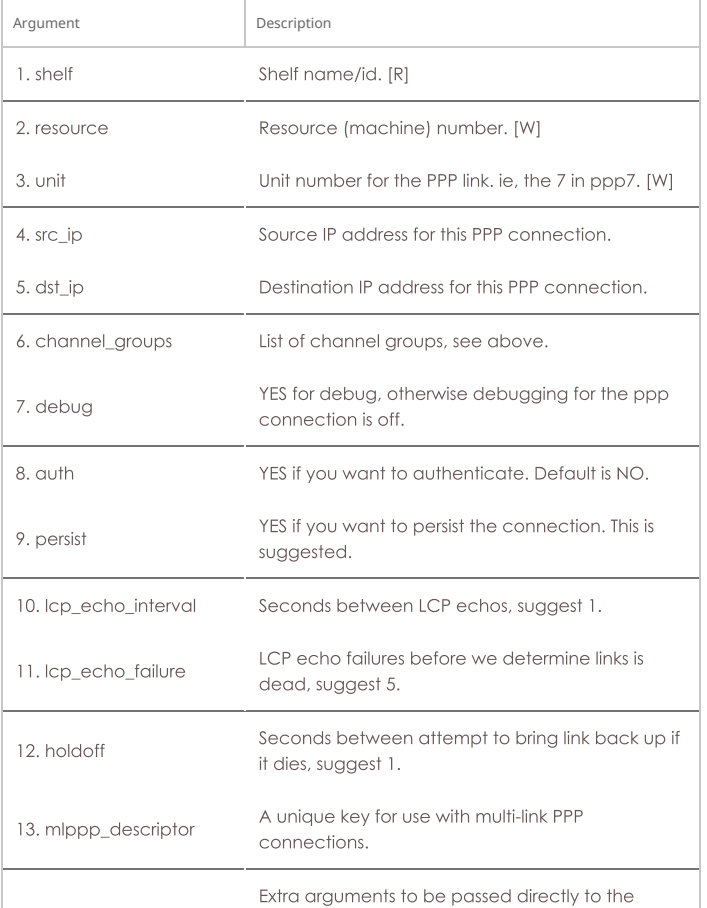

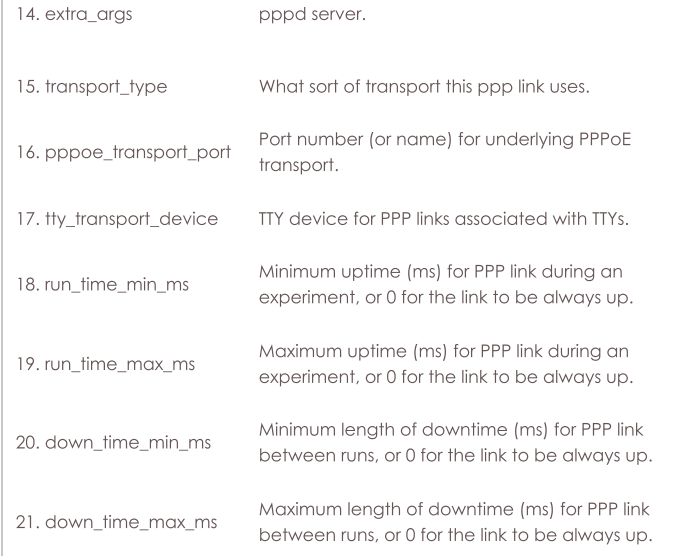

Syntax: add\_ppp\_link shelf resource unit src\_ip dst\_ip channel\_groups debug auth persist Icp\_echo\_interval lcp\_echo\_failure holdoff mlppp\_descriptor extra\_args transport\_type pppoe\_transport\_port tty\_transport\_device run\_time\_min\_ms run\_time\_max\_ms down\_time\_min\_ms down\_time\_max\_ms

# 24. add\_profile

Add LANforge device profile. This can give a high level description of how the LANforge system should act. The profile can then be selected in higher-level test cases to auto-generate lower level configuration.

# Wifi\_Mode

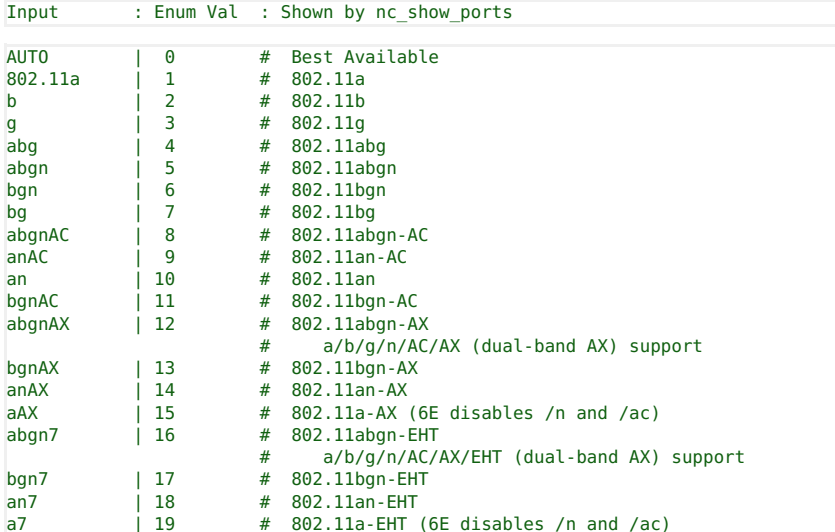

# profile\_type

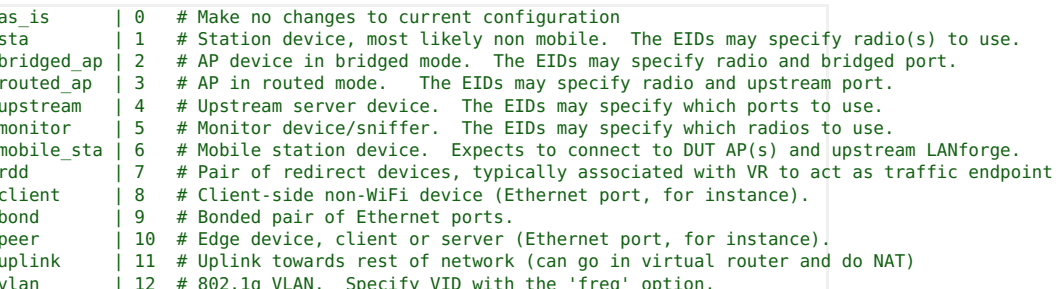

# Profile Flags:

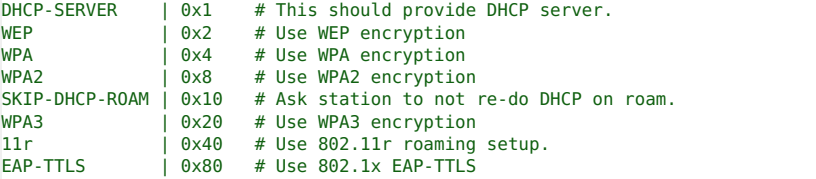

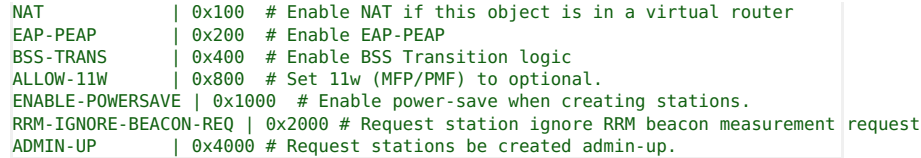

For mac-address pattern, release 5.4.1 and higher also supports sub-byte randomizations. For instance, this will randomize just the low 4 bits of the second octet: xx:xx:xx:xx:\*4:xx See Also: add\_traffic\_profile

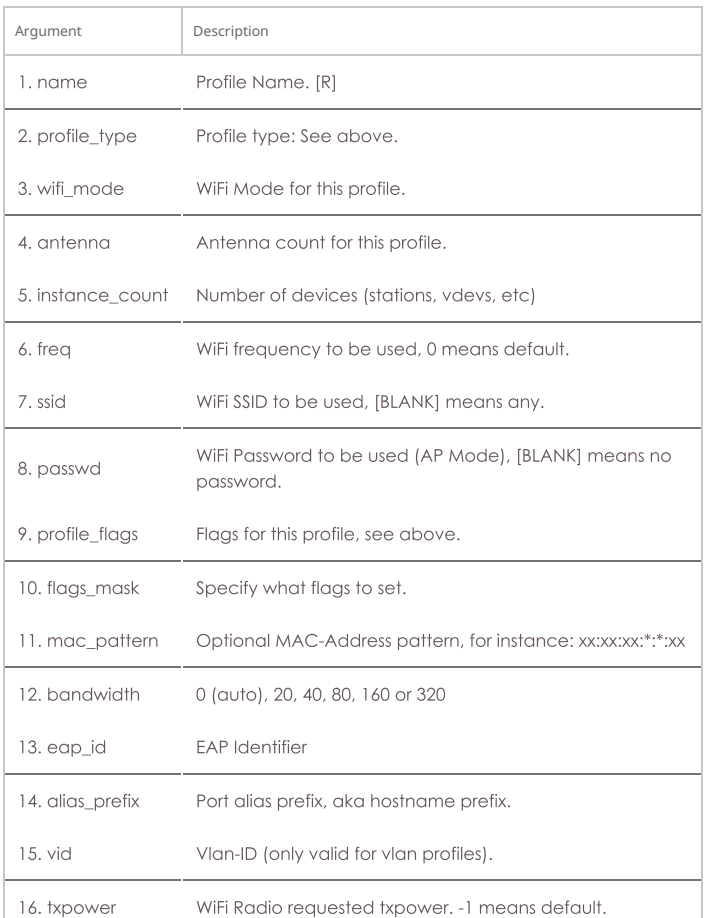

Syntax: add\_profile name profile\_type wifi\_mode antenna instance\_count freq ssid passwd profile\_flags flags\_mask mac\_pattern bandwidth eap\_id alias\_prefix vid txpower

# 25. add\_profile\_notes

This text will be added to the end of the notes field for Profiles. The text must be entered one line at a time, primarily due to CLI parsing limitations.

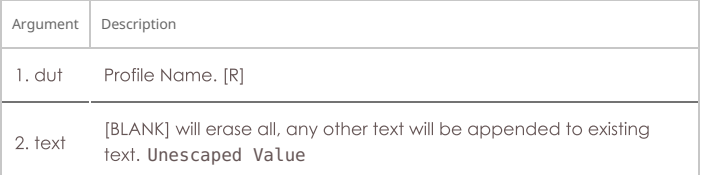

Syntax: add\_profile\_notes dut text

# 26. add\_traffic\_profile

Add LANforge traffic profile. This can give a high level description of how the LANforge system should generate and/or receive traffic. The profile can then be selected in higher-level test cases to auto-generate lower level configuration.

# **Type**

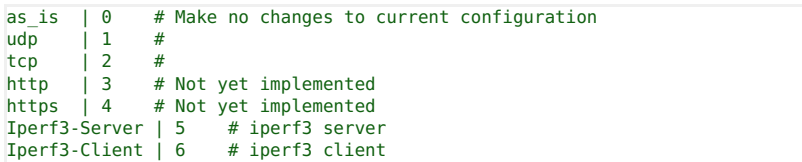

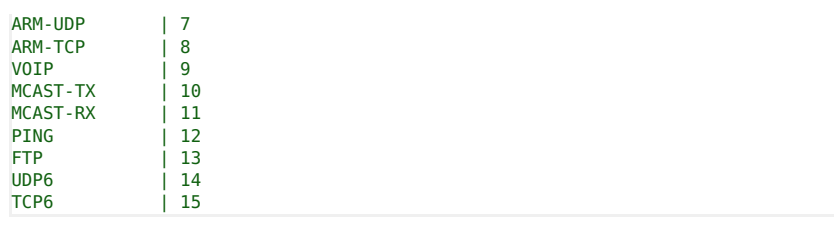

**Traffic Profile Flags:** 

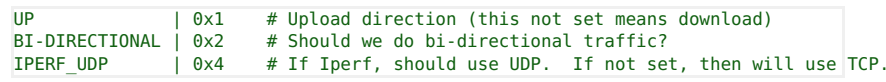

See Also: add\_profile

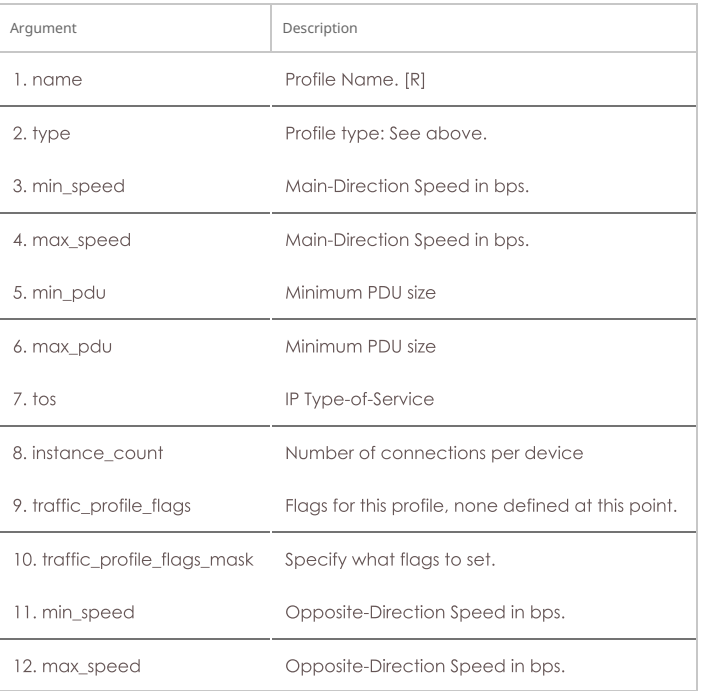

Syntax: add\_traffic\_profile name type min\_speed max\_speed min\_pdu max\_pdu tos instance\_count traffic\_profile\_flags traffic\_profile\_flags\_mask min\_speed max\_speed

# 27. add\_traffic\_profile\_notes

This text will be added to the end of the notes field for Profiles. The text must be entered one line at a time, primarily due to CLI parsing limitations.

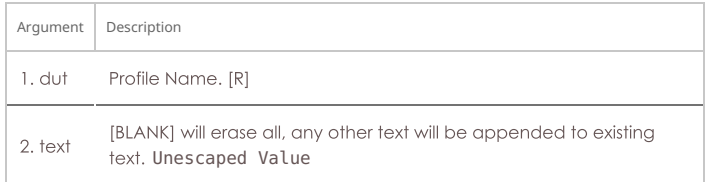

# Syntax: add\_traffic\_profile\_notes dut text

# 28. add\_text\_blob

These objects are typically used by the GUI or other automated scripts and are not directly parsed or used by the LANforge server.

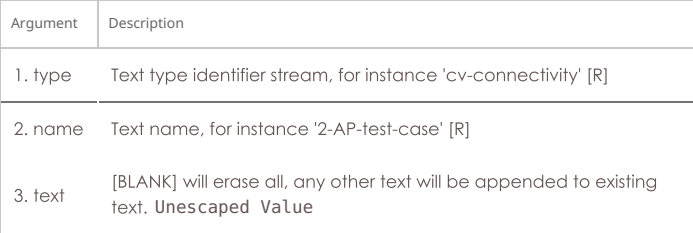

Syntax: add\_text\_blob type name text

Add a T1/E1 SPAN to the LANforge Manager. You will have to actually have T1/E1 hardware in the system before this is a useful thing to do. You will then be able to create channel-groups and PPP links. For the first\_channel, the setting will depend on the T1/E1 port you wish to use. The first T1/E1 resource will have the first\_channel of 1, the second at 25, the third at 49, etc.

Build-out:

|  | 133 ft $\begin{array}{ccc} 1 & 0 & \text{# } 1 & -133 & \text{feet} \end{array}$ |
|--|----------------------------------------------------------------------------------|
|  | 266 ft   1 # 122-266 feet                                                        |
|  | 399 ft   2 # 266-399 feet                                                        |
|  | 533 ft   3 # 399-533 feet                                                        |
|  | 655 ft   4 # 533-655 feet                                                        |
|  | $-7.5db$   5 # $-7.5db$ (CSU)                                                    |
|  | $-15db$   6 # $-15db$ (CSU)                                                      |
|  | $-22.5db$   7 # $-22.5db$ (CSU)                                                  |
|  | # 0db (CSU)                                                                      |
|  | $\begin{array}{c} \text{I} \end{array}$                                          |

PPP Link Types:

Sangoma T1 |# Sangoma E1 |#  $Digitum$  $\overline{11}$   $\overline{1}$   $\overline{1}$ 

Framing NOTE: d4 is also known as 'sf' or 'superframe'.

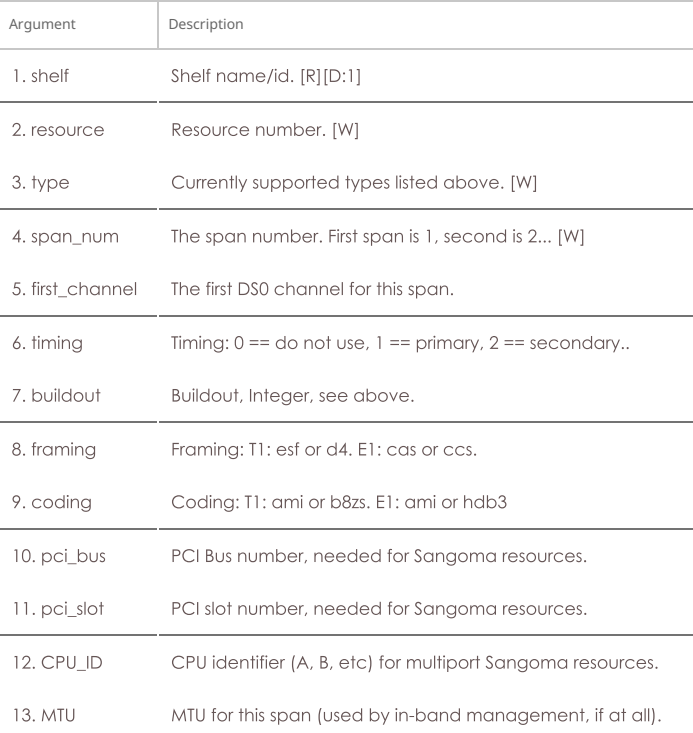

Syntax: add\_t1\_span shelf resource type span\_num first\_channel timing buildout framing coding pci\_bus pci\_slot CPU\_ID MTU

# 30. add\_voip\_endp

Add a VOIP (Voice over IP) to the LANforge Manager. If the endpoint already exists, then this command may be used to update the values. If the sip\_gateway is 'AUTO', then the management IP for that particular machine will be used.

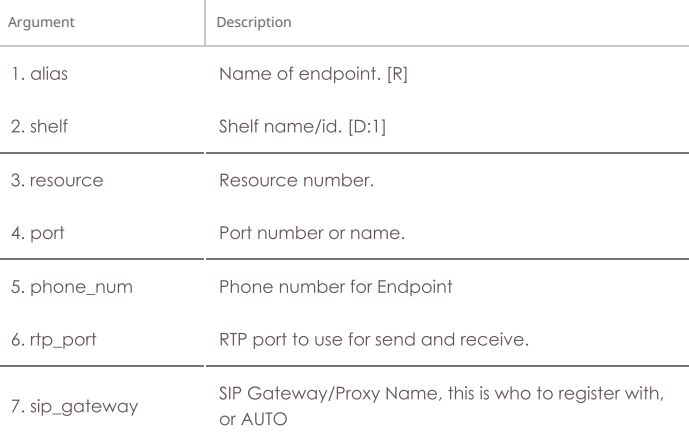

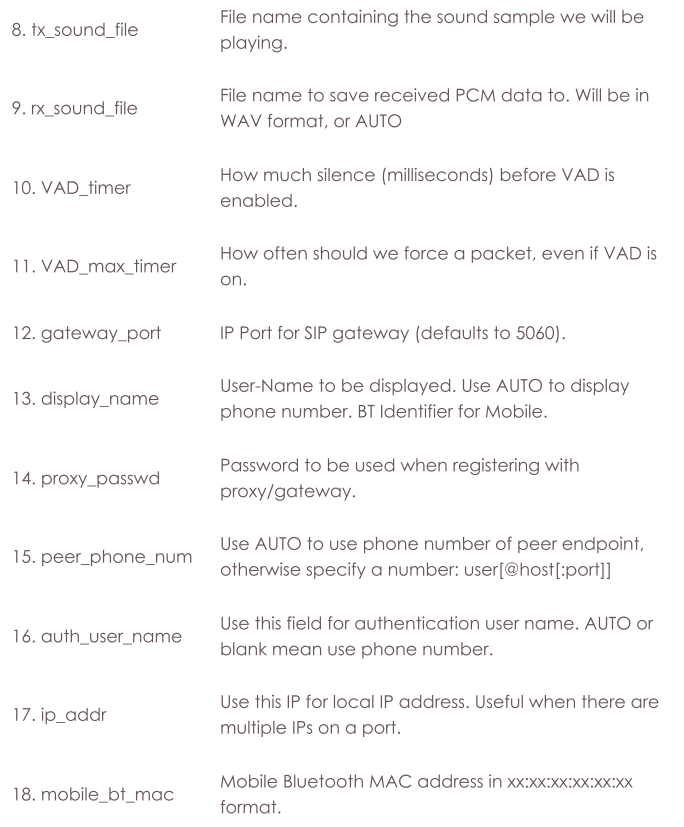

Syntax: add\_voip\_endp alias shelf resource port phone\_num rtp\_port sip\_gateway tx\_sound\_file rx\_sound\_file VAD\_timer VAD\_max\_timer gateway\_port display\_name proxy\_passwd peer\_phone\_num auth\_user\_name ip\_addr mobile\_bt\_mac

# $31.$  add\_vr

Add or modify a Virtual Router. Virtual Routers are used in conjunction with LANforge-ICE to provide advanced network emulation. Flags are defined as:

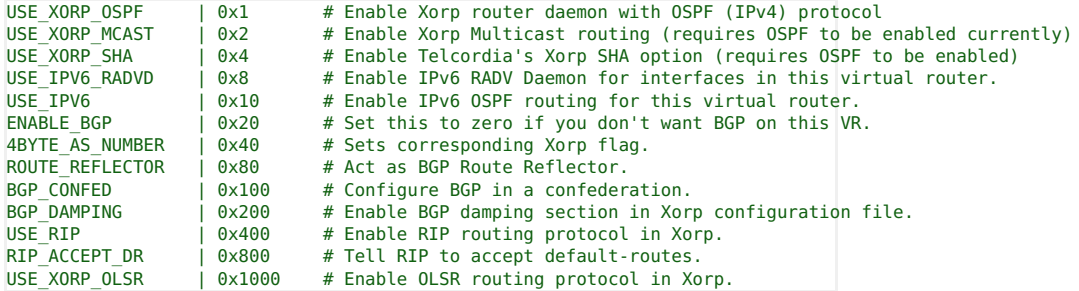

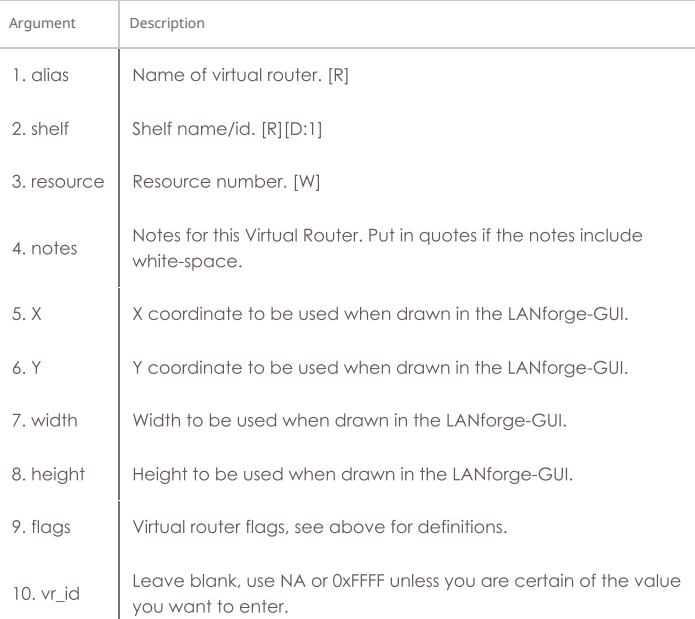

# Syntax: add\_vr alias shelf resource notes X Y width height flags vr\_id

# 32. add\_vr\_bgp

Add BGP configuration to a virtual router. Flags:

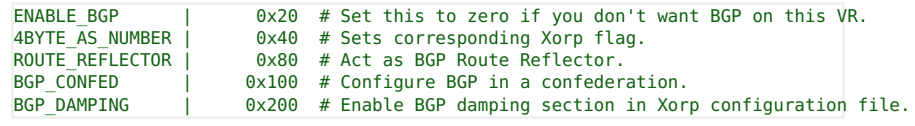

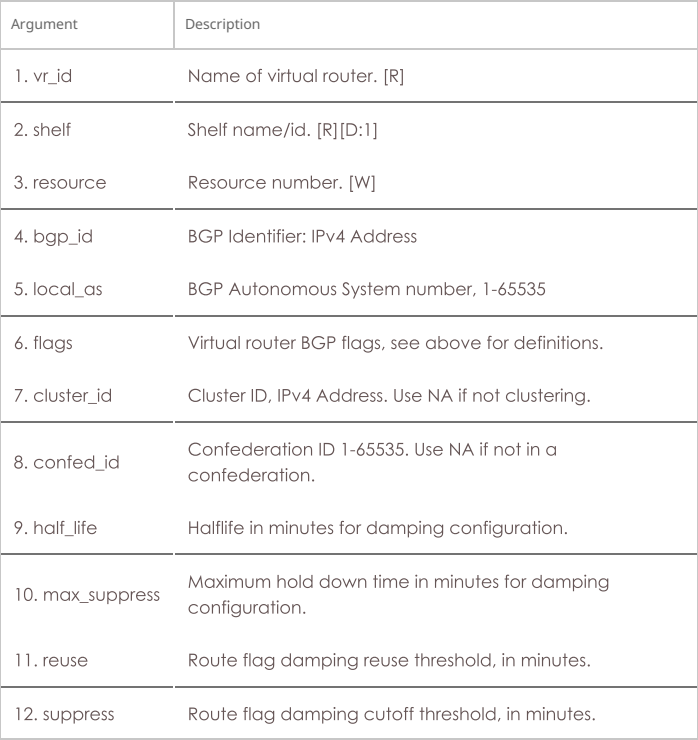

Syntax: add\_vr\_bgp vr\_id shelf resource bgp\_id local\_as flags cluster\_id confed\_id half\_life max\_suppress reuse suppress

# 33. add\_bgp\_peer

Add/Modify BGP peer configuration to a virtual router. Flags:

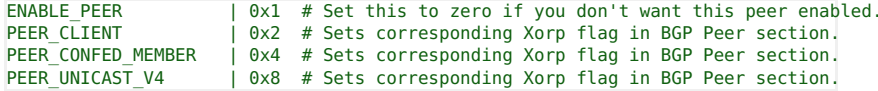

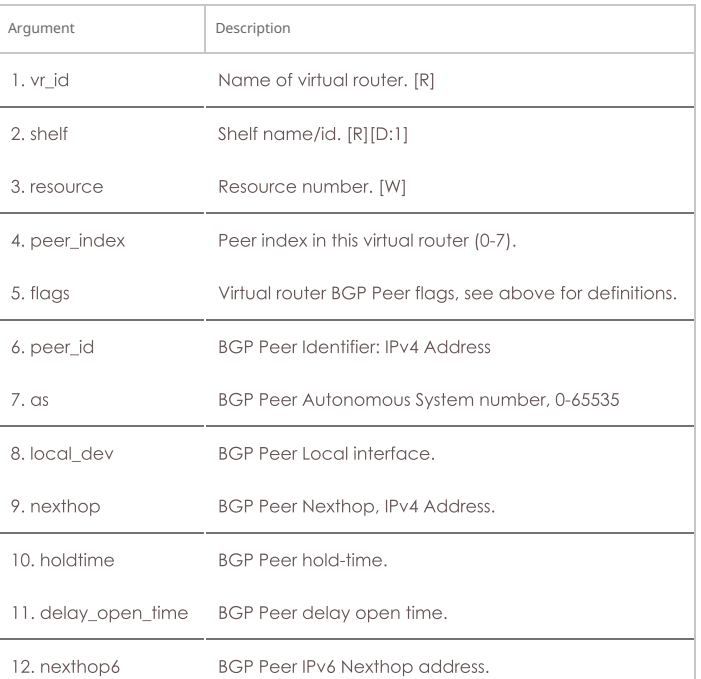

Syntax: add\_bgp\_peer vr\_id shelf resource peer\_index flags peer\_id as local\_dev nexthop holdtime delay\_open\_time nexthop6

# 34. add\_vrcx

Add or modify a Virtual Router Connection Endpoint. Virtual Router Connection Endpoints are used to logically connect two Virtual Routers with an emulated network link. Typically, 2 pairs of redirect virtual interfaces are bridged by a WanLink (which provides the network emulation.) The 'A' port in each pair of redirect devices is associated with one virtual router and has and IP address. Both endpoints should have the IP on the same subnet. The WanLink bridges the two 'B' sides of the redirect device pair. A pair of Connection Endpoint objects are required, with reversed values in their port configuration to make a connection. Flags can be entered in HEX if preceded by 0x. Add flags together to get desired options. Must use apply\_vr\_cfg for changes to take effect.

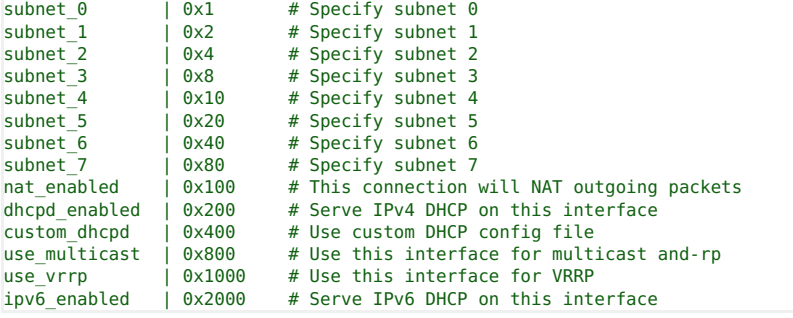

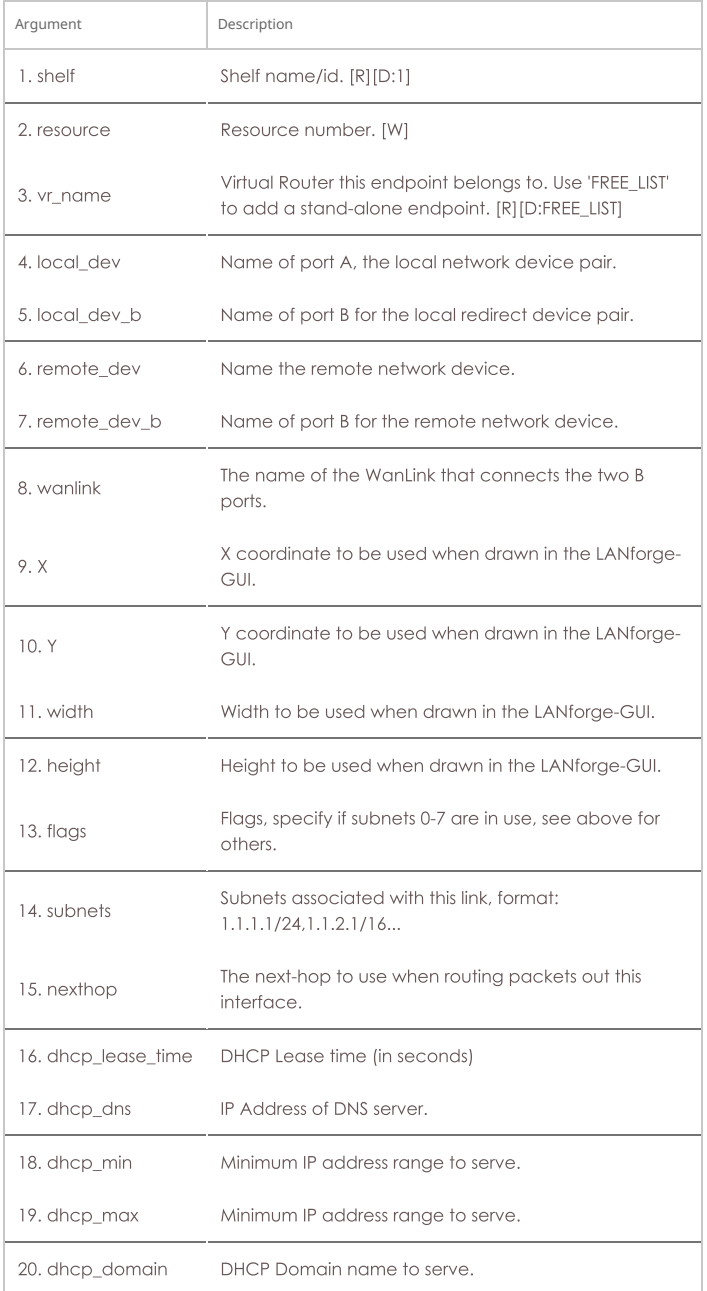

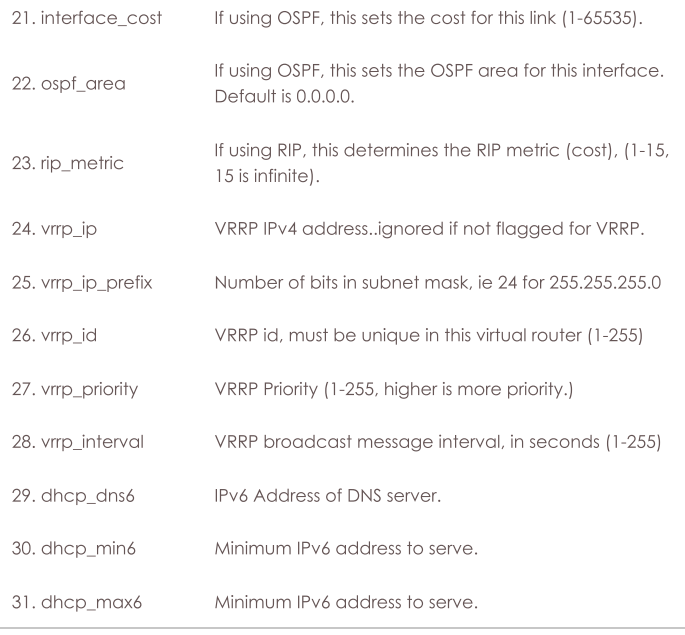

Syntax: add\_vrcx shelf resource vr\_name local\_dev local\_dev\_b remote\_dev remote\_dev\_b wanlink X Y width height flags subnets nexthop dhcp\_lease\_time dhcp\_dns dhcp\_min dhcp\_max dhcp\_domain interface\_cost ospf\_area rip\_metric vrrp\_ip vrrp\_ip\_prefix vrrp\_id vrrp\_priority vrrp\_interval dhcp\_dns6 dhcp\_min6 dhcp\_max6

# 35. add\_vrcx2

Modify a Virtual Router Connection Endpoint. There were getting to be too many options to fit in the add\_vrcx command, so this second command will need to be used for certain configuration.

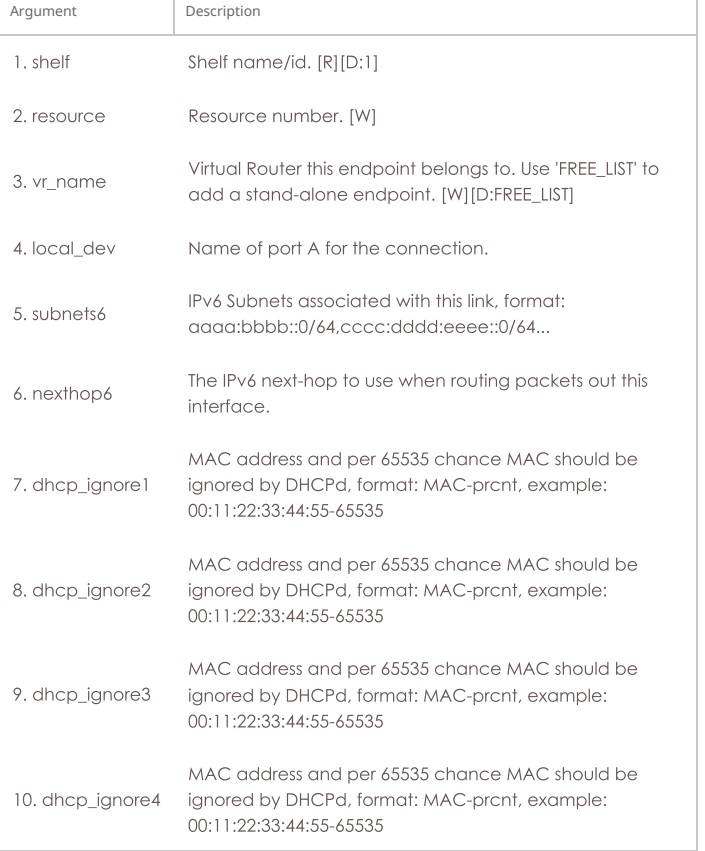

Syntax: add\_vrcx2 shelf resource vr\_name local\_dev subnets6 nexthop6 dhcp\_ignore1 dhcp\_ignore2 dhcp\_ignore3 dhcp\_ignore4

# 36. set\_vrcx\_cost

Modify a Virtual Router Connection interface cost. See 'add\_vrcx' for info on how to create a connection.

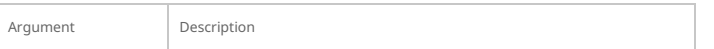

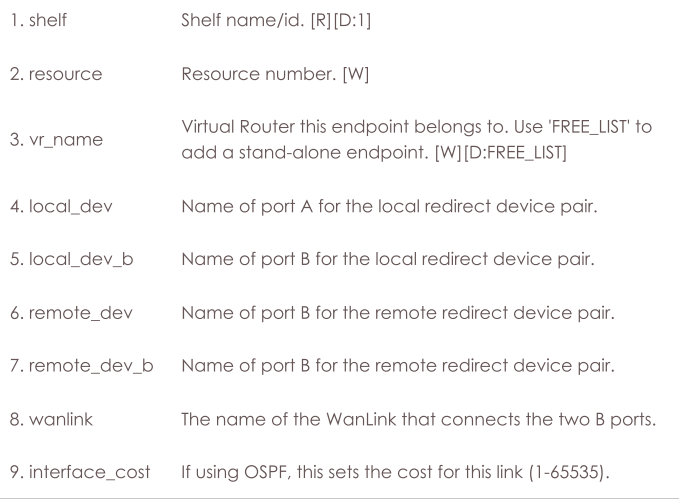

Syntax: set\_vrcx\_cost shelf resource vr\_name local\_dev local\_dev\_b remote\_dev remote\_dev\_b wanlink interface\_cost

# 37. add\_endp

Add an endpoint to the LANforge Manager. The endpoint may then be added to a crossconnect. If the endpoint already exists, then this command may be used to update the values. Note that you can leave everything after 'port' off the command, and default values will be used. If you are configuring a TCP connection to make many connections, then use 0 (zero) for the IP Port so that the OS can choose a new one for each connection.

Payload\_pattern can be:

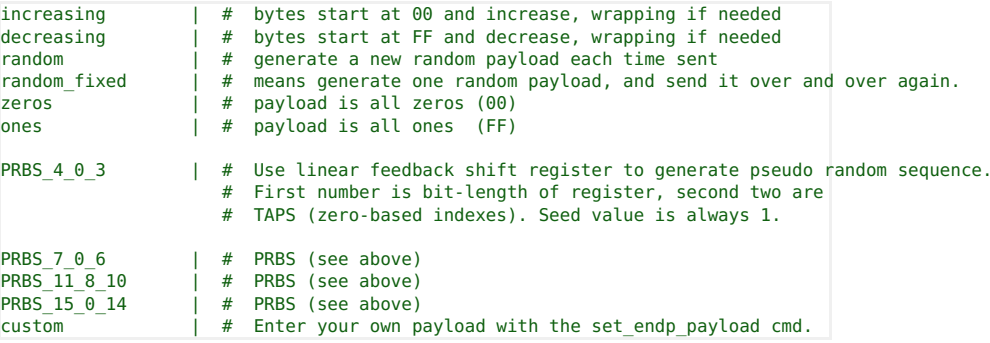

Endpoint Types can be of these types:

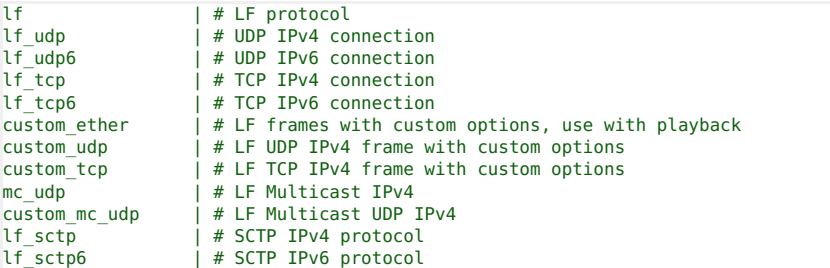

# **Related Commands**

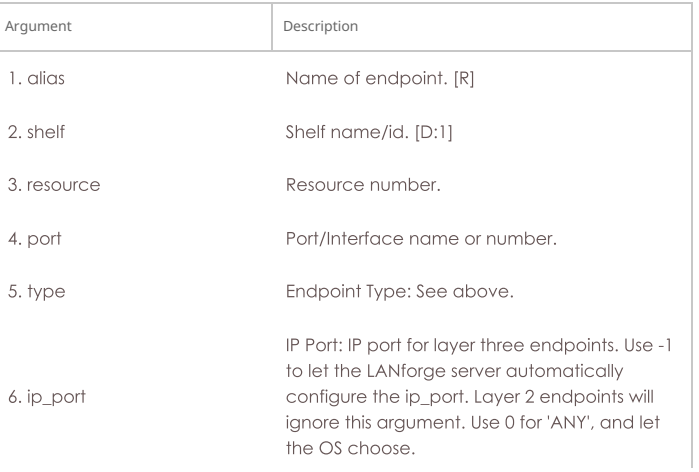

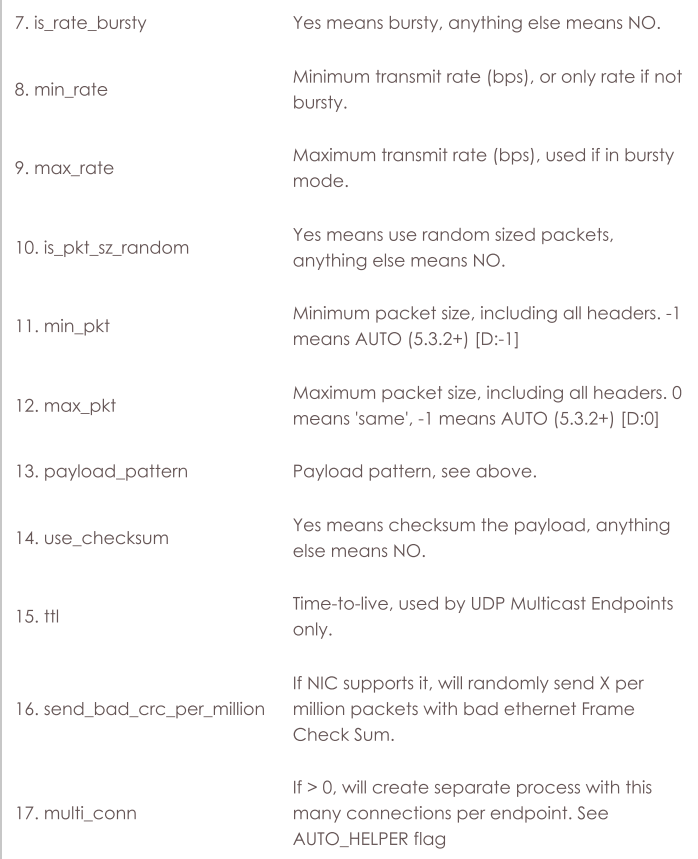

Syntax: add\_endp alias shelf resource port type ip\_port is\_rate\_bursty min\_rate max\_rate is\_pkt\_sz\_random min\_pkt max\_pkt payload\_pattern use\_checksum ttl send\_bad\_crc\_per\_million multi\_conn

# 38. add\_event

 $\overline{1}$ 

### **Related Commands**

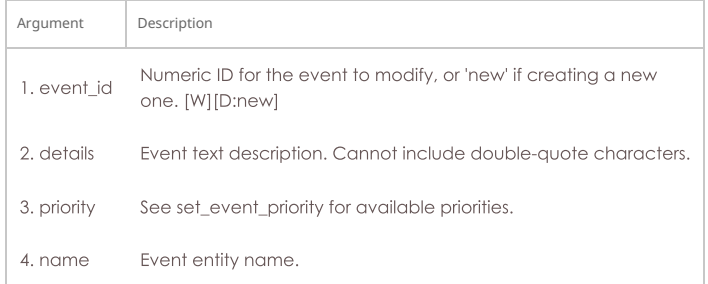

Syntax: add\_event event\_id details priority name

# 39. add\_bond

Add a Linux Bond Device. Specify one or more network devices to be added to the bonded interface.

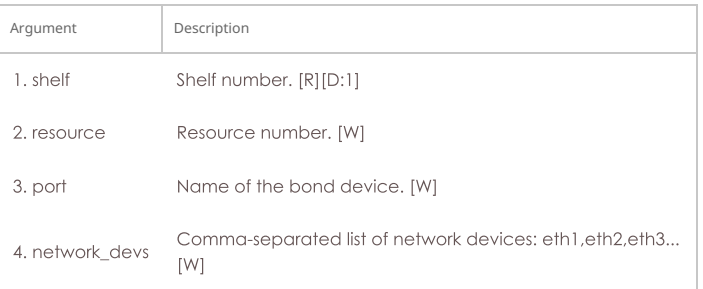

Syntax: add\_bond shelf resource port network\_devs

# 40. add\_br

Add a Linux Bridge Device. Specify one or more network devices to be added to the bridge. This requires that the 'bridge-utils' package be installed on your Linux system. Most of the bridge

settings are only used if spanning-tree is enabled. For more information on the spanning-tree values, see: br\_\* configuration is ignored. br\_flags can be:

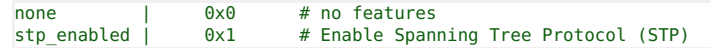

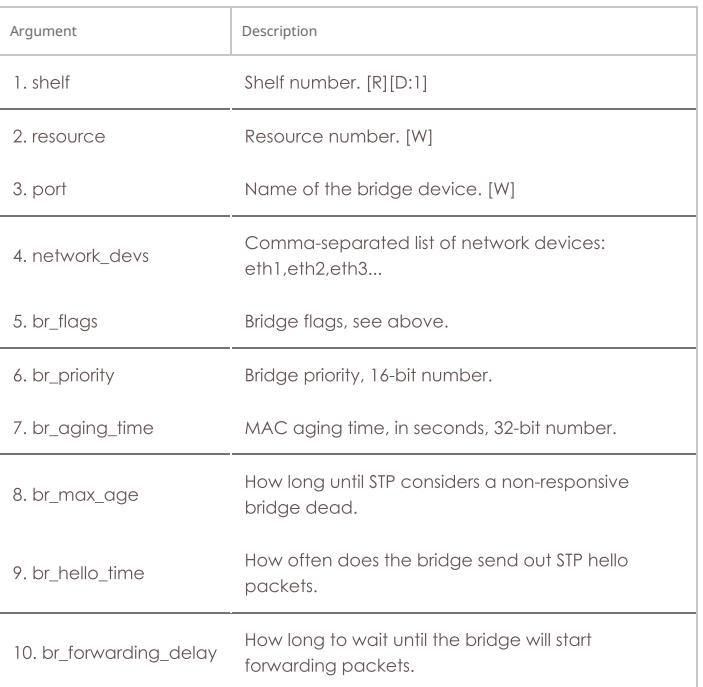

Syntax: add\_br shelf resource port network\_devs br\_flags br\_priority br\_aging\_time br\_max\_age br\_hello\_time br\_forwarding\_delay

### 41. add\_mvlan

Add a MAC based VLAN. This command requires that the designated machine support the macvlan kernel module. A MAC-VLAN interface is a light-weight virtual interface that is made unique by its MAC address. Do not add two MAC vlans with the same MAC to the same interface. In most cases, you do not want to duplicate a MAC at all! After creating the MAC-VLAN interface, you will need to configure its IP and other information. If you wish to create a MAC VLAN with a specific name, specify the index as well. If not specified, one will be automatically selected for you. For mac-address pattern, release 5.4.1 and higher also supports sub-byte randomizations. For instance, this will randomize just the low 4 bits of the second octet: xx:xx:xx:xx:\*4:xx

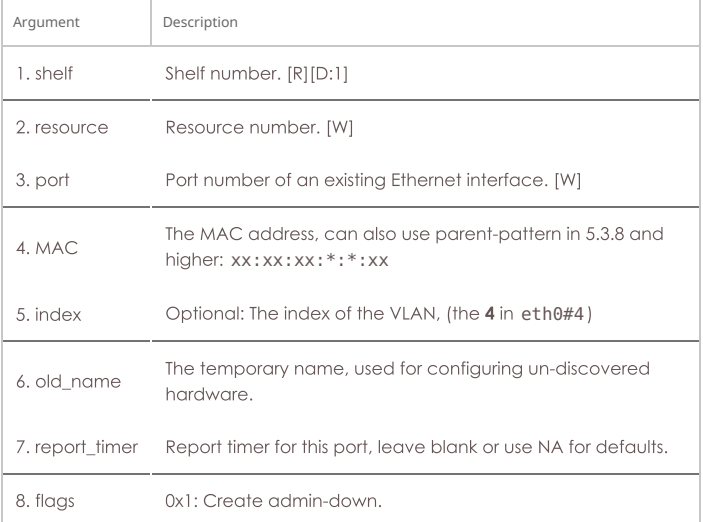

### Syntax: add\_mvlan shelf resource port MAC index old\_name report\_timer flags

#### 42. add\_rdd

Add a Redirect-Device. This command requires that the designated machine support the redirdev kernel module. Redirect-Devices act like a pair of physical Ethernet interfaces connected externally by a loop-back cable, and are useful for creating virtual networks. Currently, the main reason to do this is to run LANforge ICE on a single interface in conjunction with routing. The basic idea is to create a pair of redirect devices. Give one an IP address that you want the local machine to have. The other redirect interface in the pair will not have an IP address and will be bridged by LANforge ICE (WanLink) to the real Ethernet interface, which also will not have an IP address. It is possible to add 802.1Q and MAC-VLANs on top of redirect devices as well.

To create an redirect-device pair, run this command twice, for example:

add\_rdd 1 1 rdd0 rdd1 add rdd 1 1 rdd1 rdd0

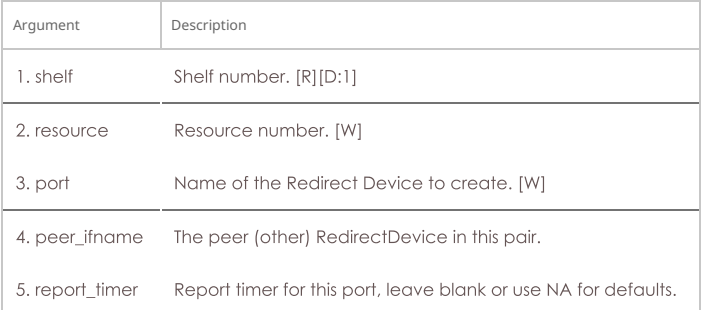

Syntax: add\_rdd shelf resource port peer\_ifname report\_timer

# 43. add\_gre

Add a GRE Tunnel. These are point-to-point devices often used to connect to Cisco and similar routed networks.

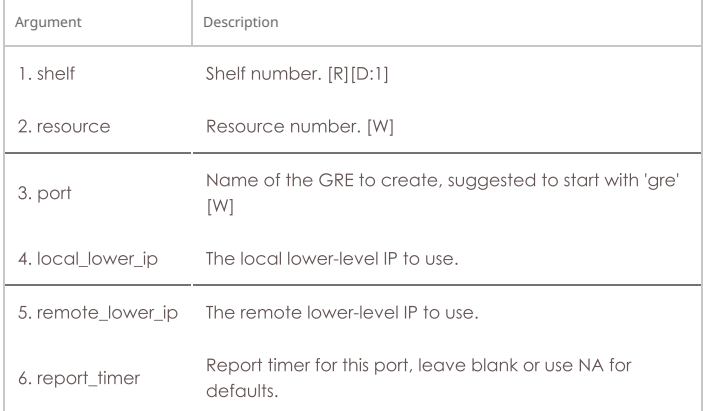

Syntax: add\_gre shelf resource port local\_lower\_ip remote\_lower\_ip report\_timer

# 44. add\_sec\_ip

Add or update secondary IP Address(es). Secondary IPs can be used to send and receive traffic, and are generally lighter weight than mac-vlans. They do share a network device (including routing table, MAC address, and network stats) with the base device, so they are not quite as flexible as mac-vlans and other virtual interfaces.

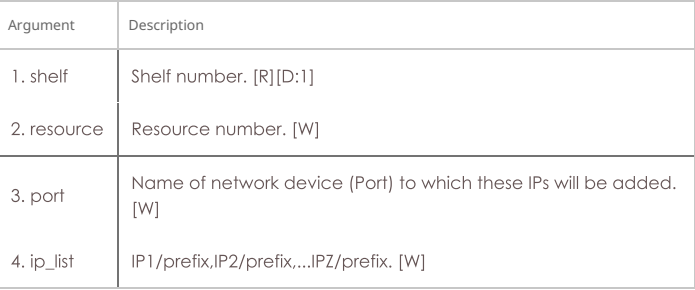

Syntax: add\_sec\_ip shelf resource port ip\_list

# 45. add\_vlan

Add an 802.1Q VLAN. This command requires that the designated machine support the 8021q kernel module. After creating the 802.1Q VLAN interface, you will need to configure its IP and other information.

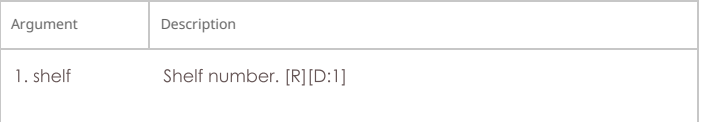

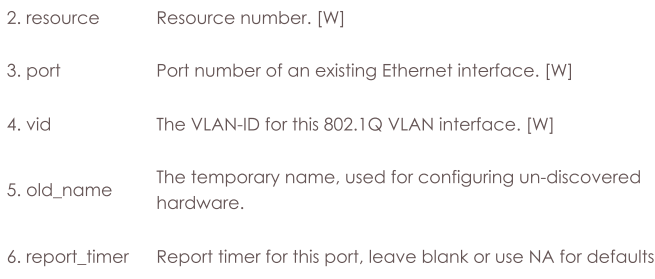

Syntax: add\_vlan shelf resource port vid old\_name report\_timer

# 46. add\_venue

Add or modify a Venue. Venues are used to group WiFi stations and vAP, but unless you are using certain third party integrated tools, this will not have any affect on LANforge. If you are not sure what this is for, then it is not for you!

freq\_24: 16-bit number to specify 2.4Ghz channels to use. OR the values together to choose a list of available channels,

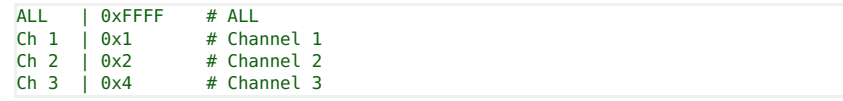

freq\_5: See this page for cooresponding frequencies: http://en.wikipedia.org/wiki/List\_of\_WLAN\_channels

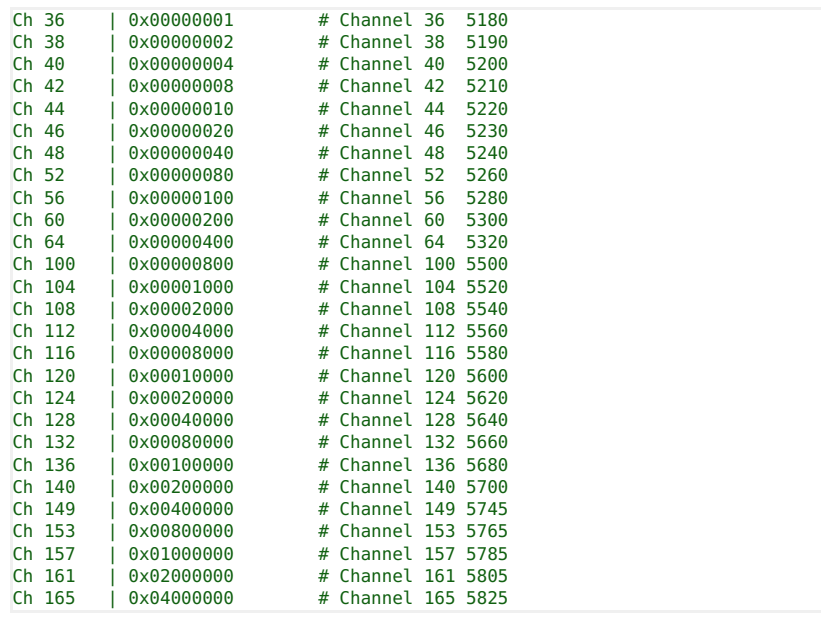

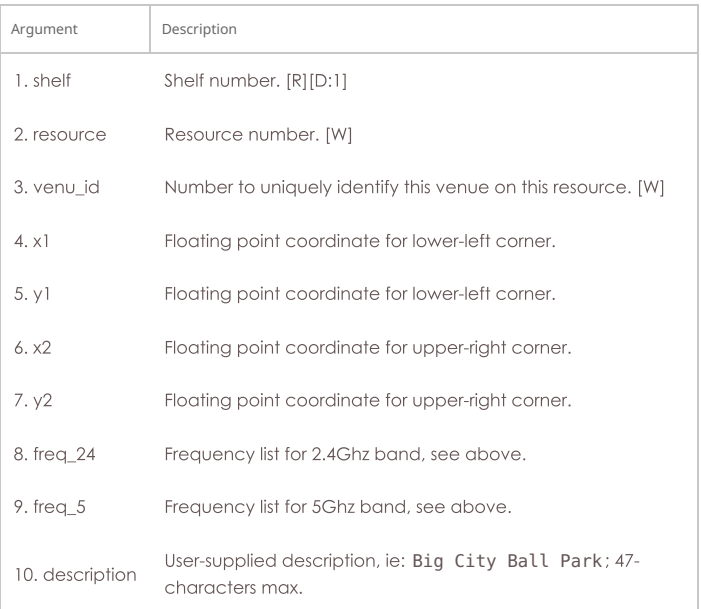

### 47. add\_sta

Add a WIFI Virtual Station (Virtual STA) interface. This command requires that the designated machine support LANforge driver for the Atheros brand WIFI NICs. A Virtual STA interface is a virtual interface that acts like a real wireless client. After creating the Virtual STA interface, you will need to configure its IP and other information. NA can be used for any values that you do not wish to modify.

Flags are currently defined as:

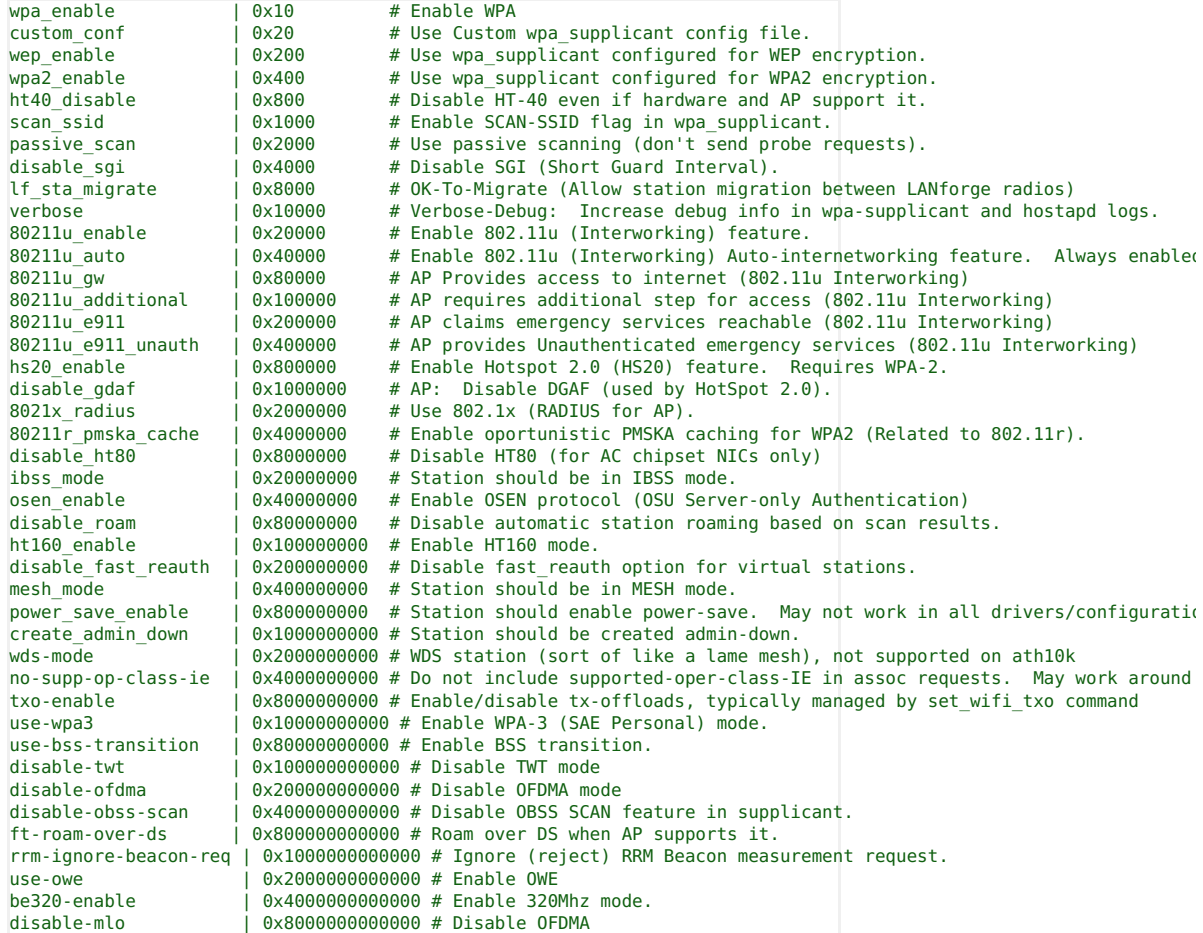

To set any value to the default (or un-set), use DEFAULT. You may have to reboot the system to have the defaults take affect.

### **Rate configuration:**

```
DEFAULT
            |# Use maximum available speed
MCS0-76
            |# /n rates
            |# '0xff 00 ...' to directly specify the MCS bitmap.
[bitmap]
/b# 1Mbps, 2Mbps, 5.5 Mbps, 11 Mbps
/a/g# 6 Mbps, 9 Mbps, 12 Mbps, 18 Mbps, 24 Mbps, 36 Mbps, 48 Mbps, 54 Mbps
```
# Groups:

- $0.802.11b$
- $0.802.11/a/g$
- o 802.11/a/b/g
- o 1 Stream /n
- o 2 Streams /n
- · 3 Streams /n
- o v-1 Stream /AC
- o v-2 Streams / AC
- o v-3 Streams /AC

### Mode

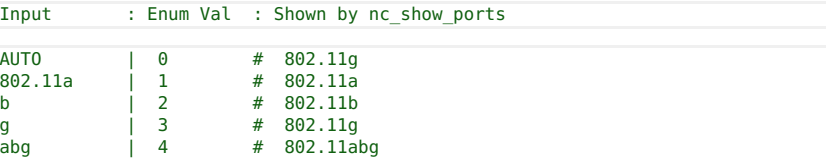

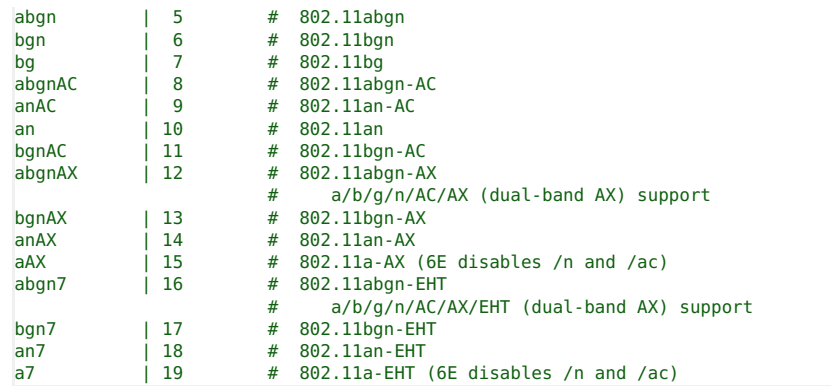

# **Related Commands**

For mac-address pattern, release 5.4.1 and higher also supports sub-byte randomizations. For instance, this will randomize just the low 4 bits of the second octet: xx:xx:xx:xx:\*4:xx

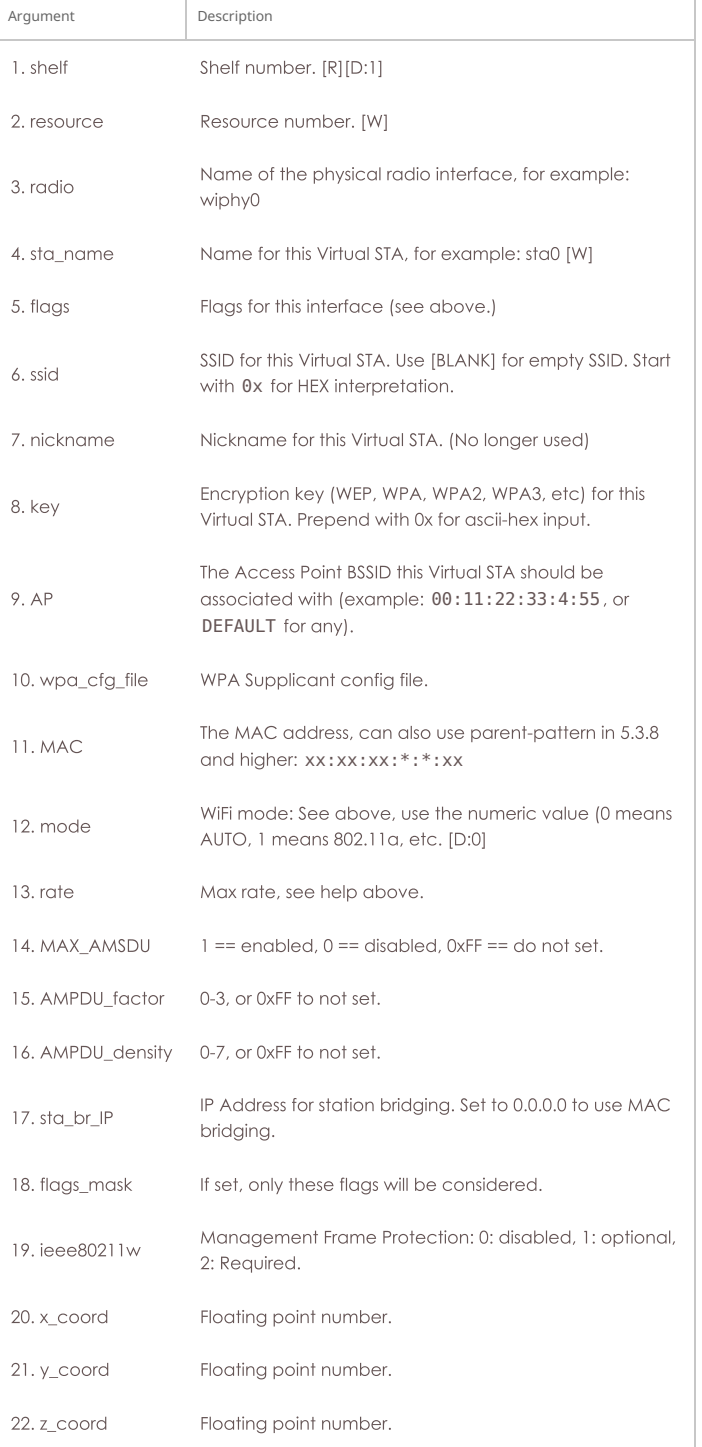

rate MAX\_AMSDU AMPDU\_factor AMPDU\_density sta\_br\_IP flags\_mask ieee80211w x\_coord y\_coord z\_coord

# 48. add\_vap

Add a WIFI Virtual Access Point (VAP) interface. This command requires that the designated machine support the LANforge wifi driver for the Atheros brand WIFI NICs. A Virtual AP interface is a virtual interface that acts like a real Access Point. After creating the Virtual AP interface, you will need to configure it's IP and other information. 'NA' can be used for any values that you do not wish to modify.

AP flags are currently defined as:

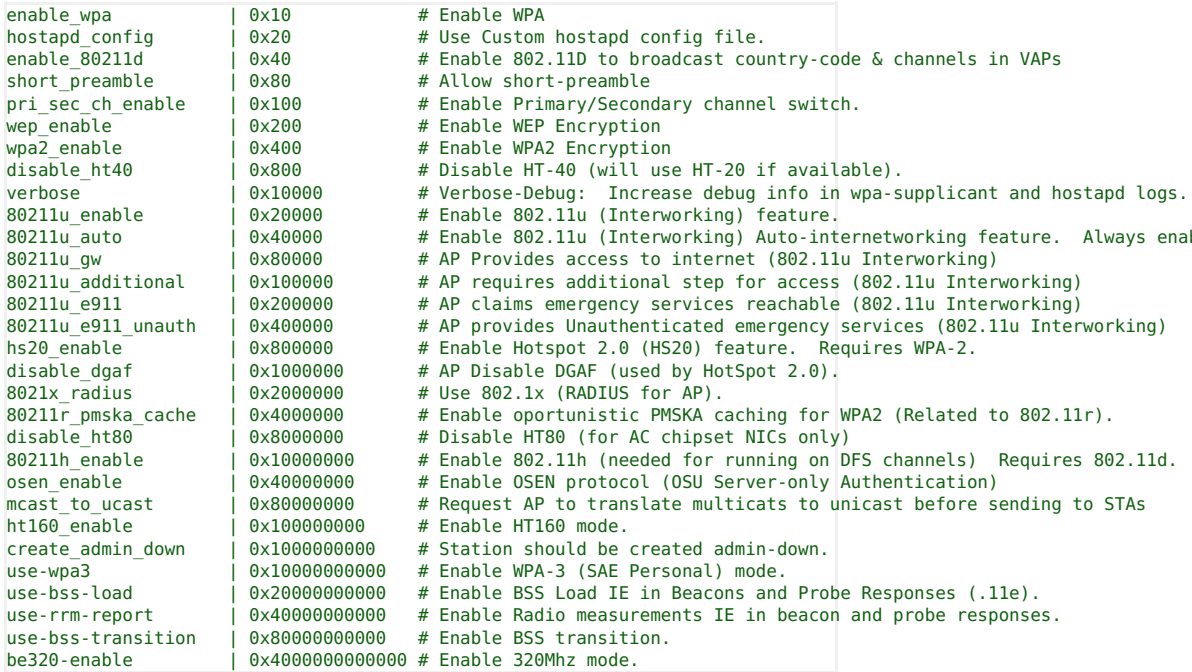

Mode options are below:

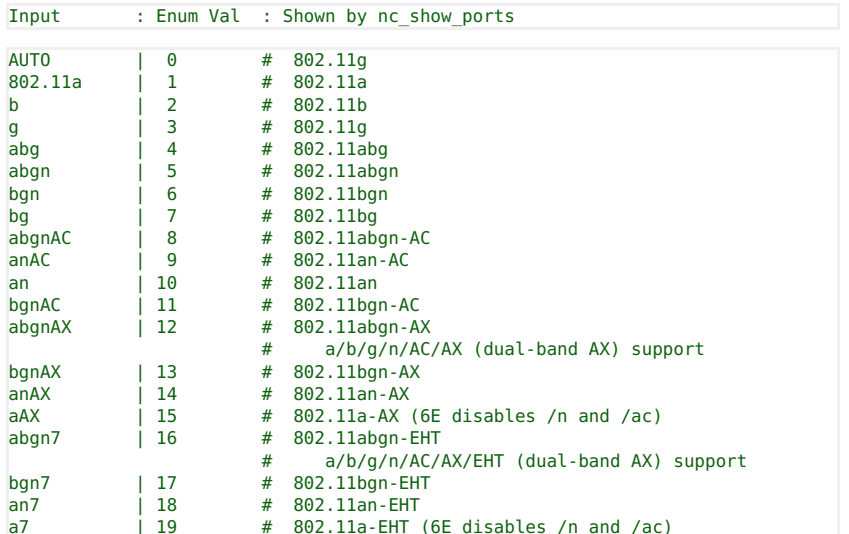

To set any value to the DEFAULT (or un-set), use DEFAULT. You may have to reboot the system to have the defaults take affect. For mac-address pattern, release 5.4.1 and higher also supports sub-byte randomizations. For instance, this will randomize just the low 4 bits of the second octet: xx:xx:xx:xx:\*4:xx

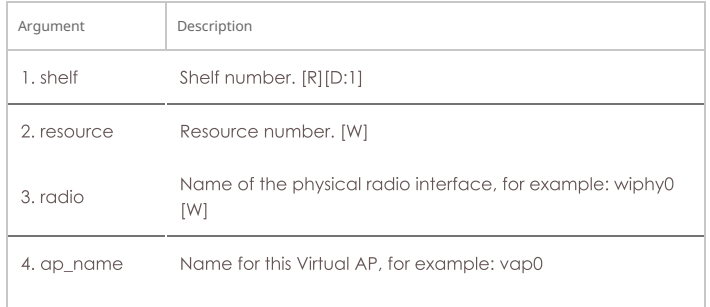

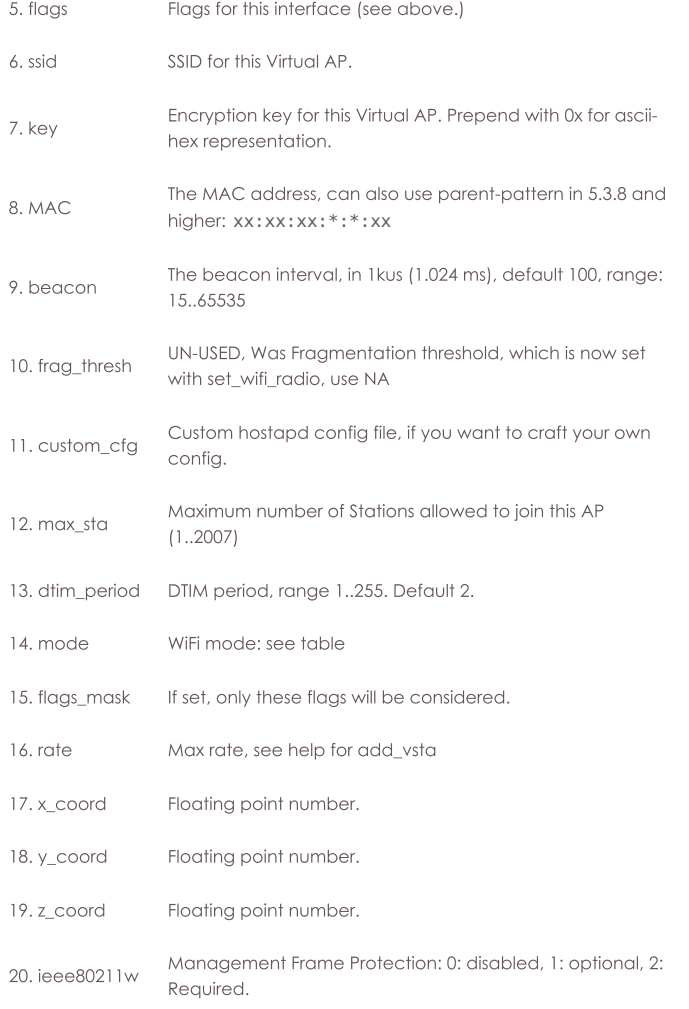

Syntax: add\_vap shelf resource radio ap\_name flags ssid key MAC beacon frag\_thresh custom\_cfg max\_sta dtim\_period mode flags\_mask rate x\_coord y\_coord z\_coord ieee80211w

# 49. add\_monitor

Add a WIFI Monitor interface. These are useful for doing low-level wifi packet capturing. Flags are currently defined as:

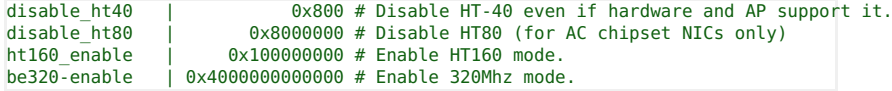

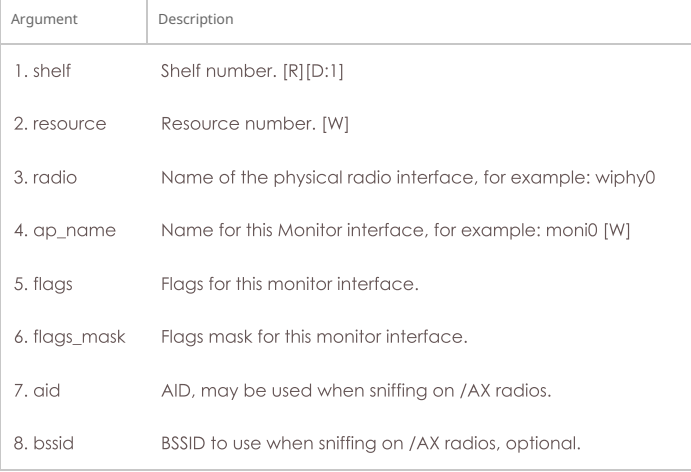

# Syntax: add\_monitor shelf resource radio ap\_name flags flags\_mask aid bssid

# 50. add\_tm

Create and add a new test manager to the system. A test manager is a collection of crossconnects that compose a connection group. Users can be assigned to these groups and the groups can be password protected. This can be used to more easily share LANforge resources among several users. See Also: tm\_register, add\_group

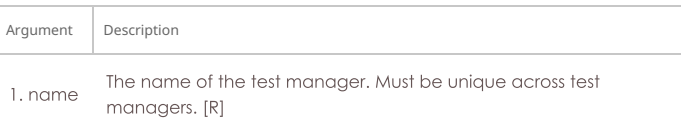

### Syntax: add\_tm name

# 51. add\_group

Create a new connection group. Connection groups are used to easily control and script collections of cross-connects. The CX types can be different within the group.

group\_total\_rates | 0x4 # Set rates as total for group.

See Also: add\_tgcx

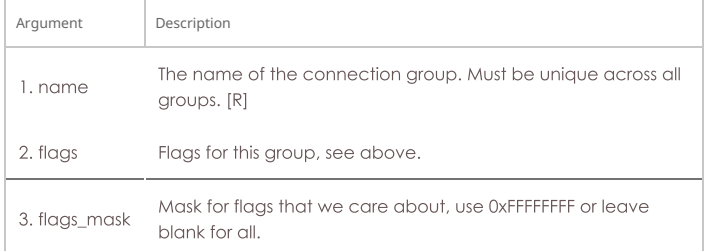

# Syntax: add\_group name flags flags\_mask

# 52. add\_tgcx

Adds CX to connection group. See Also: rm\_tgcx, add\_group

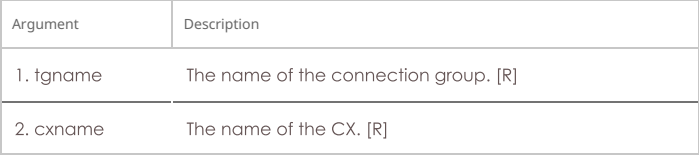

Syntax: add\_tgcx tgname cxname

# 53. add\_wl\_endp

Add a WanLink (ICE) endpoint to the LANforge Manager. The endpoint may then be added to a cross-connect. If the endpoint already exists, then this command may be used to update the values. Note that you can leave everything after port off the command, and default values will be used.

For CPU thread, the value is only used on the A-endpoint. The B-endpoint is always on the same CPU as the A-endpoint.

SHOW\_WP | 0x01 # Show WanPaths in wanlink endpoint table in GUI

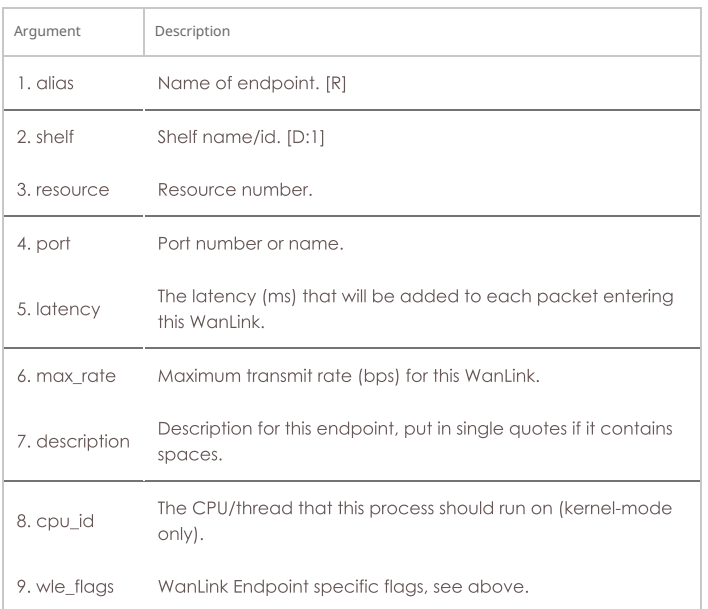
## 54. add\_wanpath

Add a WanPath personality to a WanLink. The WanPath is like a virtual WanLink between a source and destination IP or IP range. For instance, if you want communications between server A and client C to be different from communications between server B and client C, then you can set up two WanPaths to specify that behaviour. If the specified WanPath already exists, this command can be used to modify the existing values

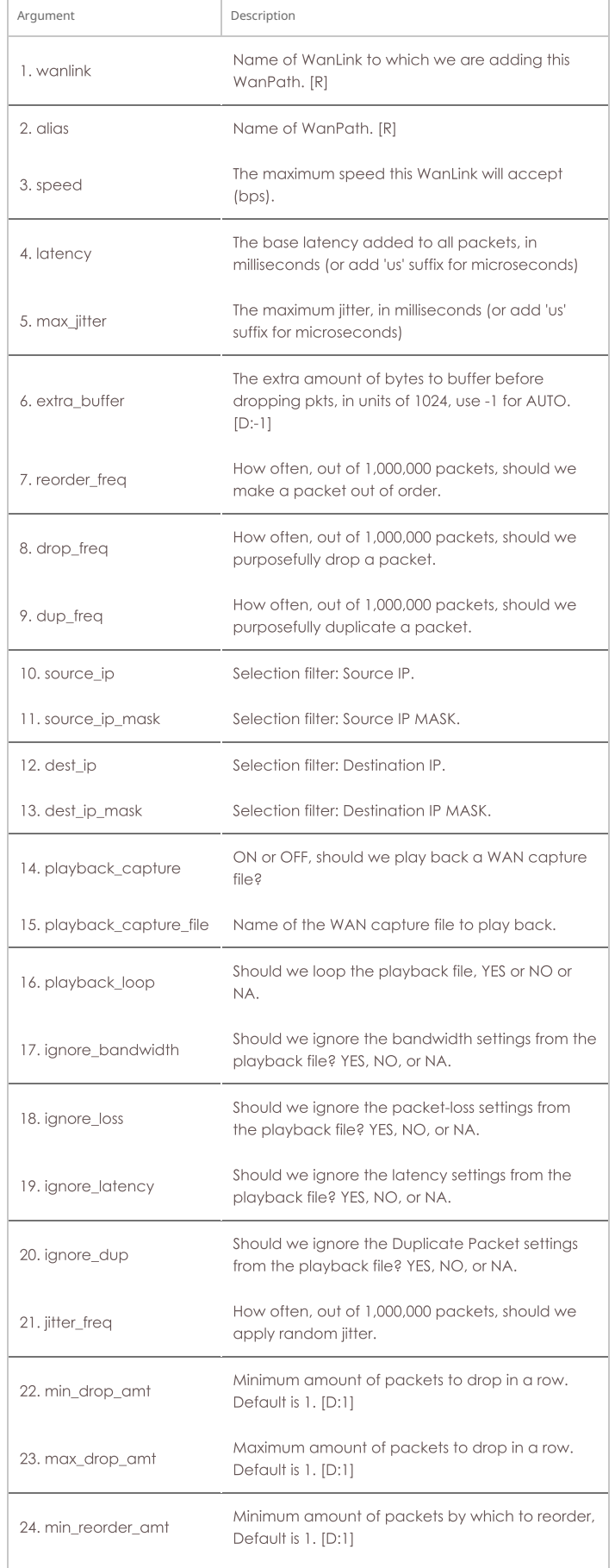

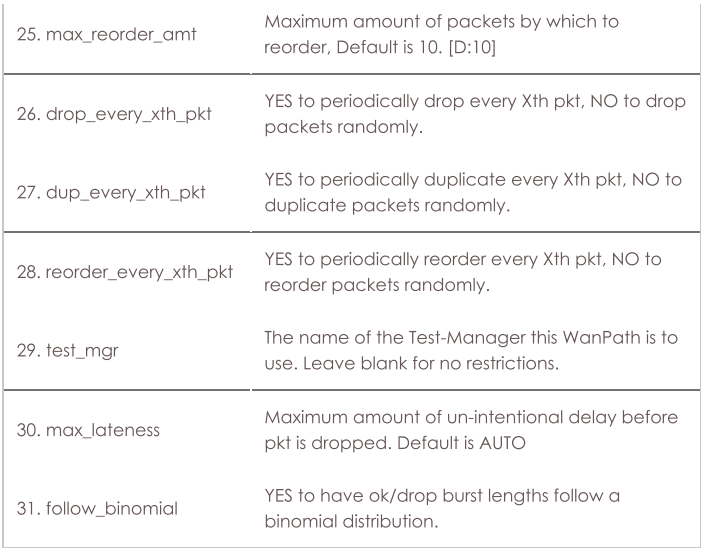

Syntax: add\_wanpath wanlink alias speed latency max\_jitter extra\_buffer reorder\_freq drop\_freq dup\_freq source\_ip source\_ip\_mask dest\_ip dest\_ip\_mask playback\_capture playback\_capture\_file playback\_loop ignore\_bandwidth ignore\_loss ignore\_latency ignore\_dup jitter\_freq min\_drop\_amt max\_drop\_amt min\_reorder\_amt max\_reorder\_amt drop\_every\_xth\_pkt dup\_every\_xth\_pkt reorder\_every\_xth\_pkt test\_mgr max\_lateness follow\_binomial

#### 55. admin

Various back-door commands. Current supported commands are:

#### upgrade

Upgrade lanforge using If\_kinstall script currently installed on the LANforge system. Task executes in background and will reboot the LANforge when complete. First argument is resource-id (or ALL) Second argument is Ifver, for instance: 5.4.6 Third argument is kfver, for instance: 5.19.17+ Fourth is extra arguments sent to If\_kinstall.pl, leave blank if unsure.

#### dhcpd

DHCPd event callback, creates event. First argument is network device name Second argument is dhcpd message.

#### mobile

Mobile phone (hands free) script callback. First argument is endpoint name Second argument is call event type: answered or completed. Third argument is Pesq test file path or peer phone number Fourth argument is mob connection type: BT or cable

#### resync\_clock

Used on windows to force re-sync with the system clock.

#### write xorp cfa [xorp-port]

Re-write out the xorp-config file.

#### ensure\_port [iface-name] [lanforge-iface-idx] [noprobe]

Helper process only.

#### scan\_complete [rslt-file-name] [request-key]

### Used by WiFi scan logic.

#### probe\_complete [rslt-file-name] [request-key]

Used by WiFi logic.

#### ifup\_post\_complete [iface-name] [message]

Tell LF that ifup script is complete.

#### flush complete

Tell resource all initial config has been sent from mgr.

#### chamber [id] [angle] [flags] [table-speed-rpm]

Chamber helper script callback. Angle is in 1/10 of a degree.

#### req\_migrate [port-eid] [destination-radio] [mac-pattern]

This will attempt to migrate a virtual station to a new radio. Any existing traffic connections will migrate with the station. The station may be re-named, but its MAC address and other configuration will remain the same (unless mac-pattern) is specified, in which case a new MAC will be created). If the destination-radio is not specified, then another radio will be chosen automatically. Example: admin req\_migrate 1.2.sta30 1.1.wiphy1 xx:xx:xx:xx:\*:xx

#### rfgen [id] [message]

API for the rfgen process to report status back to LANforge. Parsed messages are: starting, running, stopping, stopped, exiting Any other text will be treated as an error message to be delivered to the user(s).

#### clean logs

This will remove all LANforge related log files and restart logging with new log files. This will also reset WiFi radios so that related logs are restarted, so it is fairly disruptive.

#### log\_complete

An asynchronous log-gathering action has completed. Argument 1 is the name of the file.

#### adb\_complete

An asynchronous ADB command has completed. Argument 1 adb-device, arg2 is filename, arg3 is key

write xorp cfg only works on 'resource' processes.

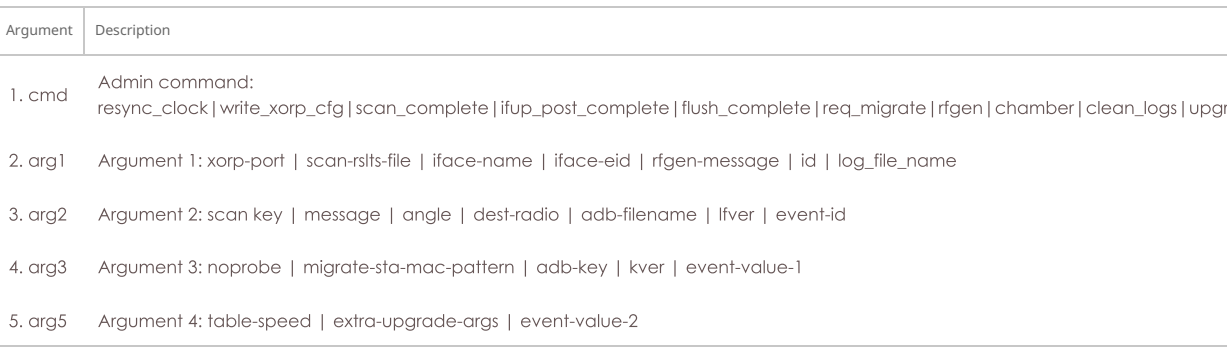

Syntax: admin cmd arg1 arg2 arg3 arg5

## 56. apply\_vr\_cfg

Apply all of the virtual routing settings for this Resource. This causes the routing tables to be created and configured properly for the specified configuration. This command should be run after making one or more changes to the virtual routers or virtual router connections. Please note that running this command when there are lots of virtual routers configured can take a long time. Check the status of the Card for percentage complete. Also, while this process is running, you will not be able to configure ports or virtual-router configuration.

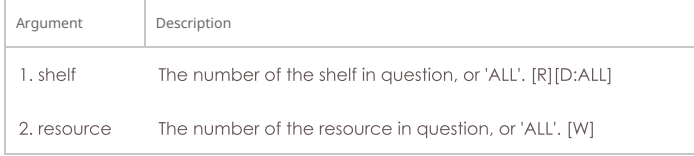

Syntax: apply\_vr\_cfg shelf resource

## 57. cancel\_vr\_cfg

Setting up virtual router configurations can take a long time when there are lots of virtual routers. This command can cancel a configuration process before it is complete. Please note: the routing tables will be in an un-determined state after this, until you re-run the virtual router setup.

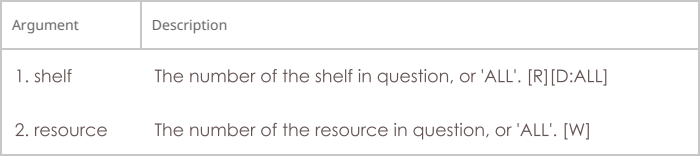

#### Syntax: cancel\_vr\_cfg shelf resource

#### 58. clear\_cx\_counters

Clear counters for one or all cross-connects.

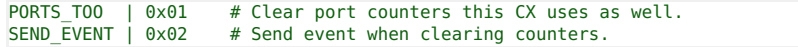

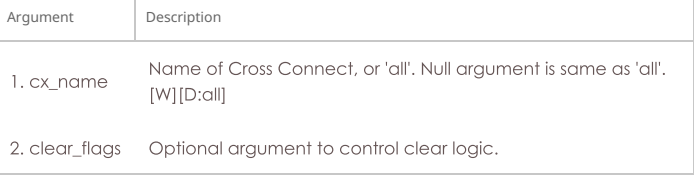

Syntax: clear\_cx\_counters cx\_name clear\_flags

Clear counters for one or all endpoints. just\_lat: If YES, then just clear latency counters. just\_lat: If RXGAP, then just clear the rxgap counters (5.4.2 and higher releases) Otherwise, all counters will be cleared.

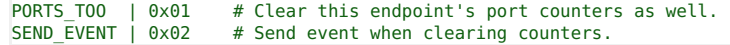

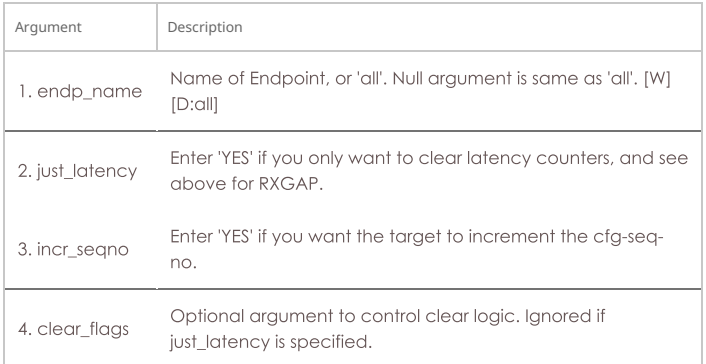

Syntax: clear\_endp\_counters endp\_name just\_latency incr\_seqno clear\_flags

## 60. clear\_cd\_counters

Clear counters for one or all Collision Domains.

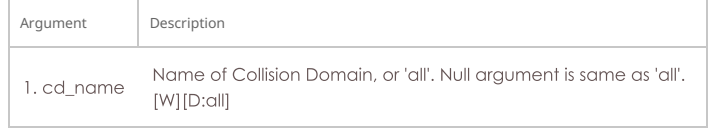

Syntax: clear\_cd\_counters cd\_name

### 61. clear\_group

Clears all cross-connects in a connection group See Also: add\_group, add\_tgcx, stop\_group

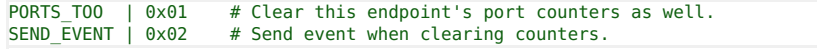

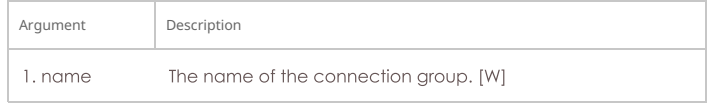

### Syntax: clear\_group name

#### 62. clear\_port\_counters

Clear counters on one or all ports on one or all resources. If extra is set to one of the below DHCP options, then counters will not be cleared, but the DHCP objects in question will be cleared. If DHCP is running, it will be stopped before clearing, and then restarted.

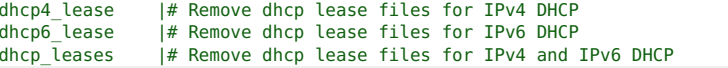

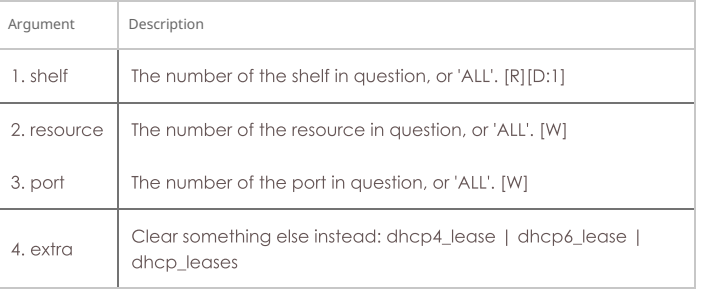

## Syntax: clear\_port\_counters shelf resource port extra

## 63. clear\_resource\_counters

Clear counters on one or all resources.

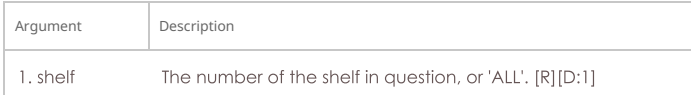

2. resource The number of the resource in question, or 'ALL'. [W]

Syntax: clear\_resource\_counters shelf resource

## 64. clear\_wifi\_profiles

This will clear wifi profiles from the device in question. Initial use is for ADB devices, probably will want to do similar for other 'real' devices in the future.

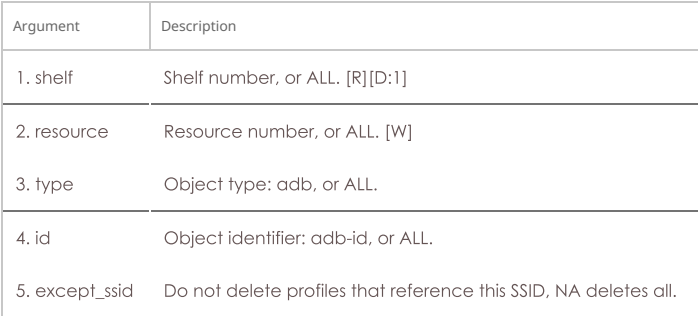

Syntax: clear\_wifi\_profiles shelf resource type id except\_ssid

#### 65. clear\_wp\_counters

Clear WanPath counters for one endpoint.

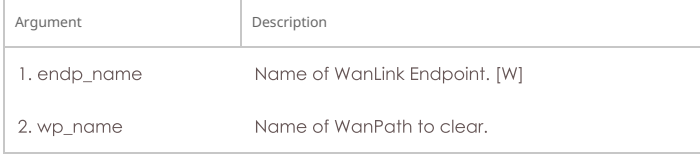

Syntax: clear\_wp\_counters endp\_name wp\_name

### 66. discover

Force discovery of nodes on the management network. Note that discovery runs automatically about every minute. option argument: Set to 'disconnect' to force disconnect to remote resource process. Set to 'adb' for ADB device discovery.

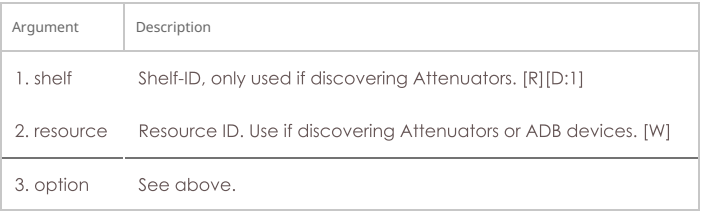

Syntax: discover shelf resource option

### 67. diag

This command prints out information that can be used by support staff to diagnose certain issues.

#### Diagnostic Types:

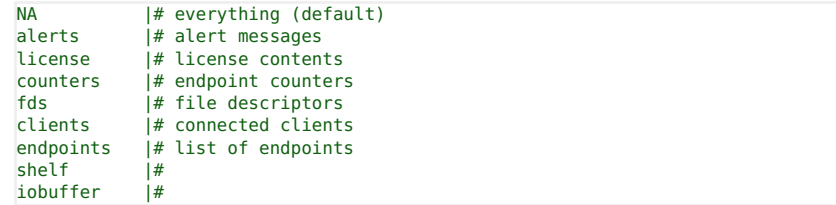

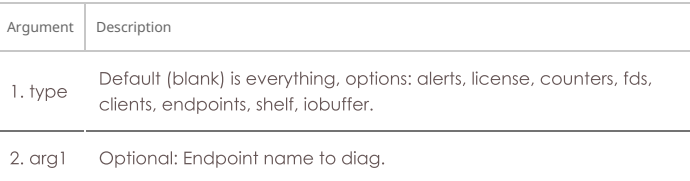

Syntax: diag type arg1

Handle input from the DHCP client process. This should not normally be called by users, but only by other LANforge processes. This always assumes local shelf/card, so they are not specified.

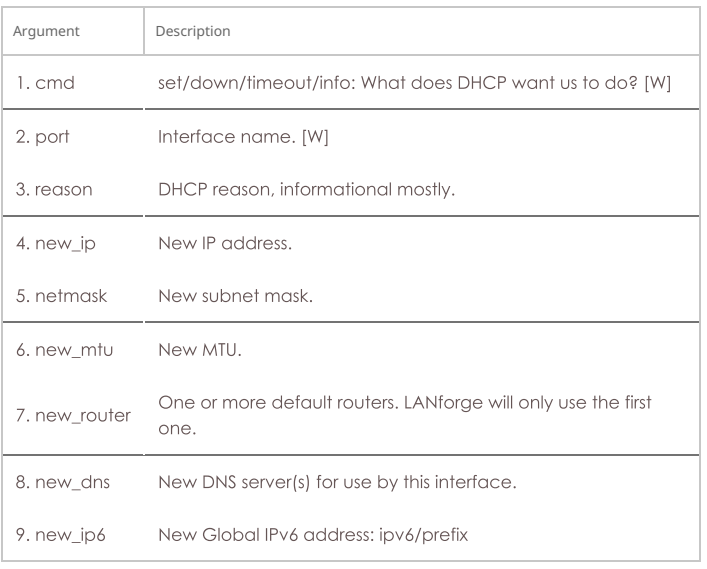

Syntax: notify\_dhcp cmd port reason new\_ip netmask new\_mtu new\_router new\_dns new\_ip6

## 69. do\_pesq

This command starts a PESQ calculation for the results saved by a VOIP endpoint. This command is usually used internally by LANforge so it is unlikely you will ever use it directly. The LANforge system will determine the source file (which must exist on the receiving machine in the same place it does on the transmitting machine) and send a request to the LANforge PESQ server to compare the source to the result file specified in this command.

The results will be associated with the VOIP endpoint and may be displayed with the show pesq command

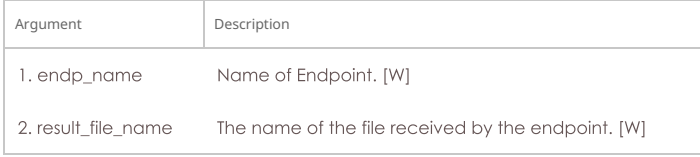

Syntax: do\_pesq endp\_name result\_file\_name

#### 70. file

Transfer files through LANforge API. This will include upload and download.

This command creates a prompt on the connected GUI. This command does not transfer files via JSON protocol.

UNLINK\_WHEN\_DL\_COMPLETE | 0x01 # Remove the file once it has been downloaded.

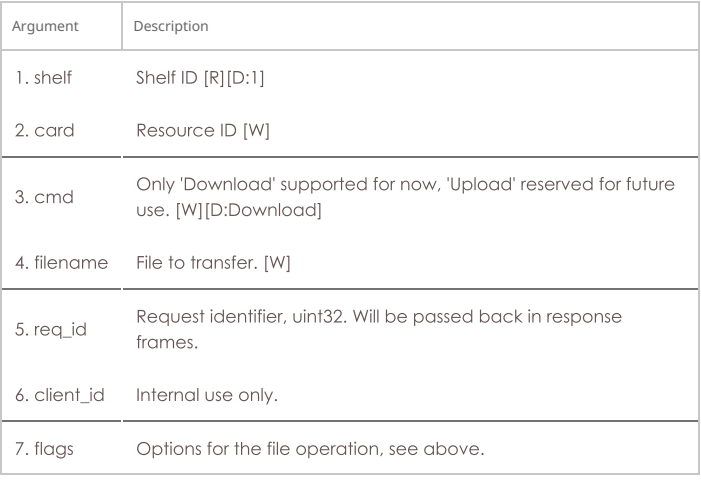

Syntax: file shelf card cmd filename req\_id client\_id flags

### 71. gossip

Send a message to everyone else logged in to the server.

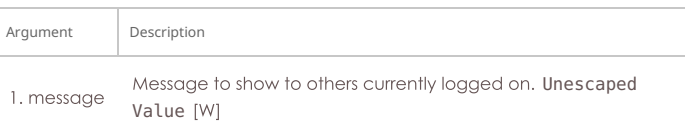

#### Syntax: gossip message

### 72. getintxrate

Get the tx rate (packets per second) over the last 3 seconds. Values will always be fresh (cached values are not used). Value will be an integer.

Response: InTxRate=INTEGER

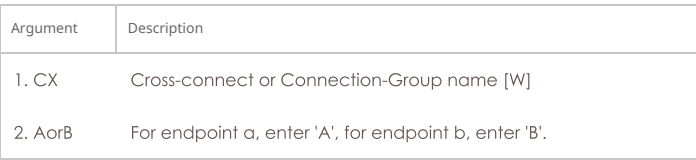

Syntax: getintxrate CX AorB

### 73. getinrxrate

Get the rx rate (packets per second) over the last 3 seconds. Values will always be fresh (cached values are not used). Value will be an integer.

Response: InRxRate=INTEGER

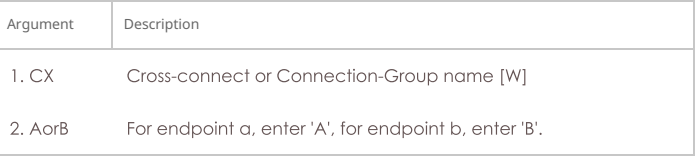

Syntax: getinrxrate CX AorB

### 74. getinrxbps

Get the rx bits-per-second rate over the last 3 seconds. Values will always be fresh (cached values are not used). Value will be an integer.

Response: InRxBps=INTEGER

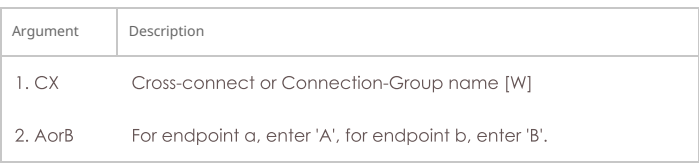

Syntax: getinrxbps CX AorB

## 75. gettxpkts

Get the total tx packets count. Values will always be fresh (cached values are not used). Value will be an integer.

Response: TxPkts=INTEGER

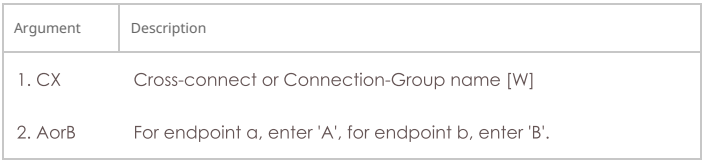

### Syntax: gettxpkts CX AorB

### 76. getrxpkts

Get the total rx packets count. Values will always be fresh (cached values are not used). Value will be an integer.

Response: RxPkts=INTEGER

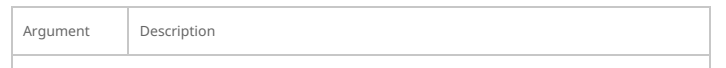

 $1.CX$ Cross-connect or Connection-Group name [W] 2. AorB For endpoint a, enter 'A', for endpoint b, enter 'B'.

Syntax: getrxpkts CX AorB

## 77. getpktdrops

Get the total packets dropped. The drops will be detected by sequence number gaps, and will be based on packets RECEIVED by this endpoint. Values will always be fresh (cached values are not used). Value will be an integer.

Response: PktDrops=INTEGER

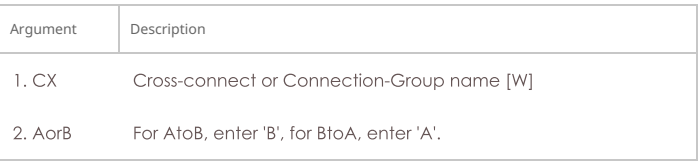

Syntax: getpktdrops CX AorB

#### 78. getavglatency

Get the average latency (over the last 30 seconds) for packets received by and endpoint. Values will always be fresh (cached values are not used). Value will be an integer, units are milliseconds.

Response: AvgLatency=INTEGER

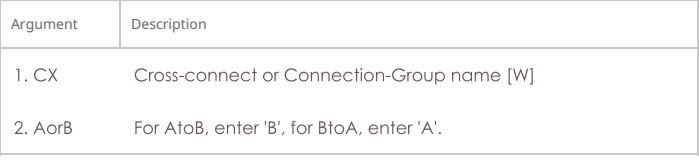

### Syntax: getavglatency CX AorB

### 79. getrxporterrpkts

Get the total error packets detected on the receiving port (interface). The errors will be based on what is reported by the driver and/or hardware for this interface. Values will always be fresh (cached values are not used). Value will be an integer.

Response: RxPortErrPkts=INTEGER

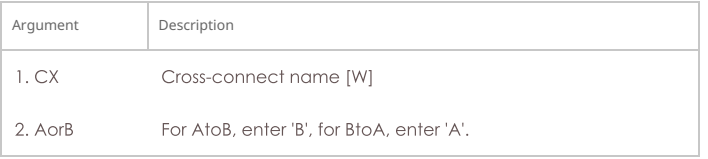

Syntax: getrxporterrpkts CX AorB

### 80. getrxendperrpkts

Get the total error packets detected on the receiving endpoint. The errors will be the sum of things like CRC errors, packets received on the wrong device, and any other errors we can detect for this particular endpoint. Values will always be fresh (cached values are not used). Value will be an integer.

Response: RxEndpErrPkts=INTEGER

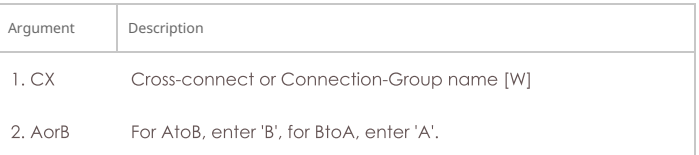

Syntax: getrxendperrpkts CX AorB

### 81. getipadd

Get the IP for the endpoint. Value will be cached (but IP addresses do not often change, so the result should almost always be immediately correct.) Response: IPAdd=xxx.xxx.xxx.xxx

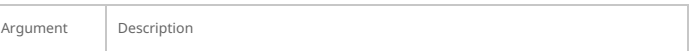

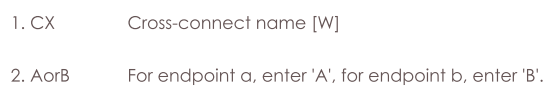

## Syntax: getipadd CX AorB

## 82. getmask

Get the IP Mask for the endpoint. Value will be cached (but IP addresses do not often change, so the result should almost always be immediately correct.) Response: Mask=xxx.xxx.xxx.xxx

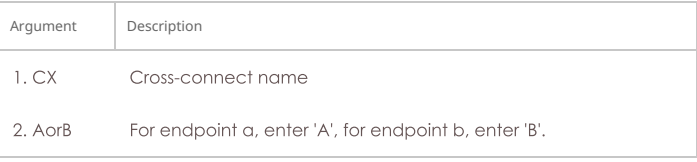

### Syntax: getmask CX AorB

### 83. getmac

Get the MAC address for the endpoint. Value will be cached (but IP addresses do not often change, so the result should almost always be immediately correct.) Response: MAC=aa:bb:cc:dd:ee:ff

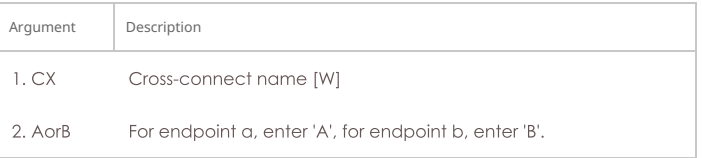

## Syntax: getmac CX AorB

## 84. ?

Show help for commands(s). If no command is specified, then a brief listing of all commands will be printed out. If a command is specified, then a verbose printing of that command will be printed.

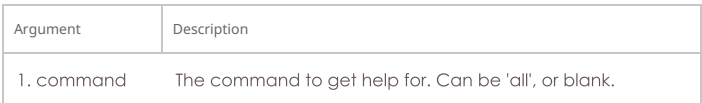

### Syntax: ? command

### 85. init\_wiser

Initialize the Wiser NCW/HNW module. This requires that one have the proper library installed. Contact sales@candelatech.com if you have questions. If the file\_name has spaces in it, be sure to enclose it in double quotes.

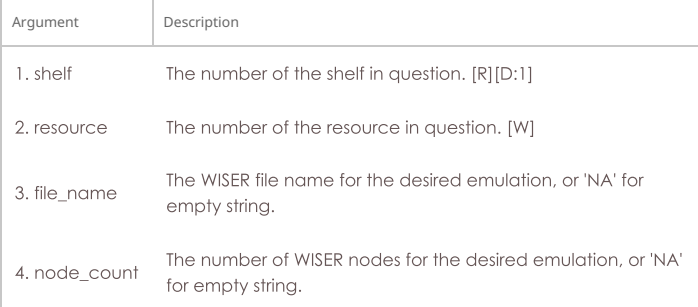

Syntax: init\_wiser shelf resource file\_name node\_count

### 86. ios

For IPC - SwiftUI sending information to BTSERVER

Operations are defined as follows. - setresourceinfo - devicestats - urlreport

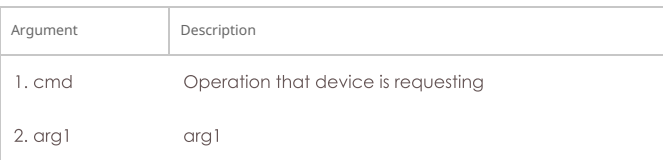

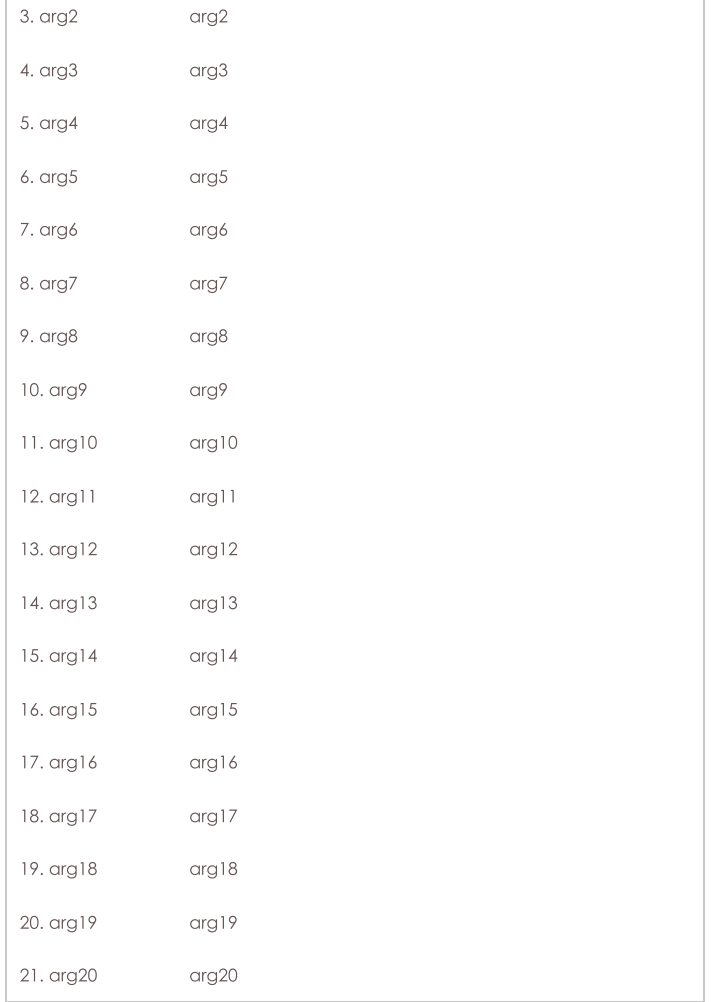

Syntax: ios cmd arg1 arg2 arg3 arg4 arg5 arg6 arg7 arg8 arg9 arg10 arg11 arg12 arg13 arg14 arg15 arg16 arg17 arg18 arg19 arg20

# 87. licenses

Print out license information. See also: set\_license

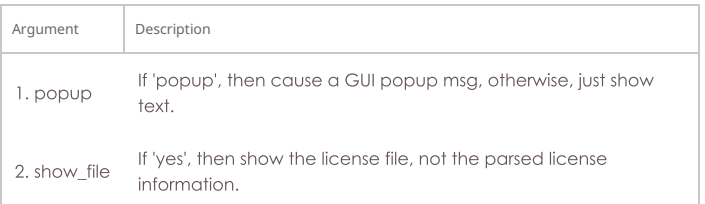

Syntax: licenses popup show\_file

#### 88. load

This command will completely erase the current setup in memory and replace it with the database specified with this command. You must specify a database to be loaded, though note that if you specify a database that does not exist, and chose 'overwrite', you will effectively initialize the LANforge system to defaults. The default database is called: DFLT

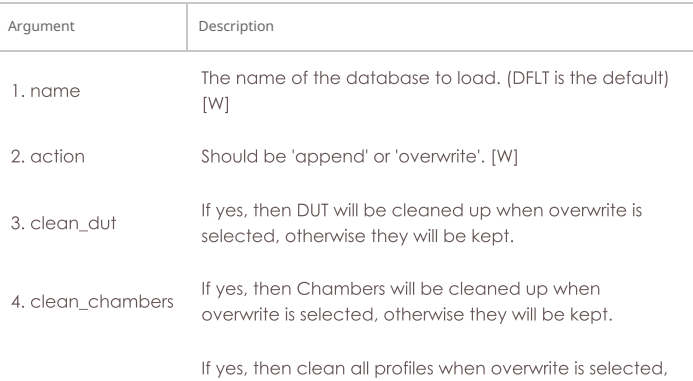

5. clean\_profiles otherwise they will be kept.

Syntax: load name action clean\_dut clean\_chambers clean\_profiles

### 89. login

If you are the first to use this name, a new client will be created for you. If this is an existing client account, then you take on the characteristics of that client. At this time, that is only a few flags. If the password is set for this client, and the password given here is invalid, the client will not be logged in as the new user. See set\_password to modify the password.

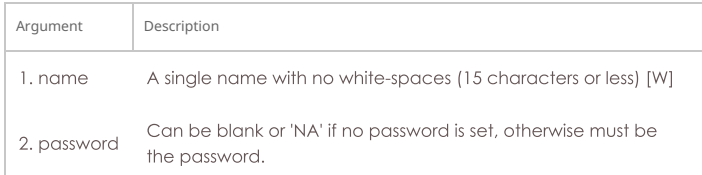

#### Syntax: login name password

#### 90. create\_client

Create a new client (user).

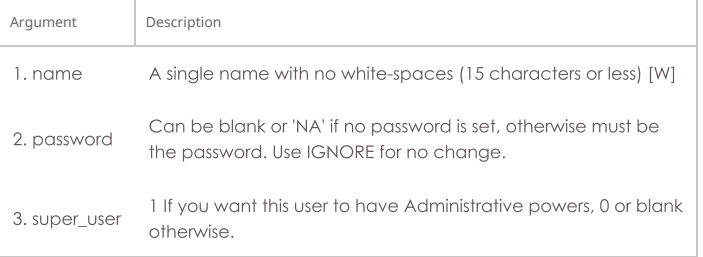

Syntax: create\_client name password super\_user

#### 91. log\_capture

h

ι

Save log files to a specified location, useful for gathering stuff for automated testing.

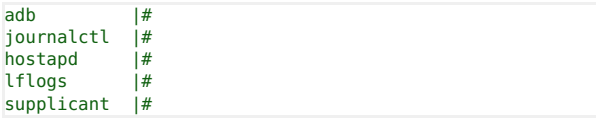

## async\_feedback | %{user\_key}

#### adb

Android ADB logs.

identifier: adb device id

duration: 'all' means entire file, a number X in seconds grabs last 'x' seconds of logs. This can take a while, so it is done asynchronously. A keyed message even will be sent when the log is complete.

#### hostapd

Logs from hostapd (VAP). identifier: vap port name duration: 'all' means entire file, a number X in seconds grabs last 'x' seconds of logs.

#### journalctl

System and kernel logs. identifier: NA duration: 'boot' means since boot, other values are passed to --since argument of journalctl, so use things like: '10 minutes ago'

#### Iflogs

LANforge manager (resource 0) or resource (resource 1+) logs. identifier: NA duration: 'all' means entire file, a number X in seconds grabs last 'x' seconds of logs.

#### supplicant

Logs from wpa\_supplicant (STA ports) identifier: port (wifi radio) name duration: 'all' means entire file, a number X in seconds grabs last 'x' seconds of logs.

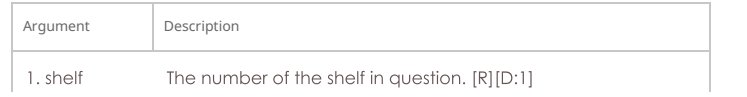

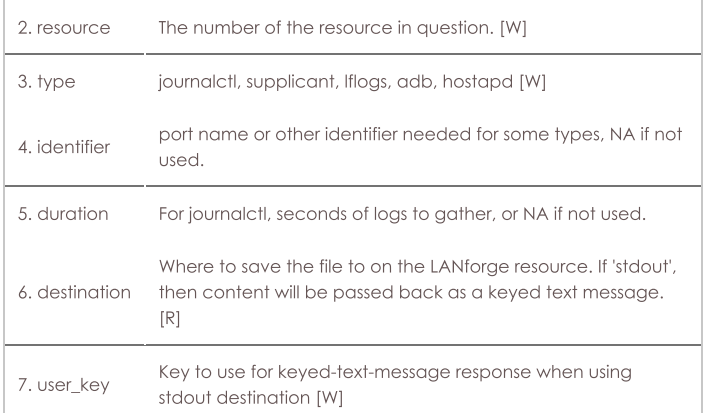

Syntax: log\_capture shelf resource type identifier duration destination user\_key

#### 92. log\_level

 $\mathbf{I}$ 

Sets the logging level for the primary log stream. The values are bit-fields: add them together to get the desired level. If you enter log\_level by itself, then you can see the current level.

 $\mathbf{r}$ 

If the second argument exists, it will apply to the entity specified. Without an argument it just modifies the local server in general.

You can enter the value in HEX if you prefix it with 0x.

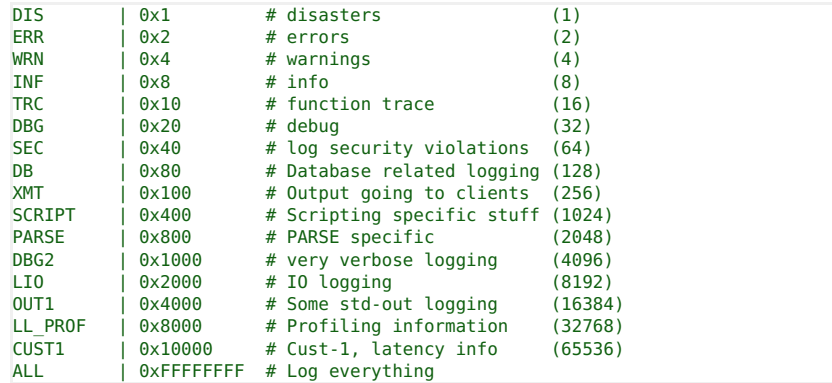

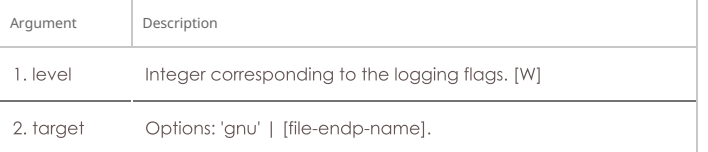

Syntax: log\_level level target

## 93. log\_msg

Send an message to the LANforge log file.

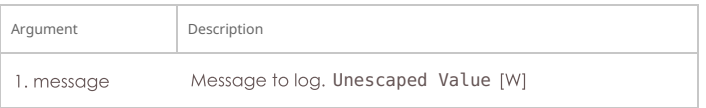

# Syntax: log\_msg message

### 94. motd

This command prints out alerts and other info that may be useful for debugging LANforge configuration problems.

#### Syntax: motd

### 95. nc\_show\_endpoints

Show one or all endpoints. Will NOT use cached values. Some endpoint types take an extra argument to specify what to show more precisely: Generic endpoints check extra for 'history' and in that case they will report recent output, not just the last line of output.

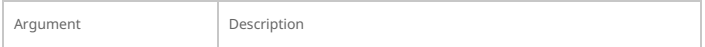

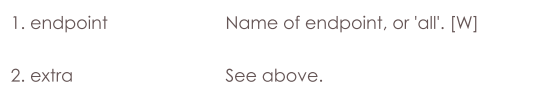

## Syntax: nc\_show\_endpoints endpoint extra

## 96. nc\_show\_pesq

Show PESQ results for one or all VOIP endpoints. Will NOT use cached values.

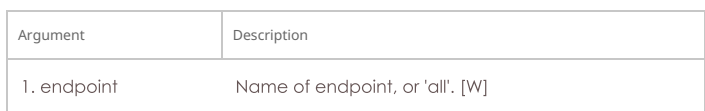

Syntax: nc\_show\_pesq endpoint

### 97. nc\_show\_ports

Show one/all ports for one/all resources in one/all shelves. This command WILL NOT use cached values, so it will be a little slower. It is useful for scripts and situations where the 3-5 second caching is to slow to yield the results needed.

Probe-Flags options:

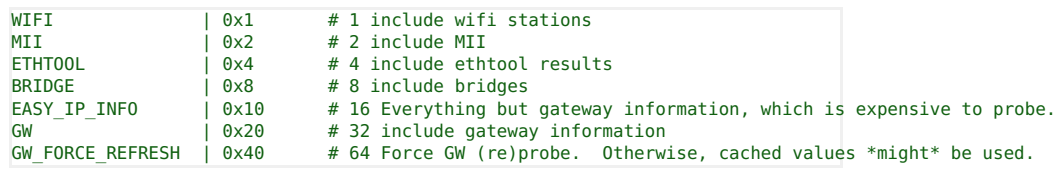

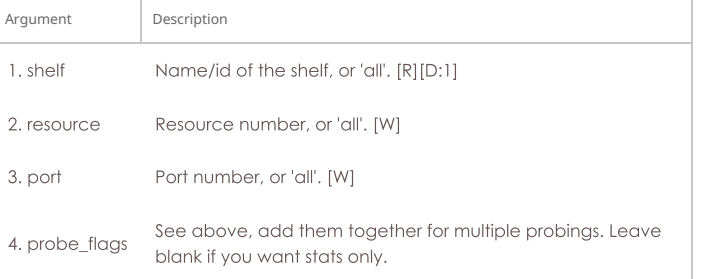

Syntax: nc\_show\_ports shelf resource port probe\_flags

### 98. c\_show\_ports

Show one/all ports for one/all resources in one/all shelves. This command will ALWAYS use cached values, so it may return stale values. It is useful when the system cannot return noncached values due to timeouts, and perhaps for configuration information that does not need to be probed.

Probe-Flags options:

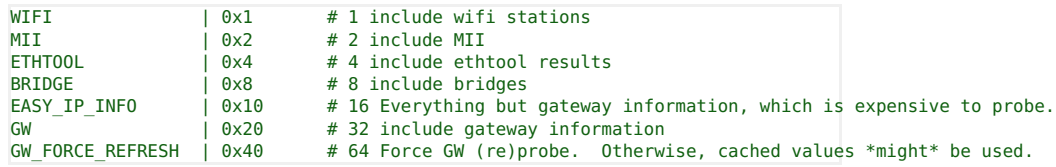

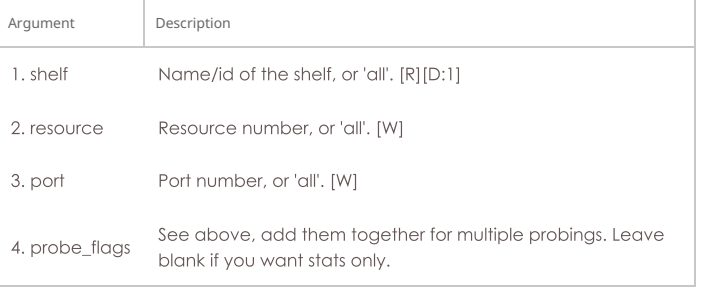

Syntax: c\_show\_ports shelf resource port probe\_flags

## 99. nc\_show\_channel\_groups

Show one/all ChannelGroups for one/all resources in one/all shelves. An empty specifier will be treated as 'all'. Will always request the absolute latest information from the remote system(s)

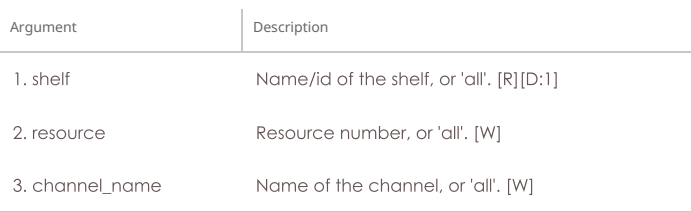

Syntax: nc\_show\_channel\_groups shelf resource channel\_name

#### 100. nc\_show\_spans

Show one/all Spans for one/all resources in one/all shelves. An empty specifier will be treated as 'all'. Will always request the absolute latest information from the remote system(s)

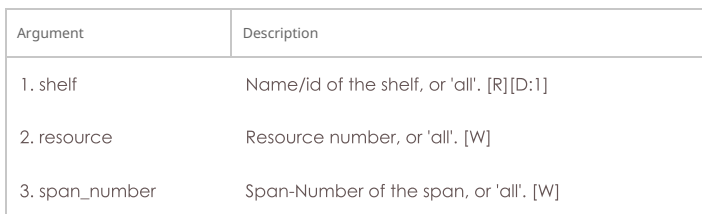

Syntax: nc\_show\_spans shelf resource span\_number

### 101. nc\_show\_vr

Show one/all Virtual Routers for one/all resources in one/all shelves. An empty specifier will be treated as 'all'. This command will always request the absolute latest information from the remote system(s)

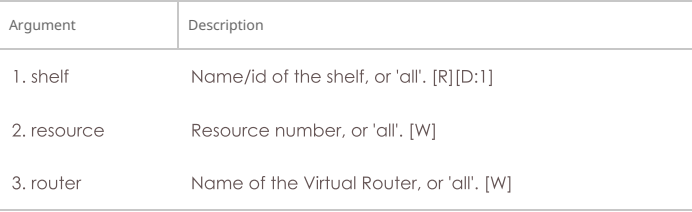

Syntax: nc\_show\_vr shelf resource router

### 102. nc\_show\_vrcx

Show one/all Virtual Router Connections for one/all resources in one/all shelves. Only Connections on the 'free-list', those not associated with any Virtual Router will be shown with this command unless you exactly specify the VRCX Name. If the VRCX is in a virtual router, only cached results will be shown. Connections associated with routers will be shown whith the 'show\_vr' command with the rest of the router information. This command will always request the absolute latest information from the remote system(s)

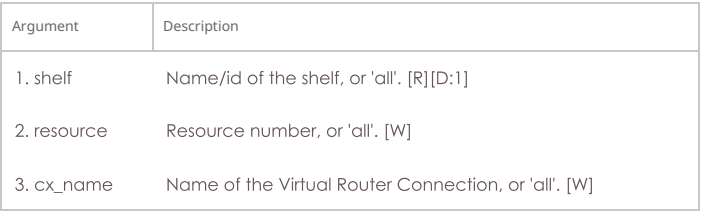

#### Syntax: nc\_show\_vrcx shelf resource cx\_name

### 103. nc\_show\_cd

Show one/all Collision Domains for one/all resources in one/all shelves. An empty specifier will be treated as 'all'. This command will always request the absolute latest information from the remote system(s)

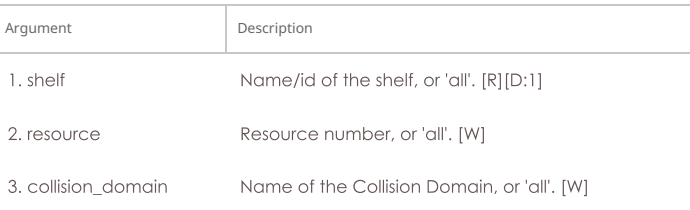

#### 104. nc\_show\_ppp\_links

Show one/all PPP Links for one/all resources in one/all shelves. An empty specifier will be treated as 'all'.

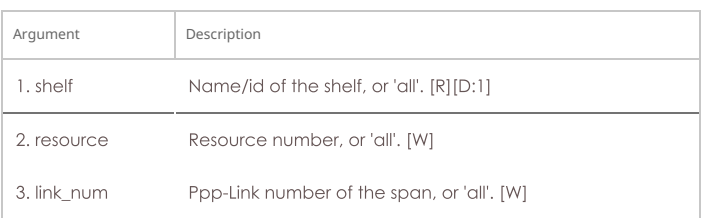

Syntax: nc\_show\_ppp\_links shelf resource link\_num

### 105. probe\_port

This calls various command-line tools to probe the port and returns the results as a text message. This command will trigger a popup message in the LANforge client. To disable that popup, append the key probe\_port.quiet. [EID] where EID is the Shelf, Resource, and ID of the port being probed. E.G.:

## probe\_port 1 1 br0 probe\_port.quiet.1.1.3

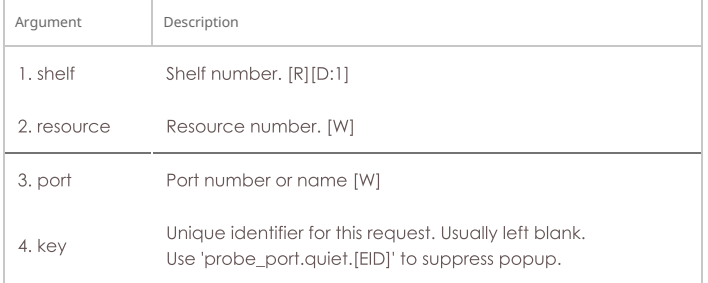

#### Syntax: probe\_port shelf resource port key

### 106. probe\_ports

Check for the existence of new (virtual) interfaces.

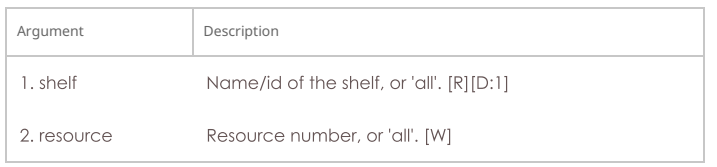

#### Syntax: probe\_ports shelf resource

#### 107. port\_reset\_completed

Internal command used by port-reset script to notify LANforge the reset has completed. This is only valid for Resource processes.

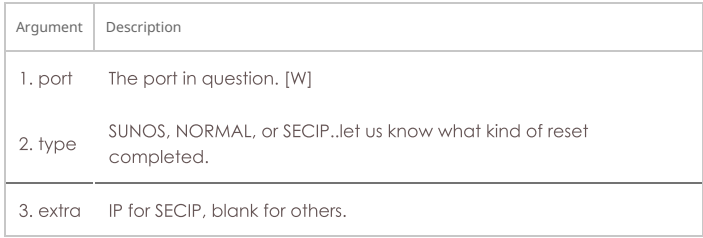

#### Syntax: port\_reset\_completed port type extra

### 108. exit

Log out of the LANforge control server.

#### Syntax: exit

#### 109. report

Configure server side reporting. This is useful if you want the LANforge-Manager to save reports instead of the LANforge-GUI.

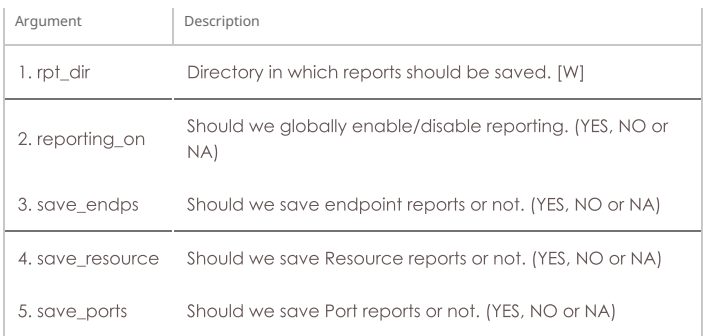

Syntax: report rpt\_dir reporting\_on save\_endps save\_resource save\_ports

#### 110. reset\_port

This command will cause the driver on the selected ports to reset the driver (admin down, admin up). It will also re-initialize all of the routing information for that interface. This command will disrupt traffic, but it can be useful if the port locks up or if you wish to restart higher level services (such as dhcp and supplicant for wifi). See the user-guide section on setting up IP addresses and routing for more information.

Do not override the default of YES for reset\_ospf unless you are certain that is the right thing to do.

The pre\_ifdown field controls portal login/logout activity and may not actually cause the lowerlevel driver information to be reset. If left blank or set to NA, then the port will be reset as described above (and any existing ifdown/up scripts will be aborted), and the portal logout script will not be called. Basic options are as follows:

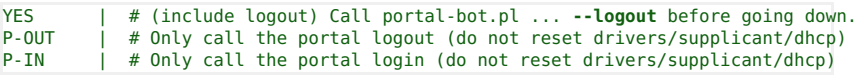

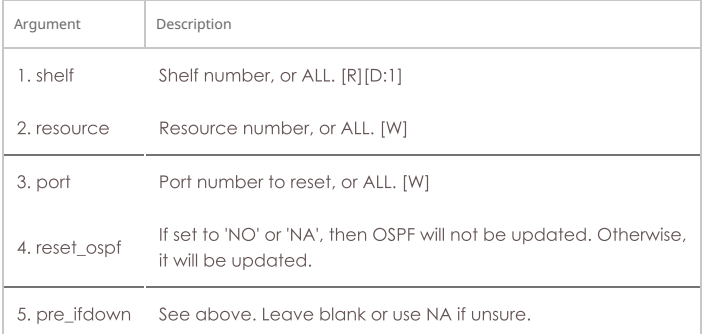

Syntax: reset\_port shelf resource port reset\_ospf pre\_ifdown

### 111. reset\_serial\_span

This command will cause the Serial Span (T1, etc) driver to be reloaded. This may help work around bugs in the T1 driver and/or hardware.

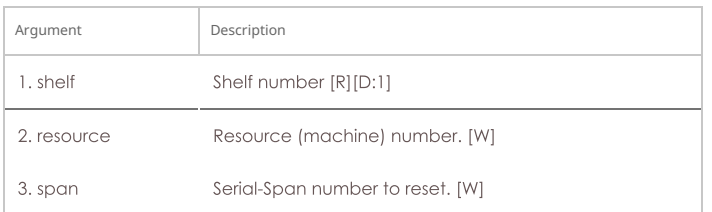

Syntax: reset\_serial\_span shelf resource span

### 112. reboot\_os

This will reboot the Operating System on the resource specified. All processes will be killed on that resource, of course. Upon reboot, server processes will be re-started, including the LANforge server. See also: reboot\_OS

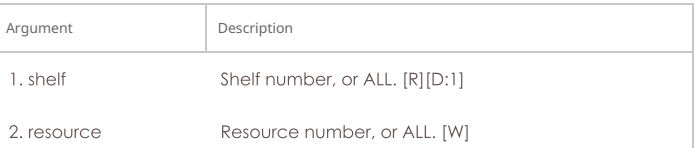

## Syntax: reboot\_os shelf resource

## 113. rm\_attenuator

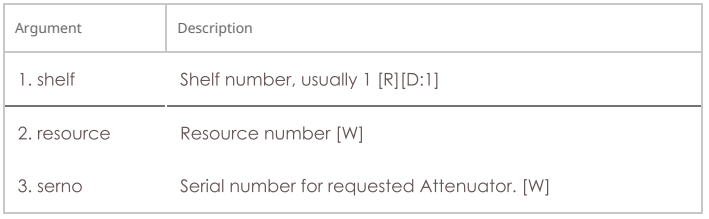

Syntax: rm\_attenuator shelf resource serno

### 114. rm\_chamber

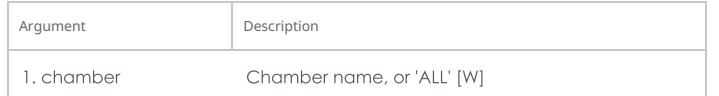

Syntax: rm\_chamber chamber

## 115. rm\_chamber\_path

Remove one or all chamber paths from a chamber.

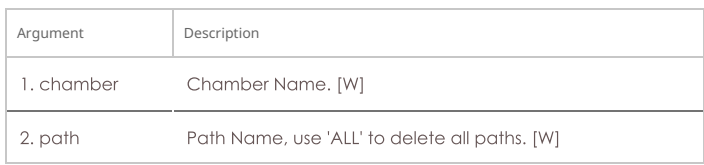

Syntax: rm\_chamber\_path chamber path

## 116. rm\_dut

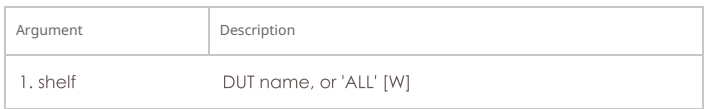

### Syntax: rm\_dut shelf

## 117. rm\_rfgen

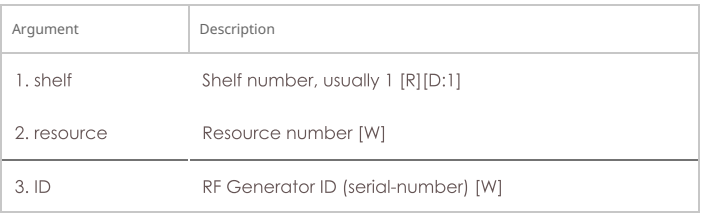

### Syntax: rm\_rfgen shelf resource ID

#### 118. rm\_cd

Remove a Collision Domain. Any endpoints still associated with this CD will be gracefully removed from the CD, but will not otherwise be affected.

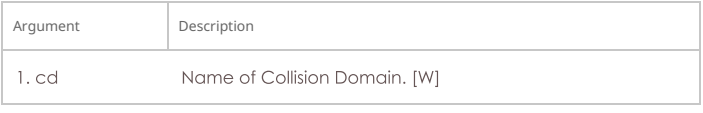

## Syntax: rm\_cd cd

### 119. rm\_cd\_endp

Remove an Endpoint from a Collision Domain.

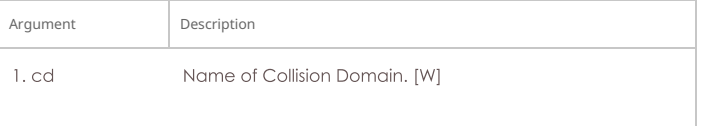

2. endp Endpoint name/id. [W]

Syntax: rm\_cd\_endp cd endp

### 120. rm\_cd\_vr

Remove a Virtual Router from a Collision Domain.

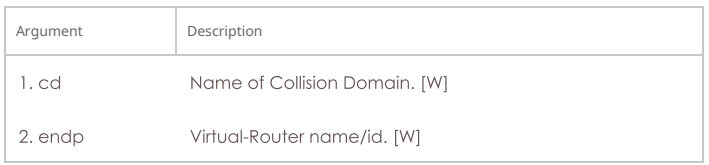

### Syntax: rm\_cd\_vr cd endp

## 121. rm\_endp

Remove an endpoint. 'YES\_ALL' for endp-name will delete all endpoints.

### **Related Commands**

| Argument     | Description                             |
|--------------|-----------------------------------------|
| 1. endp_name | Name of the endpoint, or 'YES_ALL'. [W] |

Syntax: rm\_endp endp\_name

# 122. rm\_channel\_group

Remove a channel group, or set of groups.

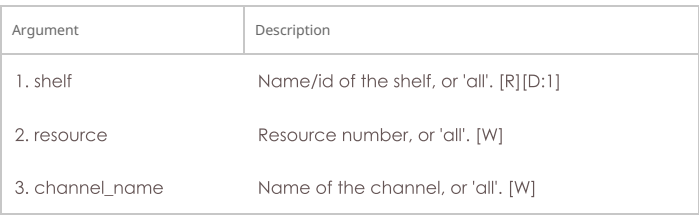

Syntax: rm\_channel\_group shelf resource channel\_name

## 123. rm\_event

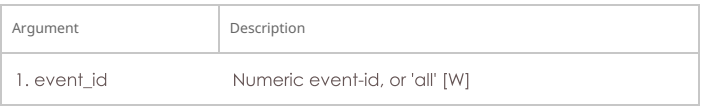

### Syntax: rm\_event event\_id

### 124. rm\_group

Deletes a connection group. See Also: add\_group, rm\_tgcx

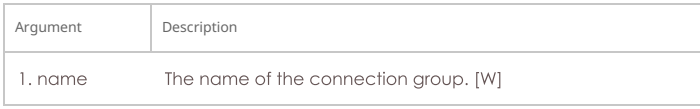

### Syntax: rm\_group name

#### 125. rm\_profile

Remove Device Profile configuration.

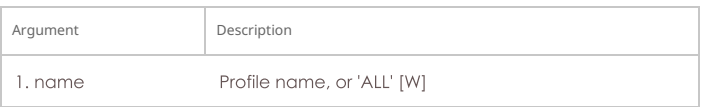

## Syntax: rm\_profile name

## 126. rm\_text\_blob

Remove Text Blob.

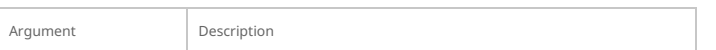

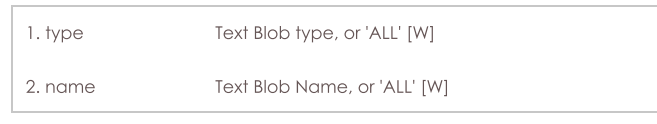

Syntax: rm\_text\_blob type name

# 127. rm\_traffic\_profile

Remove Traffic Profile configuration.

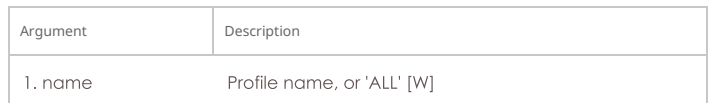

Syntax: rm\_traffic\_profile name

## 128. rm\_threshold

Remove a threshold-alert for a particular endpoint.

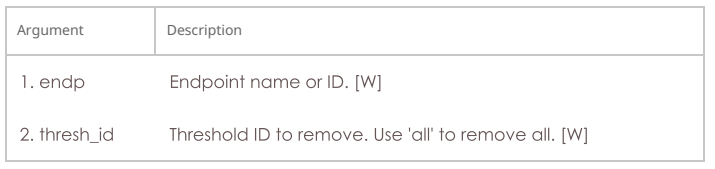

#### Syntax: rm\_threshold endp thresh\_id

## 129. rm\_tgcx

Removes CX from connection group. See Also: add\_tgcx, add\_group

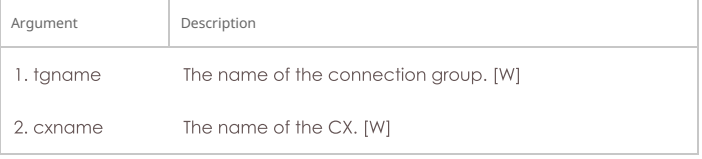

## Syntax: rm\_tgcx tgname cxname

## 130. rm\_venue

Remove a venue

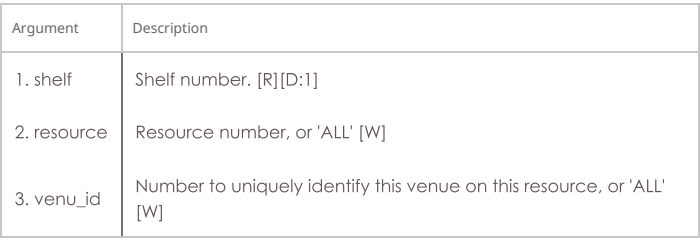

#### Syntax: rm\_venue shelf resource venu\_id

## 131. rm\_vr

Remove one or all Virtual Routers.

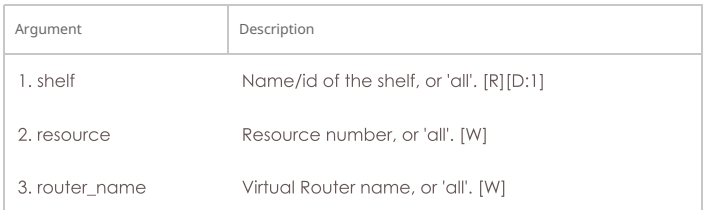

Syntax: rm\_vr shelf resource router\_name

# 132. rm\_vrcx

Remove one or all Virtual Router Connections on the free-list. Underlying objects will be deleted if they were auto-created to begin with unless you specify the last argument as 'vrcx\_only'.

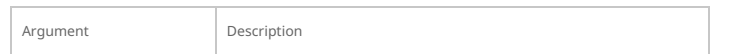

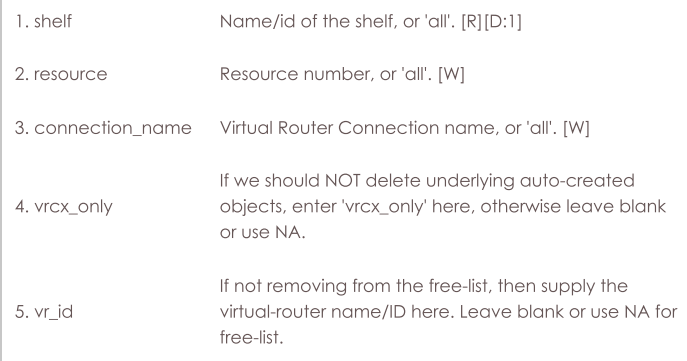

## Syntax: rm\_vrcx shelf resource connection\_name vrcx\_only vr\_id

#### 133. rm\_span

Remove a Serial Span (T1, etc), or a set of spans.

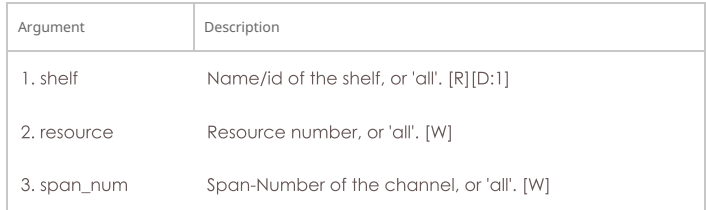

#### Syntax: rm\_span shelf resource span\_num

## 134. rm\_ppp\_link

Remove a PppLink.

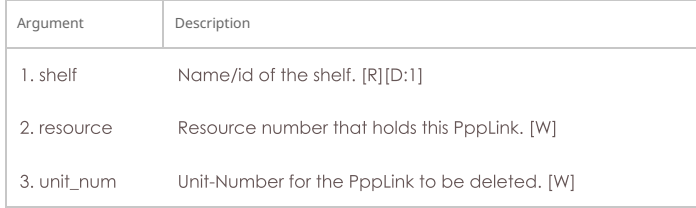

#### Syntax: rm\_ppp\_link shelf resource unit\_num

### 135. rm\_client

Delete a stored client profile. The client cannot be logged on currently. Changes will not be permanent until you write out the database. The client will be removed from all test managers as well.

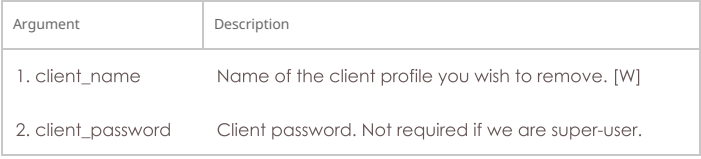

Syntax: rm\_client client\_name client\_password

### 136. rm\_cx

Delete a cross-connect from the system.

### **Related Commands**

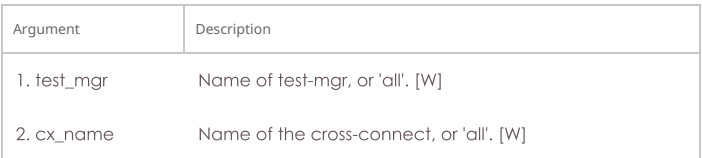

#### Syntax: rm\_cx test\_mgr cx\_name

#### 137. rm\_wanpath

Remove one or all wanpaths from an endpoint.

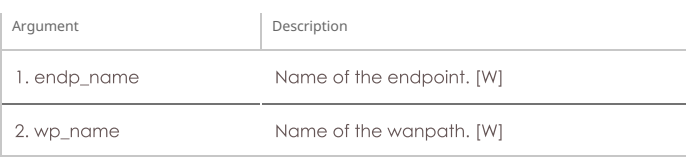

Syntax: rm\_wanpath endp\_name wp\_name

## 138. rm\_db

Delete a database.

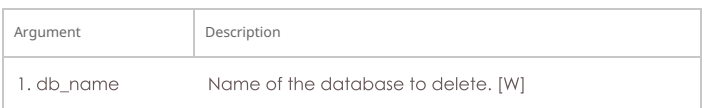

## Syntax: rm\_db db\_name

## 139. rm\_resource

Remove a phantom Resource and all of its configuration.

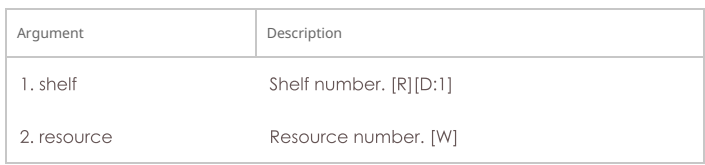

Syntax: rm\_resource shelf resource

### 140. rm\_sec\_ip

Remove secondary IP Address(es).

## **Related Commands**

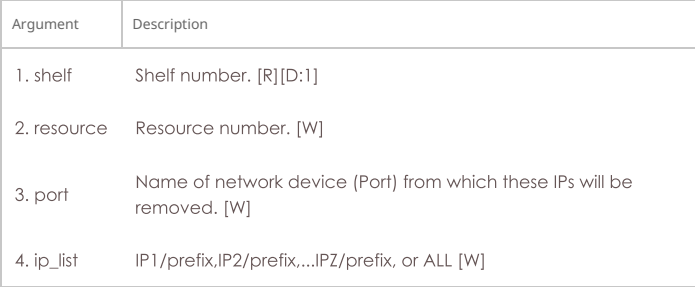

Syntax: rm\_sec\_ip shelf resource port ip\_list

# 141. rm\_vlan

Remove an 802.1Q VLAN or MAC-VLAN.

#### **Related Commands**

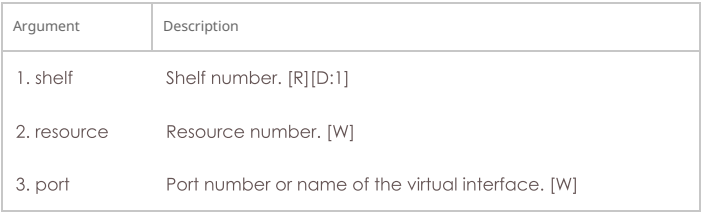

Syntax: rm\_vlan shelf resource port

### 142. rm\_test\_mgr

Remove a test manager. Cross-connects will not be directly affected. There is no need to unregister clients first: This command will take care of that for you.

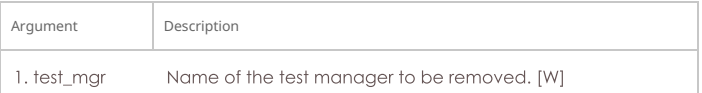

#### 143. save

This command allows you to save the current test configuration, including all Endpoints, and all TestManagers. You may then use the 'load' command to initialize the LANforge Manager with the previously saved database. If you do not specify a name, it will be saved as the default database (DFLT), and will be automatically loaded at startup.

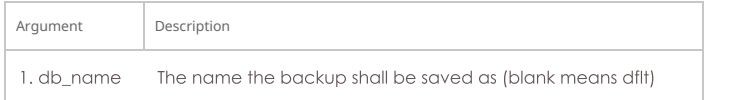

Syntax: save db\_name

#### 144. scan\_wifi

Scan for WiFI access points. Only works for WiFI Virtual Station Interfaces (Virtual STA). The extra argument allows some control over how the scan is done:

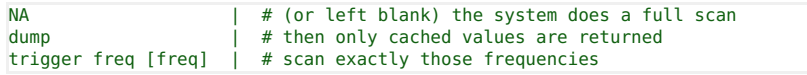

Example of scanning multiple frequencies:

scan 1 1 sta1 NA 'trigger freq 5180 5300'

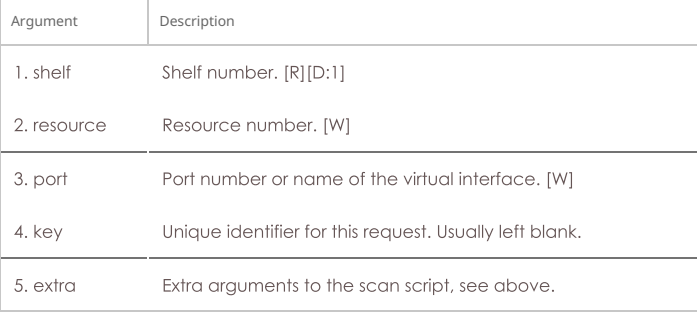

Syntax: scan\_wifi shelf resource port key extra

### 145. set\_arm\_info

Set Armageddon Endpoint configuration. You may enter AUTO for any value that you wish LANforge to calculate for you or set to defaults. Note that randomizing many of these values will mean packets may not be received on the receiving port due to routing or switching issues.

If multi\_pkts is set to a value greater than 1, that number of identical packets will be sent before creating a new packet. This can significantly increase performance, but at the cost of not having as much accuracy when calculating latency values. It will also cause the 'duplicate packet' to increment.

Armageddon-flags are as follows:

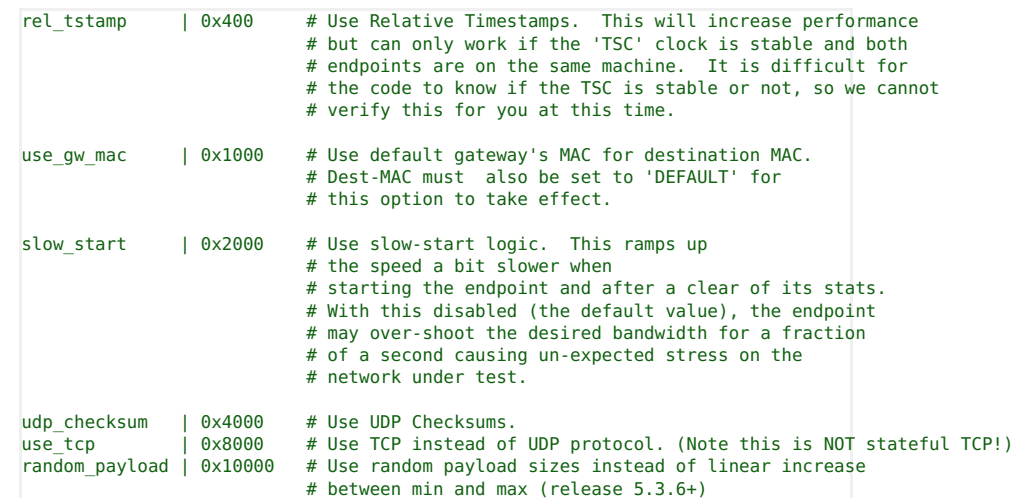

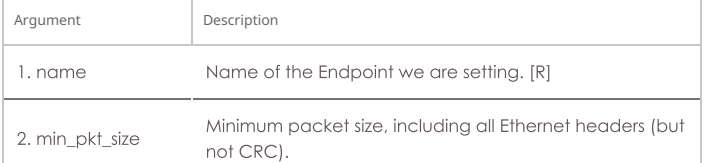

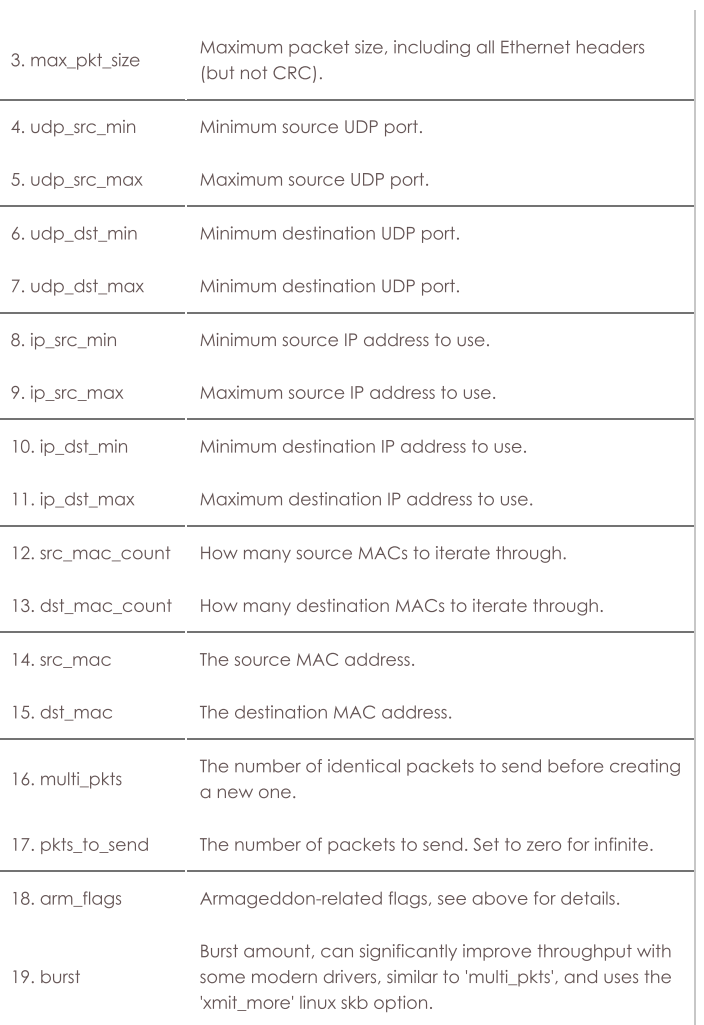

Syntax: set\_arm\_info name min\_pkt\_size max\_pkt\_size udp\_src\_min udp\_src\_max udp\_dst\_min udp\_dst\_max ip\_src\_min ip\_src\_max ip\_dst\_min ip\_dst\_max src\_mac\_count dst\_mac\_count src\_mac dst\_mac multi\_pkts pkts\_to\_send arm\_flags burst

#### 146. set\_attenuator

Set attenuation value on specified attenuator module. Units are 1/10 of a dB (ddB). To start/stop the Attenuator, which really only makes sense when using scripts on the Attenuator, set attenuator-index to 'all', and 'val' to START or STOP

### Attenuator Mode:

0 |# Normal

1 |# Pulse mode (API Tech 4205A modules directly connected via USB only)

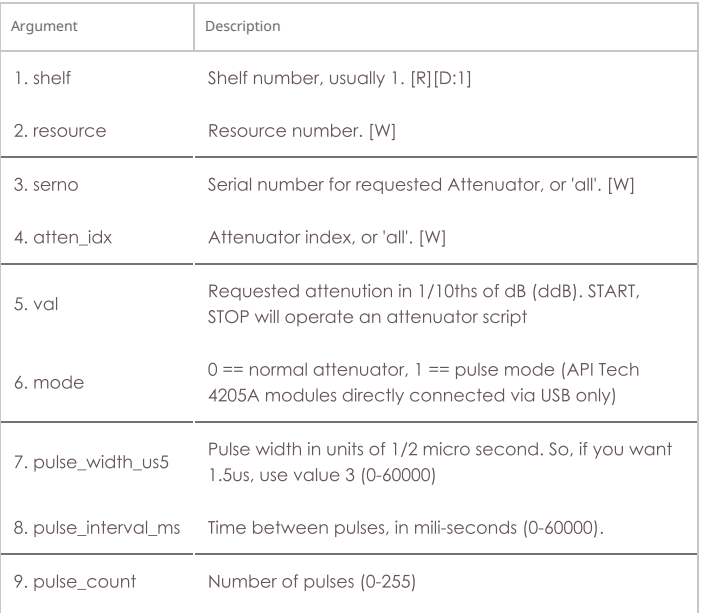

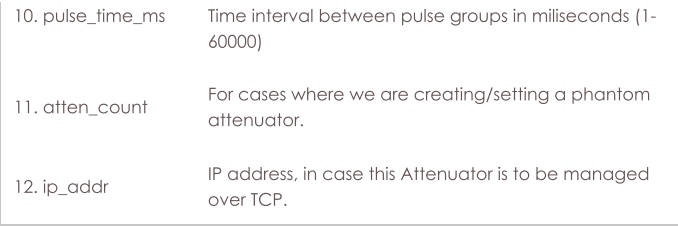

Syntax: set\_attenuator shelf resource serno atten\_idx val mode pulse\_width\_us5 pulse\_interval\_ms pulse\_count pulse\_time\_ms atten\_count ip\_addr

## 147. set\_rfgen

Set RF Noise-generator (RADAR) config.

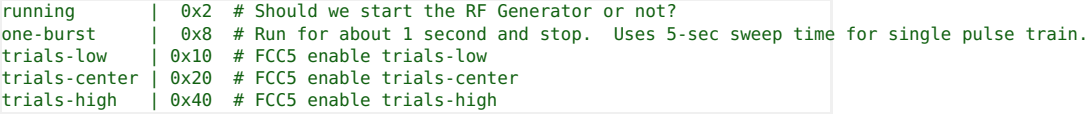

Radar-Type:

- · FCC0: 0 # Uses pulse-width, pulse-interval, pulse-count
- · FCC1: 1 # Uses pulse-width, pulse-interval, pulse-count
- · FCC2: 2 # Uses pulse-width, pulse-interval, pulse-count
- FCC3: 3 # Uses pulse-width, pulse-interval, pulse-count
- o FCC4: 4 # Uses pulse-width, pulse-interval, pulse-count
- o FCC5: 5 # Uses num-bursts, trials-center, trials-low, trials-high, uut-channel, freqmodulation
- o FCC5B: 6 # Uses burst-offset, pulse-width, chirp-freq-modulation, prf-1, prf-2, prf-3, pulsecount, uut-channel, carrier-freq
- o FCC67# num-bursts (configured with 'pulse\_count' field)
- · ETSI1: 8 # Uses pulse-width, prf-1
- o ETSI2: 9 # Uses pulse-width, prf-1
- · ETSI3: 10 # Uses pulse-width, prf-1
- o ETSI4: 11 # Uses pulse-width, prf
- o ETSI5: 12 # Uses pulse-width, prf-1, prf-2, prf-3
- o ETSI6: 13 # Uses pulse-width, prf-1, prf-2, prf-3
- o W53PULSE: 14 # Uses pulse-width, prf, number-of-pulses
- o W53CHIRP: 15 # Uses pulse-width, pri, long-pulse, chirp-width, prf, num-continuous-pairs, center-freq
- o GENERIC: 16 # Uses pulse-width, pulse-interval, pulse-count
- o OFDM: 17 # Modulated wifi signal. Uses duration, header-modulation, payloadmodulation, on-t1, off-t1, on-t2, off-t2, on-t3, off-t3
- o PULSE\_DETECT: 18 # Launch rf analyzer, uses freq, trigger\_dbm
- o W56PULSE: 19 # Uses pulse-width, prf-1, pulse-count
- o KOREA1: 20 # Uses pulse-width, prf-1, pulse-count
- o KOREA2: 21 # Uses pulse-width, prf-1, pulse-count
- o KOREA3: 22 # Uses pulse-width, prf-1, pulse-count
- o KOREA4: 23 # Uses pulse-width, prf-1, pulse-count
- o CHINA0: 24 # Uses pulse-width, prf-1
- o CHINA1: 25 # Uses pulse-width, prf-1
- o CHINA2: 26 # Uses pulse-width, prf-1
- o CHINA3: 27 # Uses pulse-width, prf-1
- o CHINA4: 28 # Modulated radar test signal. Uses pulse-wdith, prf-1
- o CHINA5: 29 # Uses pulse-width, prf-1, prf-2, prf-3
- o CHINA6: 30 # Uses pulse-width, prf-1, prf-2, prf-3

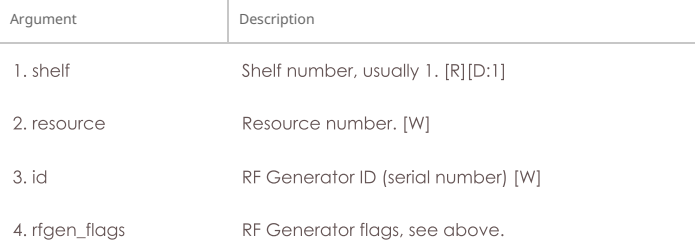

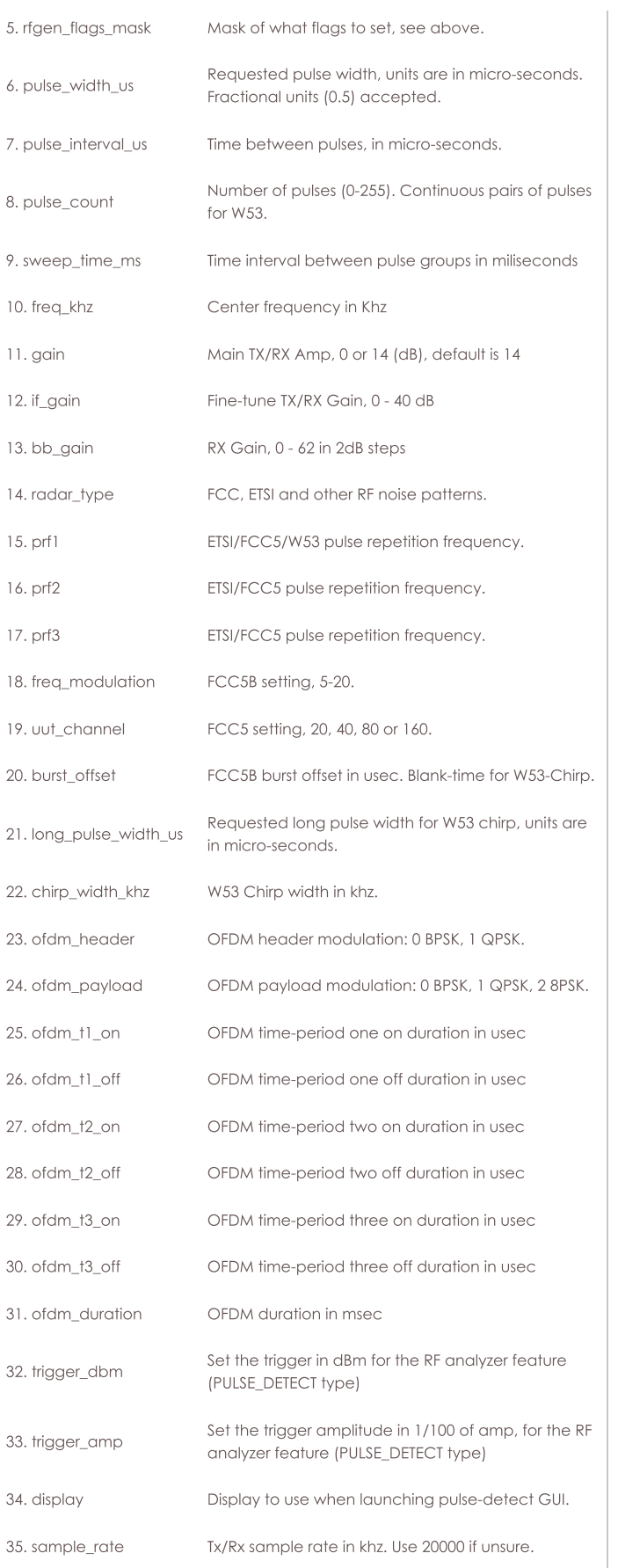

Syntax: set\_rfgen shelf resource id rfgen\_flags rfgen\_flags\_mask pulse\_width\_us pulse\_interval\_us pulse\_count sweep\_time\_ms freq\_khz gain if\_gain bb\_gain radar\_type prf1 prf2 prf3 freq\_modulation uut\_channel burst\_offset long\_pulse\_width\_us chirp\_width\_khz ofdm\_header ofdm\_payload ofdm\_t1\_on ofdm\_t1\_off ofdm\_t2\_on ofdm\_t2\_off ofdm\_t3\_on ofdm\_t3\_off ofdm\_duration trigger\_dbm trigger\_amp display sample\_rate

## 148. blink\_attenuator

Visually identify attenuator by blinking LEDs or changing LCD colors or similar.

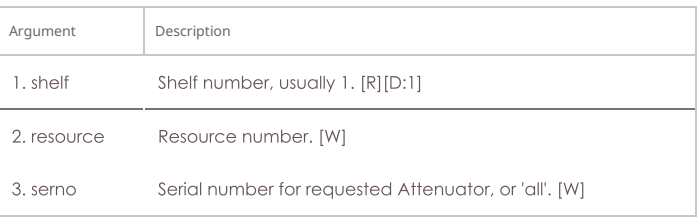

Syntax: blink\_attenuator shelf resource serno

## 149. flash\_attenuator

Upload new software image to specified attenuator.

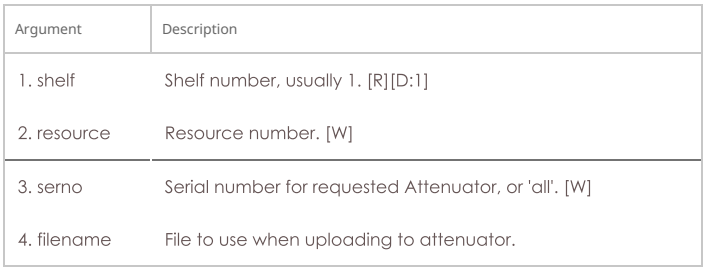

Syntax: flash\_attenuator shelf resource serno filename

## 150. set\_chamber

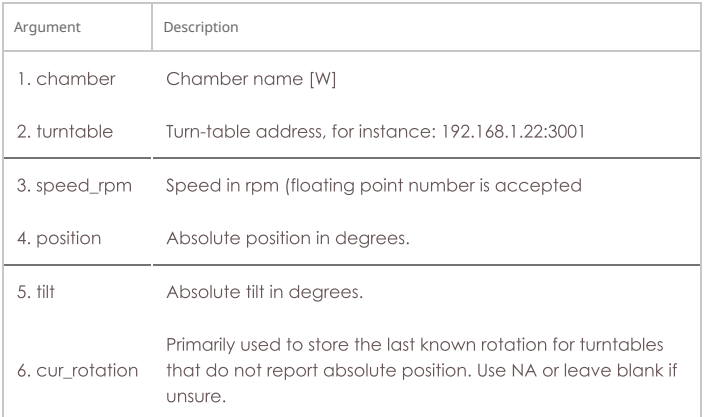

Syntax: set\_chamber chamber turntable speed\_rpm position tilt cur\_rotation

# 151. set\_cx\_report\_timer

You must be registered with the Test-Manager(s) in order for this operation to succeed. The timer should be >= 500ms. This command will also cause the LANforge Resources to report to the LANforge Manager on a similar time interval.

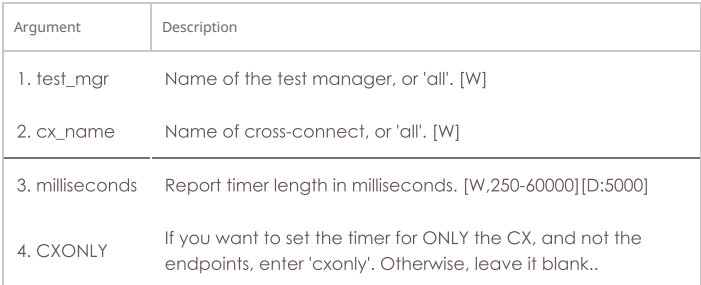

### Syntax: set\_cx\_report\_timer test\_mgr cx\_name milliseconds CXONLY

# 152. set\_endp\_proxy

This is only used when using proxy IP & Port with Layer-3 connections.

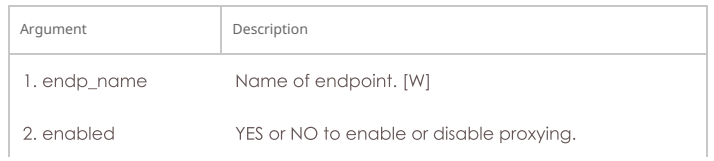

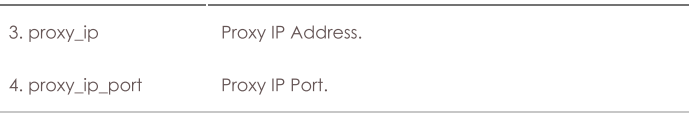

Syntax: set\_endp\_proxy endp\_name enabled proxy\_ip proxy\_ip\_port

### 153. set\_endp\_report\_timer

The timer should be greater or equal to 500ms. This will cause the LANforge-GUI to request reports at the specified interval. For large numbers of entities, it is suggested to use longer report times to decrease load on the GUI.

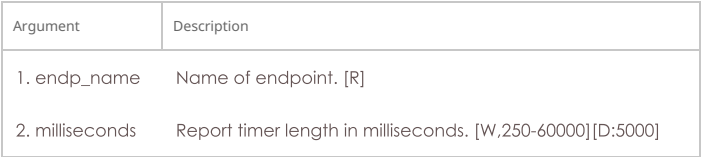

Syntax: set\_endp\_report\_timer endp\_name milliseconds

### 154. set\_cx\_state

Set the state of the Cross-Connect(s). Valid states are:

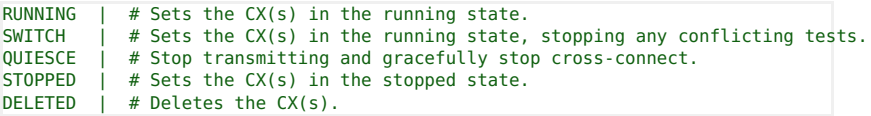

SWITCH only works on WanLink cross-connects at this time.

#### **Related Commands**

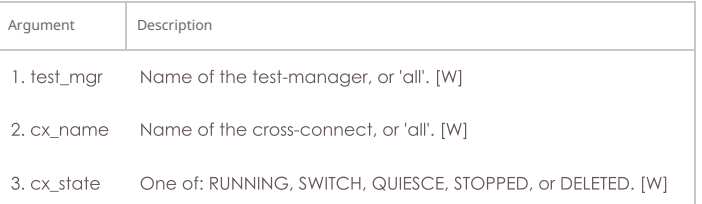

Syntax: set\_cx\_state test\_mgr cx\_name cx\_state

## 155. set\_I4\_endp

Set some extra layer-4 endpoint configuration.

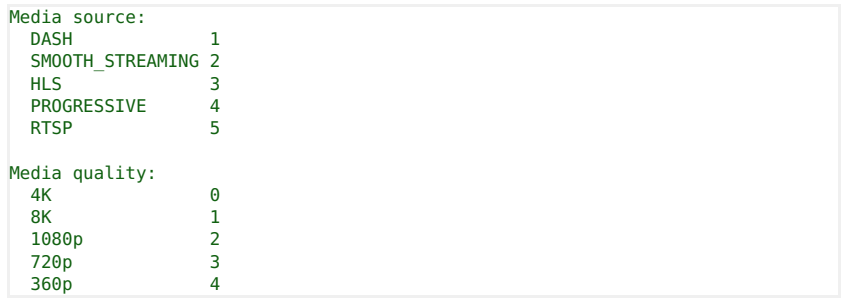

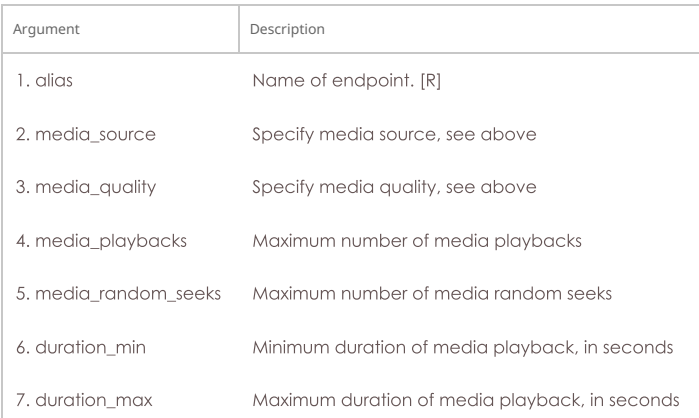

Syntax: set\_I4\_endp alias media\_source media\_quality media\_playbacks media\_random\_seeks duration\_min duration\_max

#### 156. set\_license

Install license keys on the manager machine. Enter the license keys as a single command. LANforge will break them into separate lines internally.

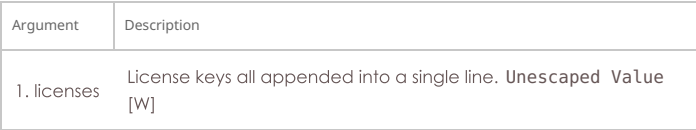

Syntax: set\_license licenses

#### 157. set\_password

Set the password for the current client (if client is not specified), or the specified client if we are logged in as 'admin'.

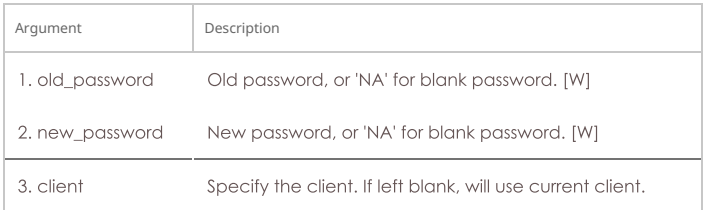

Syntax: set\_password old\_password new\_password client

#### 158. set\_ppp\_link\_state

Set the state of the PPP Link(s). Valid states are: RUNNING -- Sets the PPP Link(s) in the running state. STOPPED -- Sets the PPP Link(s) in the stopped state. DELETED -- Deletes the PPP Link(s).

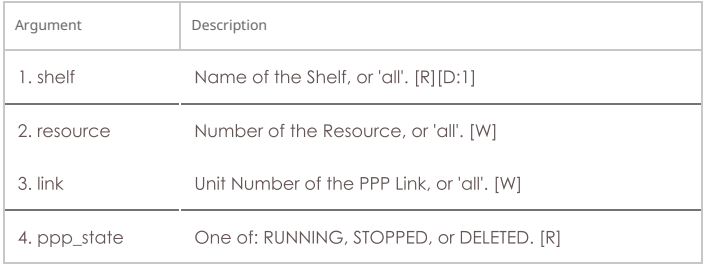

Syntax: set\_ppp\_link\_state shelf resource link ppp\_state

#### 159. set\_resource

Set some options for resources (clients)

#### Max staged bringup

is for all interfaces on a resource.

#### Max trying ifup

is the maximum amount of IP/Route configuration scripts that can be running concurrently.

#### Max station bringup

is maximum amount of stations that can be brought up per radio per 'tick'.

A tick is a minimum of 0.25 seconds, and may be longer on slower or more heavily loaded systems.

In general, you would want max-station bringup to be less than max-staged-bringup so that multiple radios could bring up stations concurrently.

Device profiles specify high-level behaviour. The value is set as a list of device profile names, each of which may have an optional number of traffic profile names appeneded with a '.' separating them. For example, this would specify two device profiles: '5-STA-AC 5-STA-N' and this would specify each with one or more traffic-profiles: '5-STA-AC.tcp-dl.udp-slow-bi 5-STA-n.slowtcp-dl'

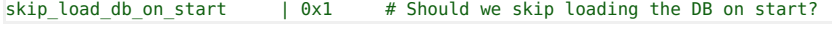

RF Path options are below:

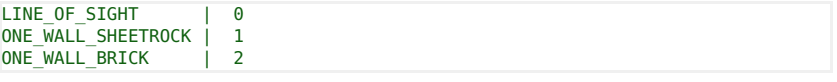

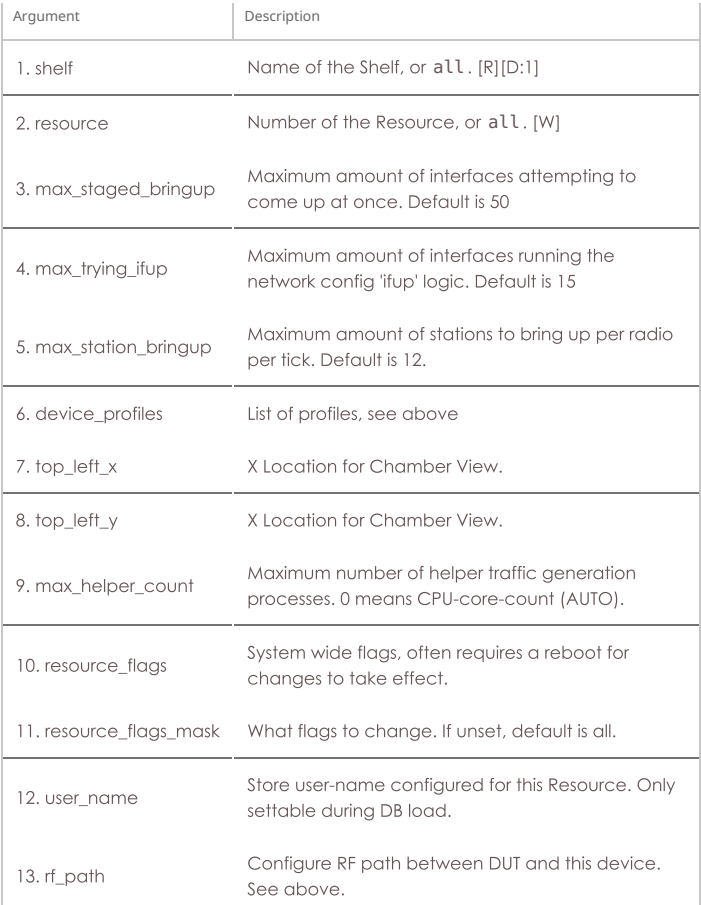

Syntax: set\_resource shelf resource max\_staged\_bringup max\_trying\_ifup max\_station\_bringup device\_profiles top\_left\_x top\_left\_y max\_helper\_count resource\_flags resource\_flags\_mask user\_name rf\_path

### 160. set\_script

Add or modify a script for a particular endpoint, Connection-Group, or Attenuator. Script types supported are currently:

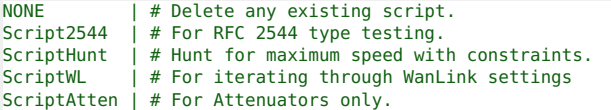

Flags are defined as:

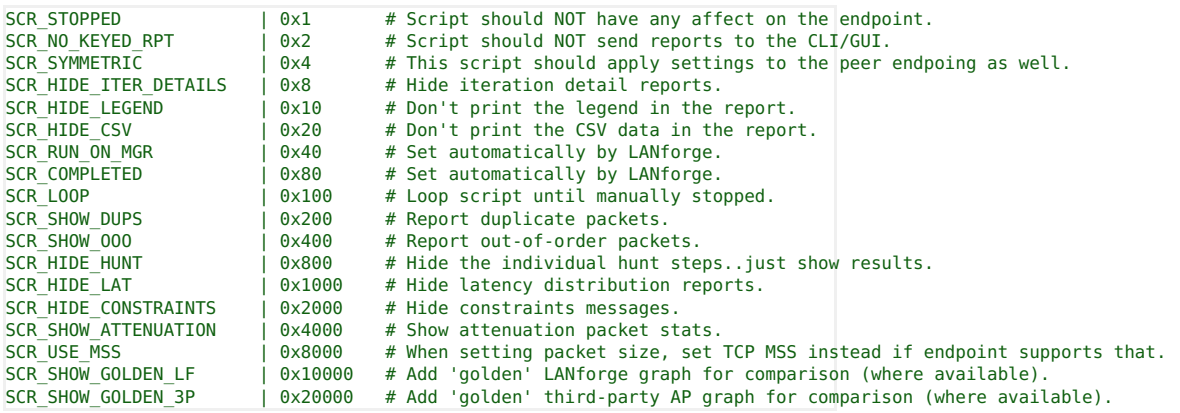

#### Script2544

· Private data syntax:

run\_duration pause\_duration rates\_a payload\_sizes\_a constraints report rates\_b sizes\_b attenuations attenuat

o rates\_\* and payload\_sizes\_\* are comma-separated-strings, e.g.: 60,128,256,1472

- . The interval durations are in miliseconds.
- · Constraints syntax:

drops,jitter\_us,latency\_us,max\_tx\_slowdown,max\_failed\_ok

. Report syntax: (read-only, use NA when configuring)

steps\_completed,steps\_failed

#### ScriptHunt

· Private data syntax:

run\_duration pause\_duration constraints payload\_sizes\_a payload\_sizes\_b attenuations attenuator

· Constraints syntax:

drops,jitter\_us,latency\_us,max\_steps,start\_rate,accuracy,is\_bps,max\_tx\_slowdown

### ScriptWL

· Private data syntax:

run\_duration rates latencies jitter drops

- o Rates, latencies, jitter and drops are comma-separated-strings, e.g.: 60, 128, 256, 1472
- · Default units for latencies and jitter is miliseconds
- Use the suffix 'us' for micro-second precision.
- The interval duration is in miliseconds.

## ScriptAtten

· Private data syntax:

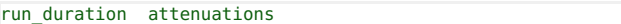

- o run duration is in miliseconds
- o attenuations is a comma-separated range.

Use NA for no changes to existing config, and use NONE if you want the value to be blank.

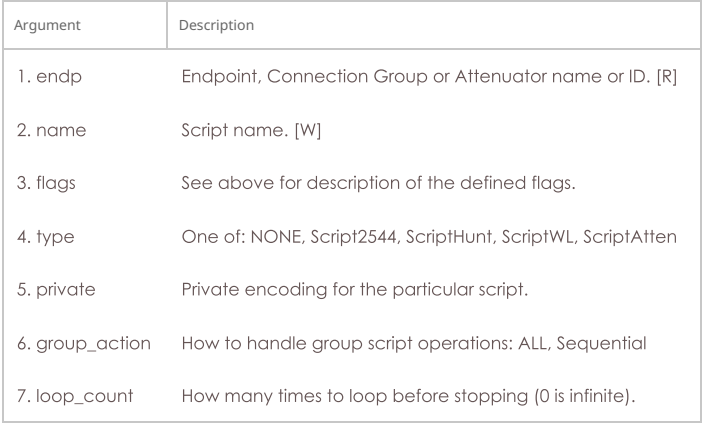

Syntax: set\_script endp name flags type private group\_action loop\_count

#### 161. set\_test\_id

Set the test ID on specified resource(s). Currently this is only used by the Android app, and other resources will ignore the request. Test-ID can be up to 15 characters in length.

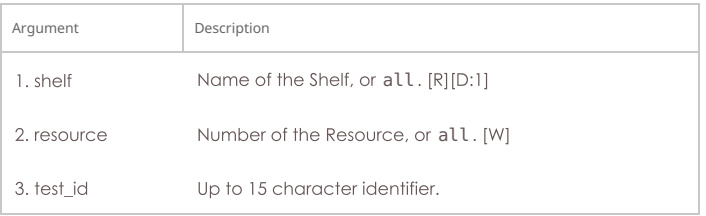

### Syntax: set\_test\_id shelf resource test\_id

### 162. rpt\_script

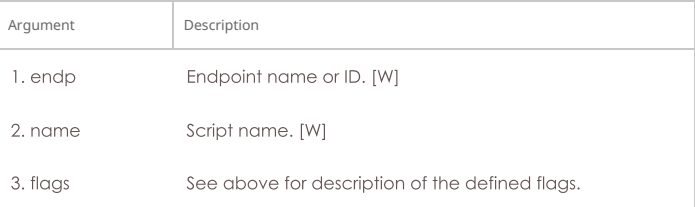

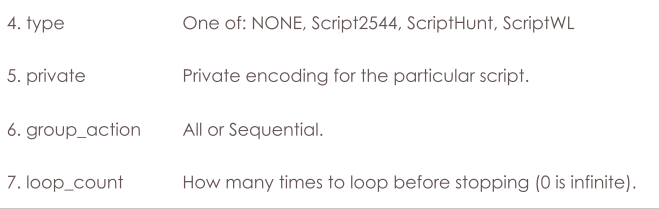

Syntax: rpt\_script endp name flags type private group\_action loop\_count

## 163. add\_threshold

Add or modify a threshold-alert for a particular endpoint. Threshold Types are defined as:

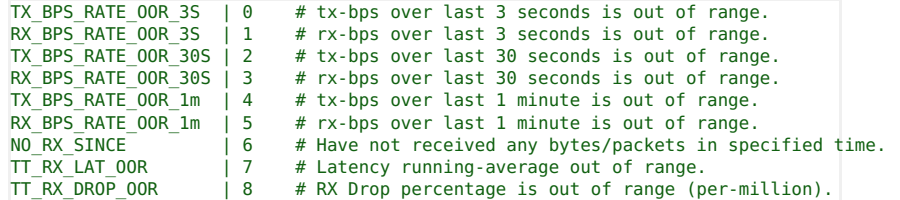

Use NA for no changes to existing config, and use NONE if you want the value to be blank.

Special thresh\_id values to help with flushing entire list of thresholds to remote:

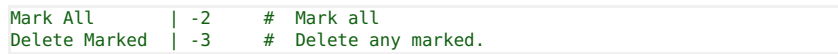

Setting a threshold will clear the mark.

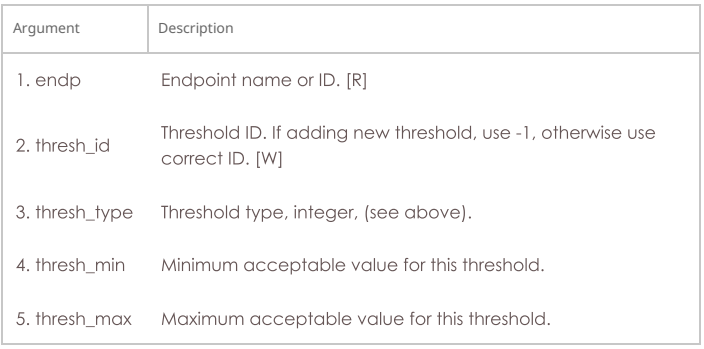

Syntax: add\_threshold endp thresh\_id thresh\_type thresh\_min thresh\_max

## 164. set\_wifi\_radio

Modify a WIFI Radio Interface (such as phy0 or wiphy0). This command requires that the designated machine support the LANforge wifi driver for the Atheros brand WIFI NICs. The radio interface holds common configuration for the Virtual WiFi interfaces. NA can be used for any values that you do not wish to modify.

NOTE: this command is also used for radios dedicated for radar emulation. For adjusting vAPs, only channel, NSS, and txpower are commonly used.

To set any option to default (or un-set value, use DEFAULT. You may have to reboot the system to have the defaults take affect.

Mode options are below:

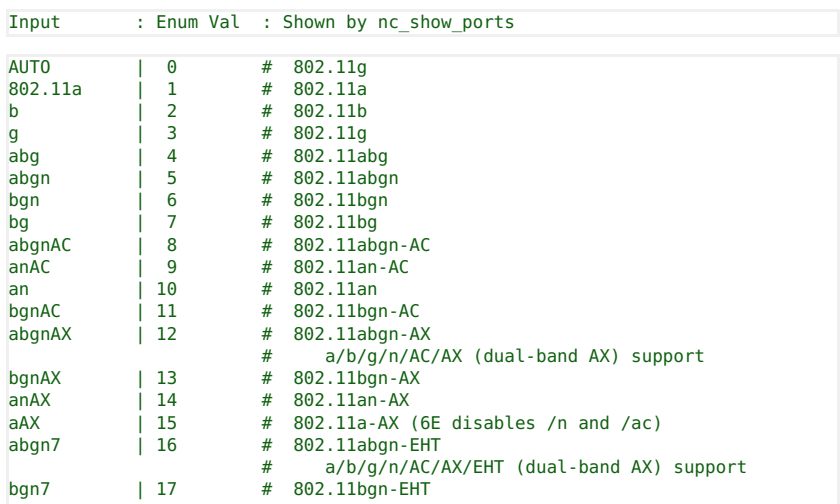

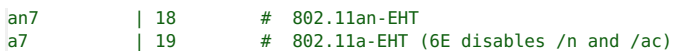

Antenna settings determine number of active antennae:

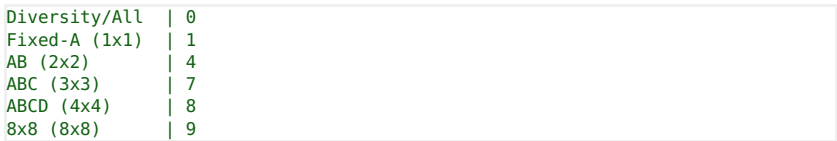

Flags are currently defined as:

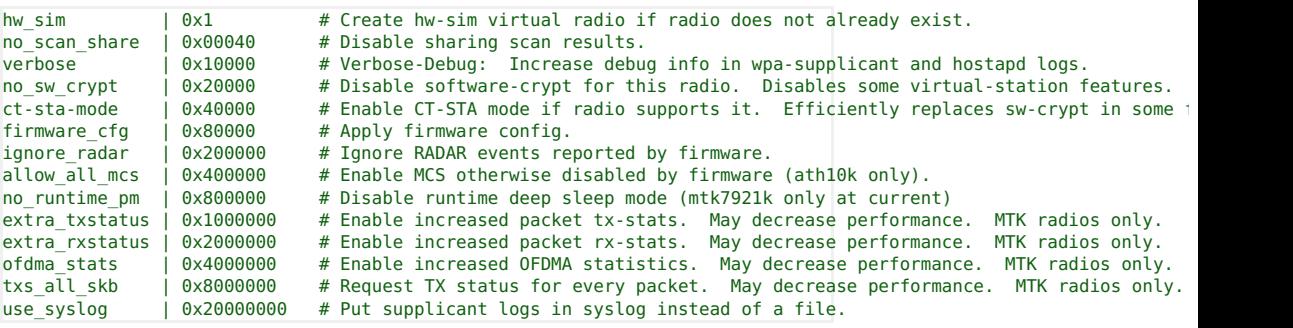

The firmware\_cfg flag is not saved in LANforge databases, so if you are reloading databases, you may have to manually re-apply the firmware settings. The config data for the last apply is stored on local disk and used by the driver when it loads on bootup.

const\_tx: This is only supported on carl9170 adapters with modified firmware. Contact your supplier if you want more info on this feature.

### **Related Commands**

max\_amsdu: Number of frames for ath10k radios, but for ax200/ax210 radios, the values are: 100: Default (4k for ax200 in current driver) 104: 2Kb 101: 4Kb 102: 8Kb 103: 12Kb

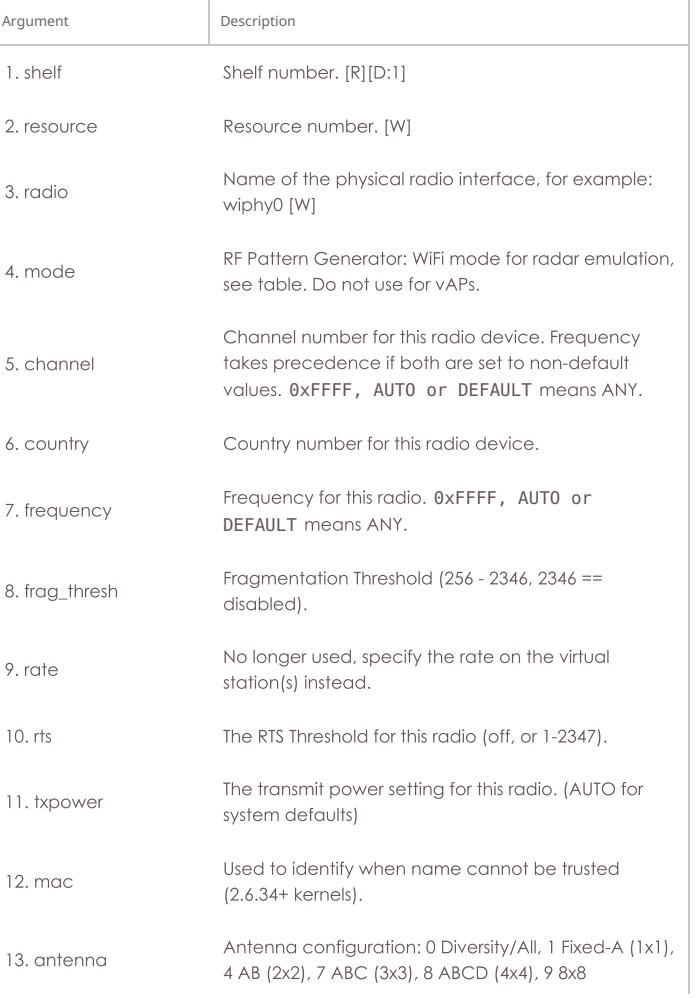

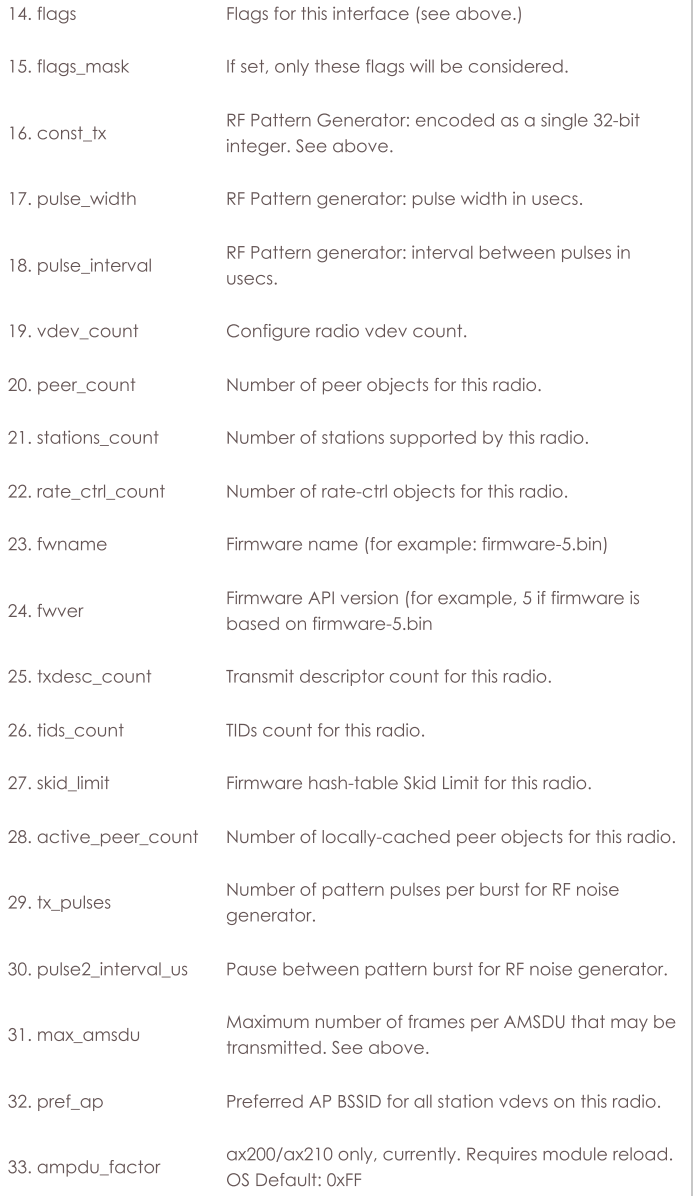

Syntax: set\_wifi\_radio shelf resource radio mode channel country frequency frag\_thresh rate rts txpower mac antenna flags flags\_mask const\_tx pulse\_width pulse\_interval vdev\_count peer\_count stations\_count rate\_ctrl\_count fwname fwver txdesc\_count tids\_count skid\_limit active\_peer\_count tx\_pulses pulse2\_interval\_us max\_amsdu pref\_ap ampdu\_factor

## 165. set\_wifi\_extra

This configures WiFi ports with advanced features. Not all combinations are valid..contact support and/or see wpa\_supplicant & hostapd configuration documentation for details. Most values will default to sane values if left blank. To clear a text value, set it to '[BLANK]'

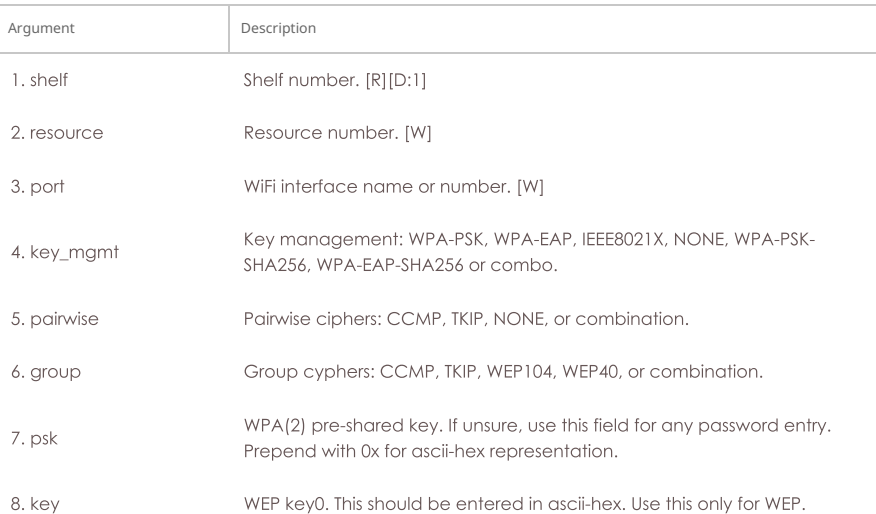

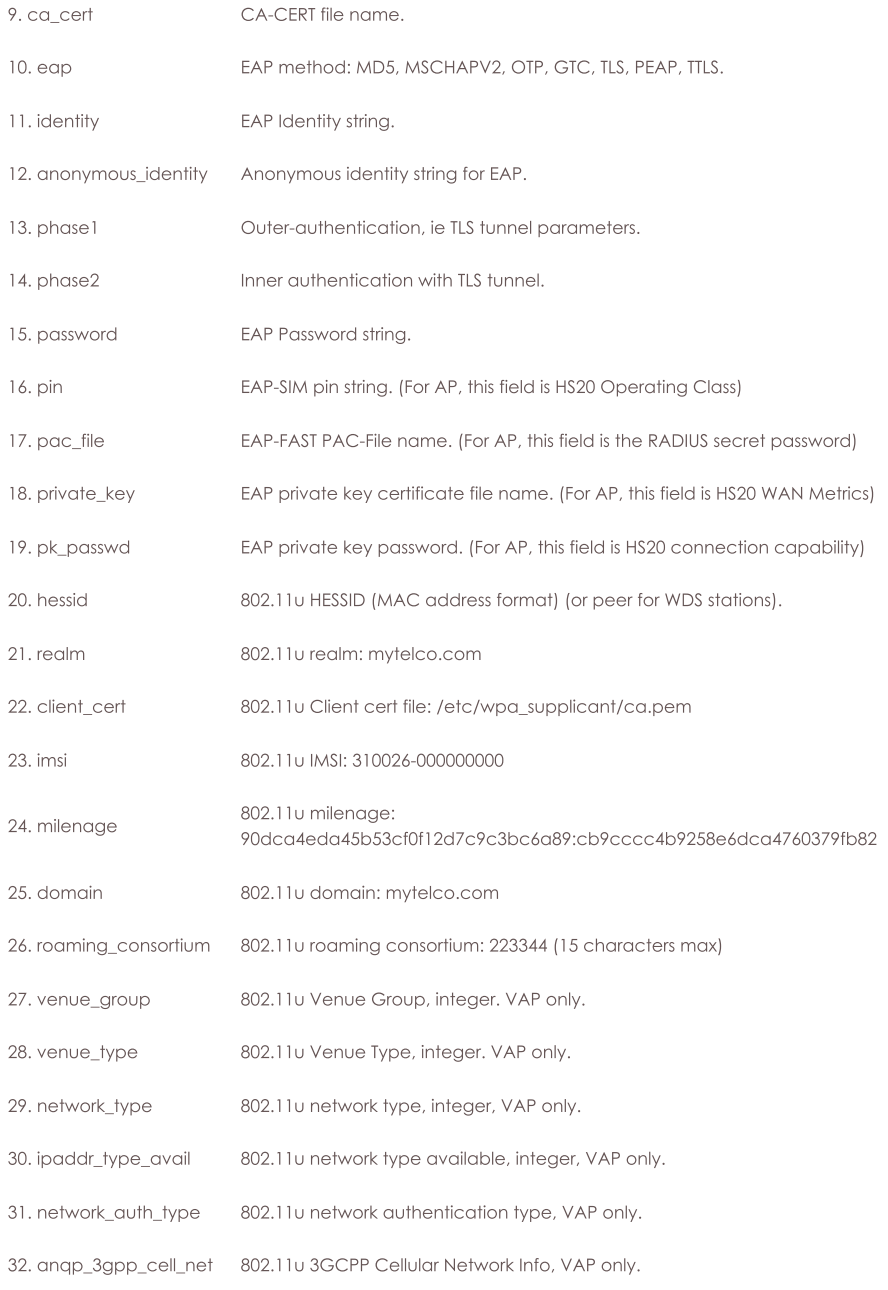

Syntax: set\_wifi\_extra shelf resource port key\_mgmt pairwise group psk key ca\_cert eap identity anonymous\_identity phase1 phase2 password pin pac\_file private\_key pk\_passwd hessid realm client\_cert imsi milenage domain roaming\_consortium venue\_group venue\_type network\_type ipaddr\_type\_avail network\_auth\_type anap\_3gpp\_cell\_net

#### 166. set\_wifi\_extra2

This configures WiFi ports with advanced features. Not all combinations are valid. Contact support and/or see wpa\_supplicant & hostapd configuration documentation for details. Most values will default to sane values if left blank. To clear a text value, set it to [BLANK].

freq\_24 and freq\_5 are used to configure a subset of available channels that can be used. See add\_venue for syntax definition.

For stations, the behaviour is thus:

- o If the parent radio has a VAP, then the configured frequency for the radio will be used.
- . Else if the user has configured freq\_24 or freq\_5, that will be used.
- However, if the mode specifies a frequency range (ie /b or /g), then frequencies outside of the selected band will still not be allowed.

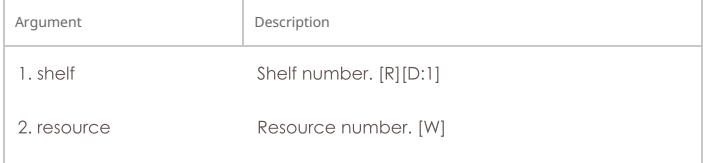

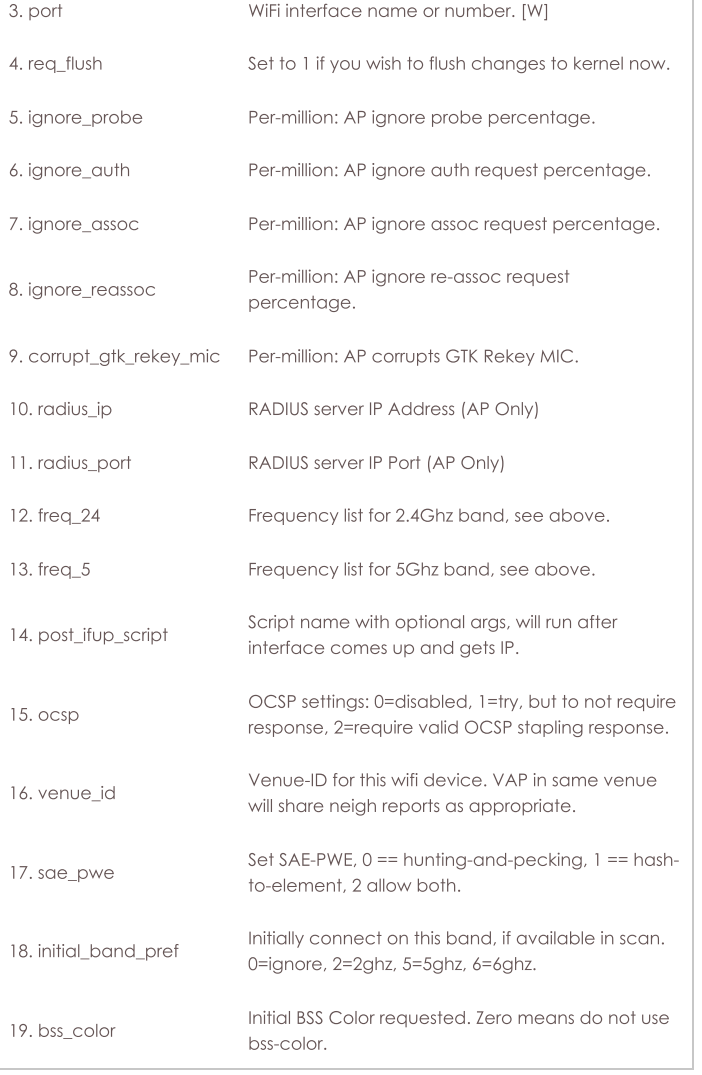

Syntax: set\_wifi\_extra2 shelf resource port req\_flush ignore\_probe ignore\_auth ignore\_assoc ignore\_reassoc corrupt\_gtk\_rekey\_mic radius\_ip radius\_port freq\_24 freq\_5 post\_ifup\_script ocsp venue\_id sae\_pwe initial\_band\_pref bss\_color

## 167. set\_wifi\_txo

This allows one to configure a VAP or Station wifi device to override the normal rate-control and send Data and QOS Data frames at the exact rates specified. This may only work on certain radios/firmware. It can be used to do packet-error testing and other testing where controlling the TX rate is important. txo\_txpower notes: For ath10k wifi-5 radios, this is a power setting, for MTK radios, this is an adjustment from default, where 8 is default, less than 8 is reducing power, and more than 8 is increasing power above default. sgi notes: For HT and VHT, 0 is disable SGI, 1 is enable SGI. For HE-SU, 0: 1xLTF+0.8us, 1: 2xLTF+0.8us, 2: 2xLTF+1.6us, 3: 4xLTF+3.2us, 4: 4xLTF+0.8us

Flags are currently defined as:

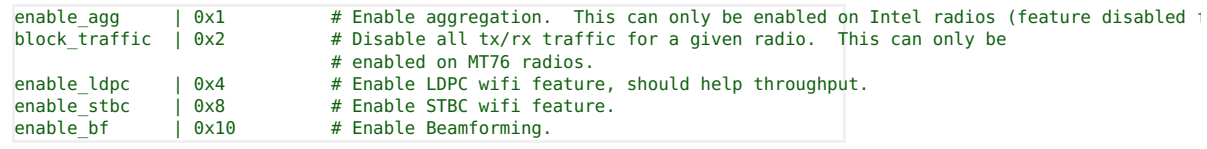

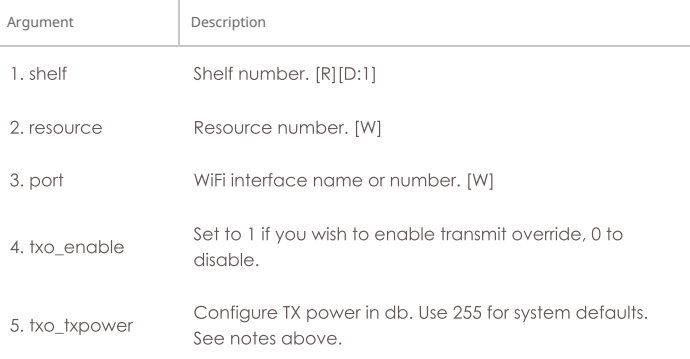

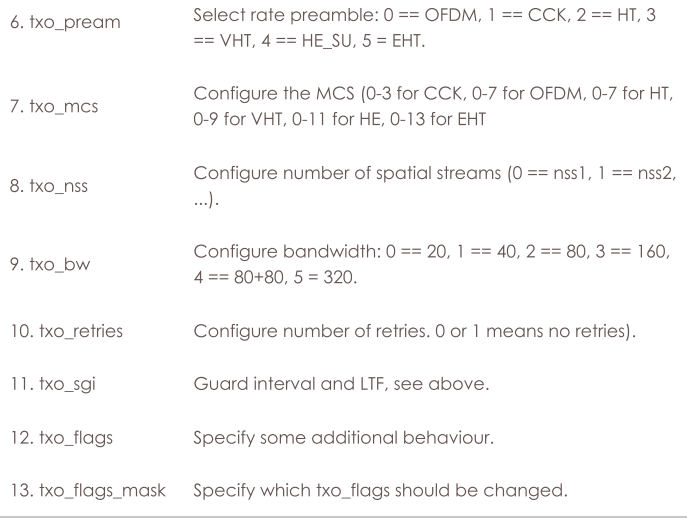

Syntax: set\_wifi\_txo shelf resource port txo\_enable txo\_txpower txo\_pream txo\_mcs txo\_nss txo\_bw txo\_retries txo\_sgi txo\_flags txo\_flags\_mask

#### 168. set\_wifi\_corruptions

This lets one configure a station or AP to purposely corrupt, delay, and drop various management frames. To disable a corruption, set it to 0. To have corruption always happen, set to maximum value (1000000).

For the delay options, this will effectively delay the response by a random number of miliseconds between the configured min and max.

This command is primarily for WiFi stations at this time. For AP devices, see the set\_wifi\_extra2 command.

To specify which packet types are to be affected, set the **Corrupt Flags** accordingly:

```
MSG TYPE EAPOL
                                              # Any EAPOL message
                                   0 \times 0001MSG_TYPE_DEAUTH
                                             # de-authentication message
                                    0 \times 0002MSG_TYPE_EAPOL_1_0F_4
                                   0 \times 0004 # EAPOL message 1/4
MSG_TYPE_EAPOL_2_OF_4<br>MSG_TYPE_EAPOL_2_OF_4
                                   0 \times 0008 # EAPOL message 2/4<br>0 \times 0010 # EAPOL message 3/4
                                   0 \times 0020 # EAPOL message 4/4<br>0 \times 0040 # EAPOL message 1/2MSG TYPE EAPOL 4 OF 4
MSG TYPE EAPOL 1 OF 2
MSG TYPE EAPOL 2 OF 2
                                   0 \times 0080 # EAPOL message 2/2
MSG_TYPE_EAPOL_KEY_REQ
                                    0 \times 0100# EAP Key Request (not sure if this works properly)
                                              # EAP Association
MSG_TYPE_EAPOL_ASSOC
                                    0 \times 0200MST_TYPE_EAPOL_ID_REQ
                                    0 \times 0400# EAP Identity request
                                              # EAP Identity response
MST_TYPE_EAPOL_ID_RESP
                                    0 \times 08000x1000 # EAP Requests that do not match other things.
MST_TYPE_EAPOL_OTHER_REQ
MST_TYPE_EAPOL_OTHER_RESP
                                   0x2000
                                              # EAP Responses that do not match other things.
```
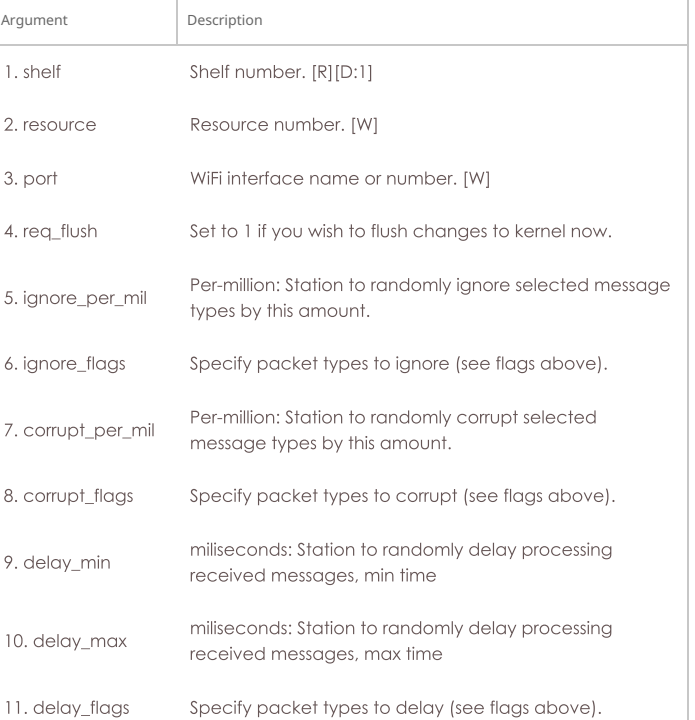
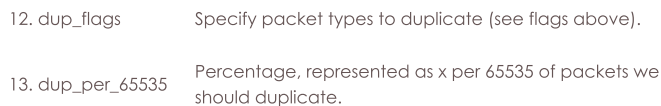

Syntax: set\_wifi\_corruptions shelf resource port req\_flush ignore\_per\_mil ignore\_flags corrupt\_per\_mil corrupt\_flags delay\_min delay\_max delay\_flags dup\_flags dup\_per\_65535

### 169. set\_wifi\_custom

This text will be added to the end of the hostapd config file for virtual APs, and to the wpa supplicant config file for virtual stations. This can be used for experimental work and for cases where LANforge does not support all of the desired features through normal means. The text must be entered one line at a time, primarily due to CLI parsing limitations. NOTE: You have to manually reset the interface to have the new changes take effect.

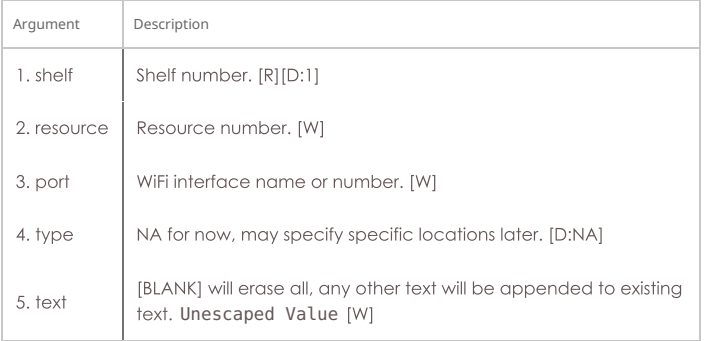

Syntax: set\_wifi\_custom shelf resource port type text

# 170. set\_ifup\_script

Set the IF-UP script for a port. The post\_ifup\_script argument does not need to use single quotes, since all tokens after the port-id will be considered part of the script variable. This script needs to be on the LANforge machine of the resource number. While the default directory is often /home/lanforge, it is worth setting this in case you are on non-standard hardware.

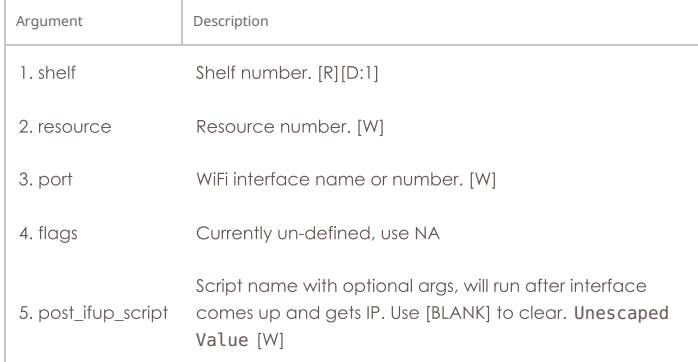

Syntax: set\_ifup\_script shelf resource port flags post\_ifup\_script

## 171. set\_endp\_addr

Set the MAC, IP, and Port addresses for an UN MANAGED endpoint. The endpoint must be created as UN\_MANAGED, and you must set its addresses before you can start it. The syntax for addresses is:

- o MAC addresses is: 01:BB:CC:DD:EE:FF.
- · IP addresses should be entered in dot notation, eg: 172.4.1.1.
- o and port is the IP port (1-65534).

#### **Related Commands**

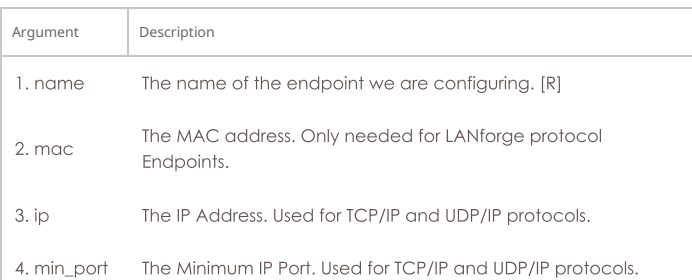

## Syntax: set\_endp\_addr name mac ip min\_port max\_port

#### 172. set\_endp\_payload

Set the payload type, and potentially the payload for a particular Endpoint. To enter an actual payload, use space separated Hexadecimal. For example: 00 00 01 04 bb de ad be ef. The payload must be entered all at once on one line. The payload cannot be longer than 2048 bytes (though when represented as ASCII HEX, the actual input can be longer than that.)

Possible values for payload type:

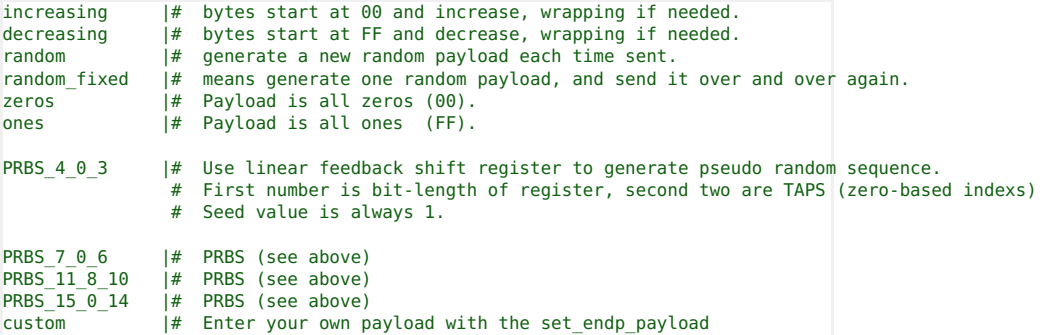

#### **Related Commands**

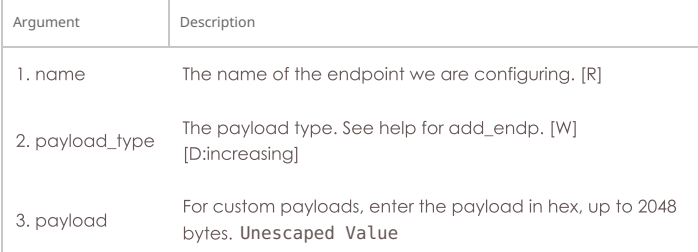

Syntax: set\_endp\_payload name payload\_type payload

## 173. set\_endp\_details

Modify TCP window sizes. The rcvbuf\_size will be passed to:

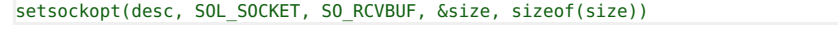

and the sndbuf will be set similarly:

setsockopt(desc, SOL\_SOCKET, SO\_SNDBUF, &size, sizeof(size))

See the socket man page: man socket for more detailed information about what this means.

conn\_timer is used to create TCP connections of short duration. If this is set to some value other than 0xFFFFFFFF, then the connection will be closed and reopened at that duration. Set to a low value for testing firewalls and devices that are interested in connections-per-second.

dst\_mac is used for custom-ethernet endpoints that are replaying pkts and my want to re-write the DST MAC as we replay.

## **Related Commands**

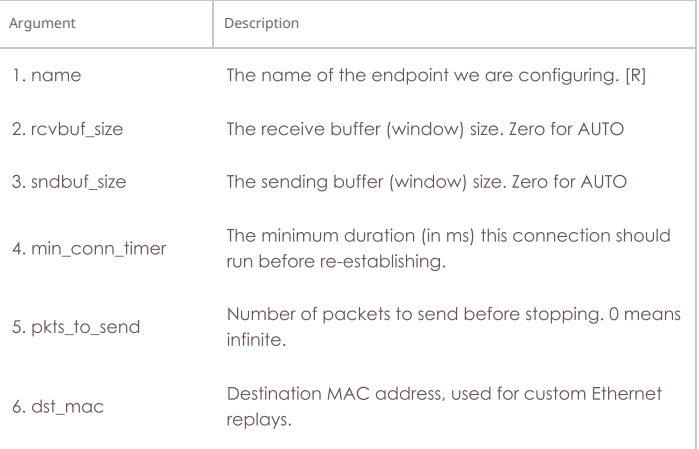

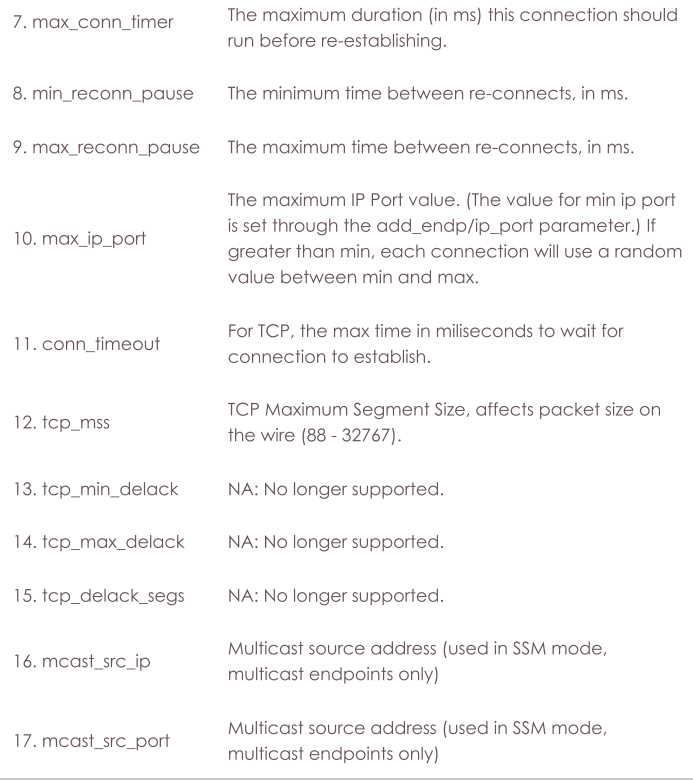

Syntax: set\_endp\_details name rcvbuf\_size sndbuf\_size min\_conn\_timer pkts\_to\_send dst\_mac max\_conn\_timer min\_reconn\_pause max\_reconn\_pause max\_ip\_port conn\_timeout tcp\_mss tcp\_min\_delack tcp\_max\_delack tcp\_delack\_segs mcast\_src\_ip mcast\_src\_port

## 174. set\_event\_interest

Set event interest. If flags and vall are left blank, then the current settings will be displayed. ei\_flags:

```
CLEAR \vert 0 \vert # will clear interest<br>SET \vert 0x1 # set interest flag
```
events1 values:

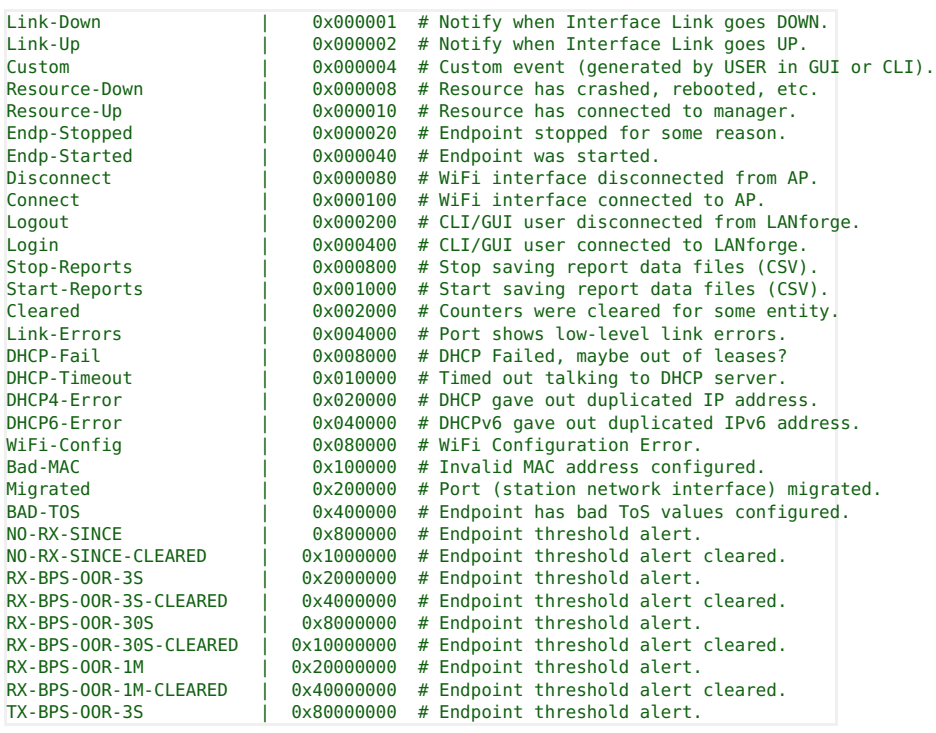

events2 values:

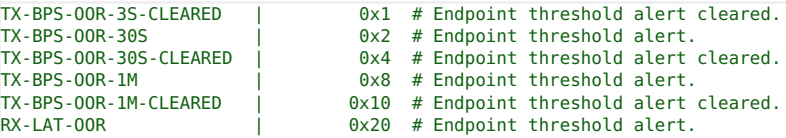

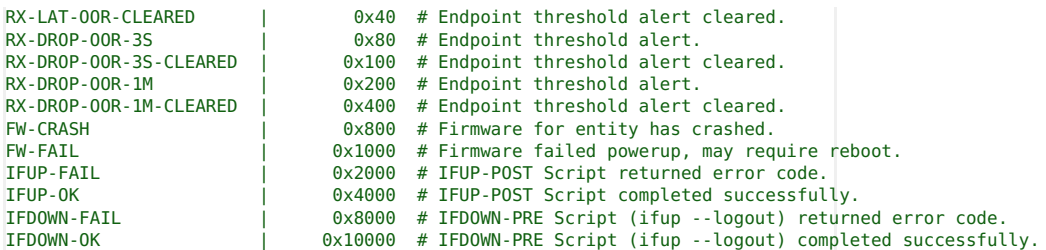

events3-4 are currently un-used.

Var1: Currently un-defined.

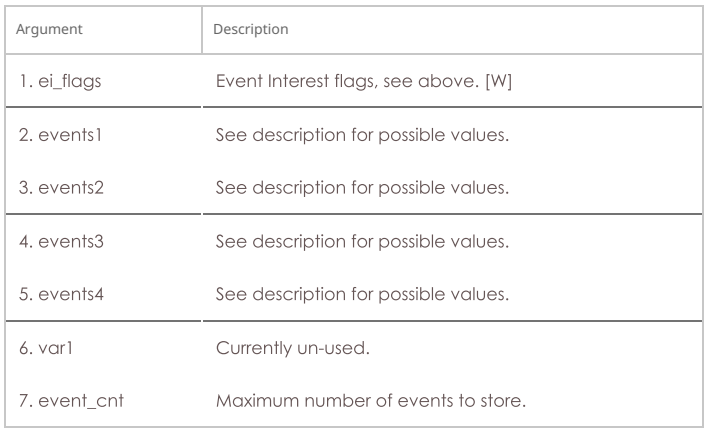

Syntax: set\_event\_interest ei\_flags events1 events2 events3 events4 var1 event\_cnt

# 175. set\_event\_priority

Set event priority. If flag an priority are left blank, then the current settings will be displayed. Events:

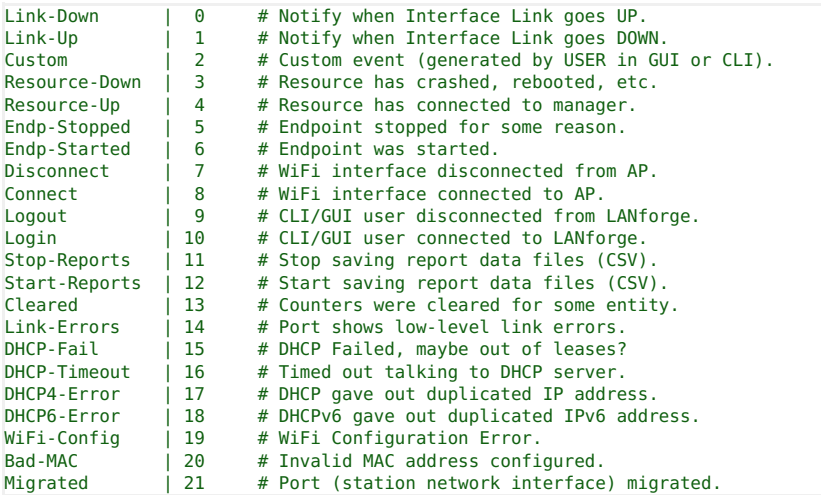

Priorities:

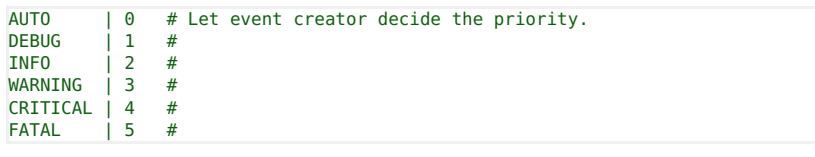

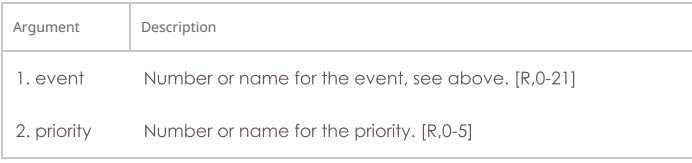

Syntax: set\_event\_priority event priority

## 176. set\_mc\_endp

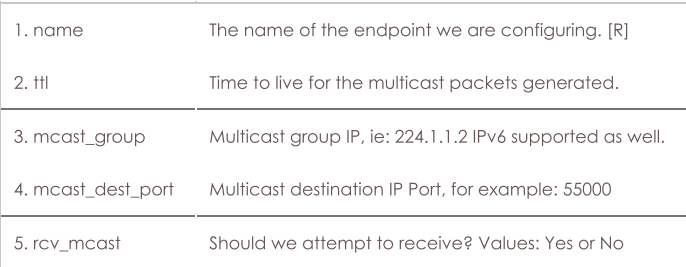

Syntax: set\_mc\_endp name ttl mcast\_group mcast\_dest\_port rcv\_mcast

## 177. show\_adb

Show one or all ADB (Android) devices. See 'discover' command for how to request discovery of devices. Optional command: probe: Re-query the user-name and app identifier, useful after reinstall.

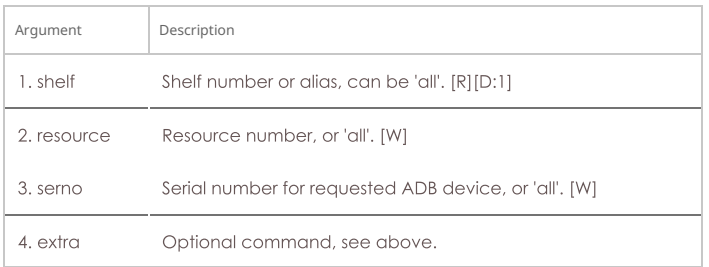

#### Syntax: show\_adb shelf resource serno extra

#### 178. show\_chamber

Show one or all Chambers. If the name is 'ALL', or no name is specified then all are shown, otherwise only the single requested Chamber is shown.

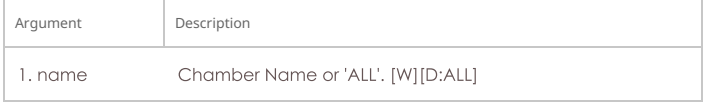

## Syntax: show\_chamber name

### 179. show\_dut

Show one or all Devices Under Test (DUT). If the name is 'ALL', or no name is specified then all are shown, otherwise only the single requested DUT is shown.

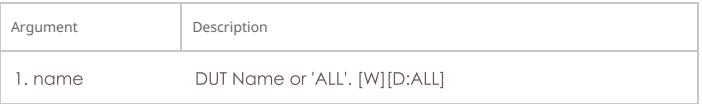

# Syntax: show\_dut name

# 180. show\_events

Show recent events of interest. To filter on certain events, specify the entity in question. Otherwise, use all or leave blank to match all events.

### Event types:

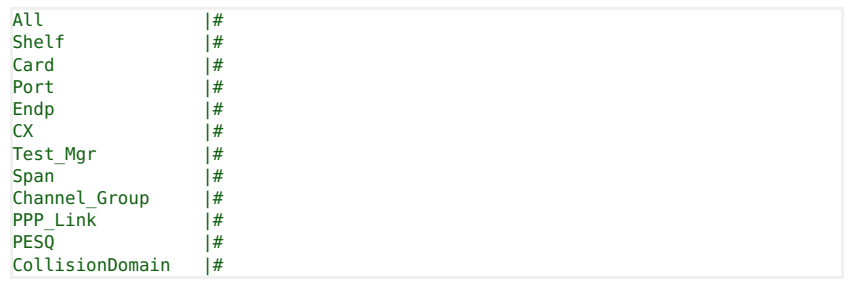

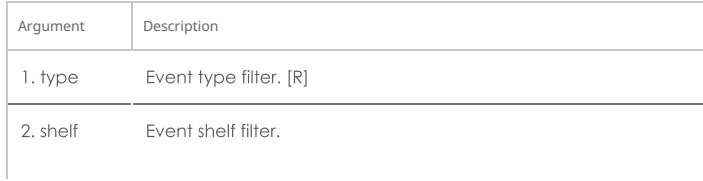

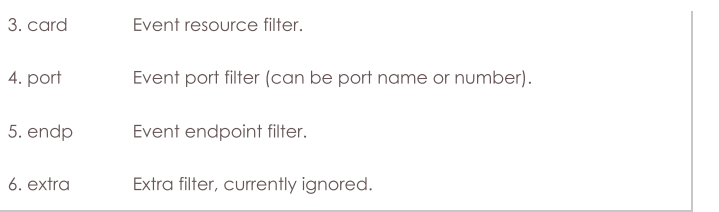

Syntax: show\_events type shelf card port endp extra

## 181. show\_alerts

Show active Alerts of interest. To filter on certain alerts, specify the entity in question. Otherwise, use 'all' or leave blank to match all events.

Alert types:

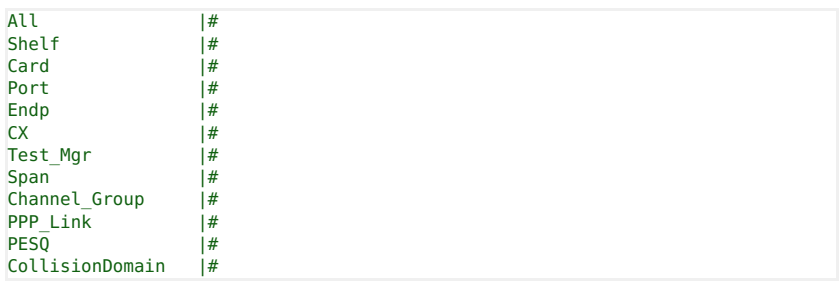

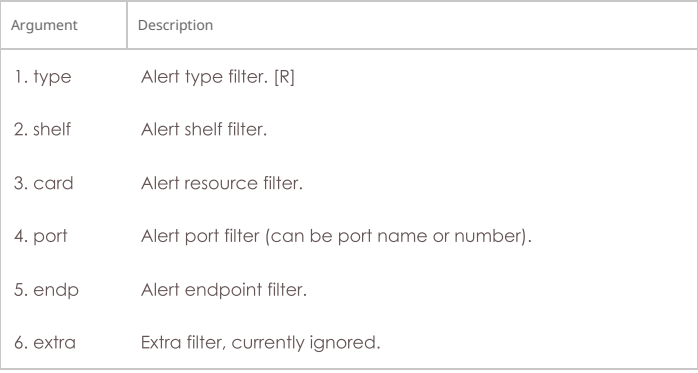

Syntax: show\_alerts type shelf card port endp extra

# 182. show\_event\_interest

Display Event settings.

## Syntax: show\_event\_interest

# 183. show\_err

Send an error message to everyone else logged in to the server.

| Argument   | Description                                                           |
|------------|-----------------------------------------------------------------------|
| I. message | Message to show to others currently logged on. Unescaped<br>Value [R] |

Syntax: show\_err message

## 184. start\_endp

Start and endpoint. This command is only valid for Multicast endpoints, which are NOT managed by a cross-connect like the rest of the endpoints. See Also: set\_cx\_state

## **Related Commands**

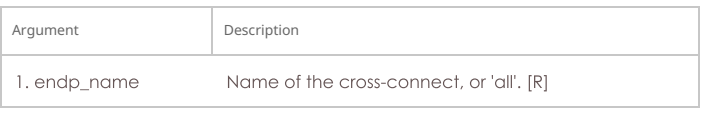

Syntax: start\_endp endp\_name

## 185. show\_profile

Show one or all Device Profiles. If the name is 'ALL', or no name is specified then all are shown,

otherwise only the single requested Profile is shown.

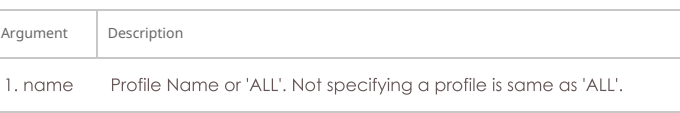

#### Syntax: show\_profile name

## 186. show\_text\_blob

Show one or all Text Blobs. If the name is 'ALL', or no name is specified then all are shown, otherwise only the single requested blob is shown.

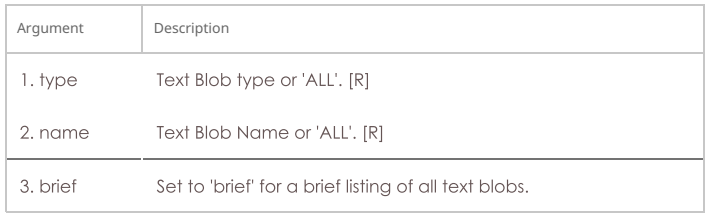

Syntax: show\_text\_blob type name brief

## 187. show\_traffic\_profile

Show one or all Traffic Profiles. If the name is 'ALL', or no name is specified then all are shown, otherwise only the single requested Profile is shown.

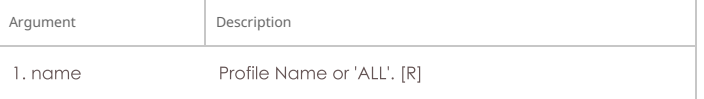

Syntax: show\_traffic\_profile name

#### 188. start\_group

Starts all cross-connects in a connection group See Also: add\_group, add\_tgcx

#### **Related Commands**

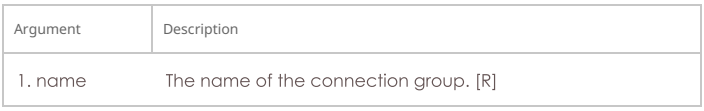

### Syntax: start\_group name

#### 189. start\_ppp\_link

Start a PppLink.

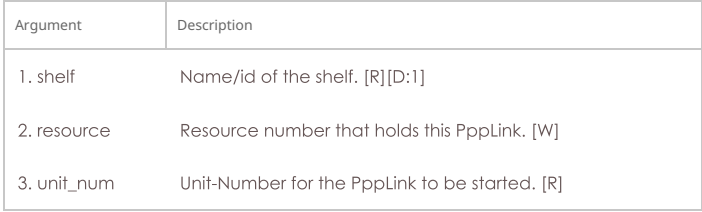

## Syntax: start\_ppp\_link shelf resource unit\_num

# 190. stop\_endp

Stop an endpoint. This command is only valid for Multicast endpoints, which are NOT managed by a cross-connect like the rest of the endpoints. See Also: set\_cx\_state

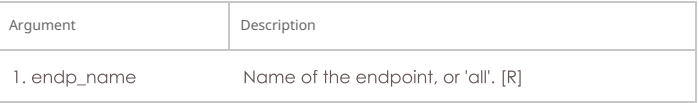

## Syntax: stop\_endp endp\_name

#### 191. quiesce\_endp

Quiesce an endpoint. This command is only valid for Multicast endpoints, which are NOT managed by a cross-connect like the rest of the endpoints. See Also: set\_cx\_state

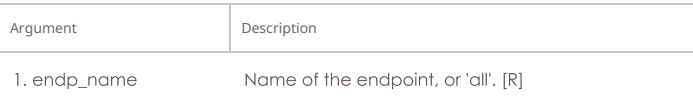

Syntax: quiesce\_endp endp\_name

## 192. stop\_group

Stops all cross-connects in one or all connection groups See Also: add\_group, add\_tgcx, start\_group

#### **Related Commands**

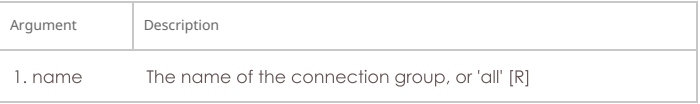

#### Syntax: stop\_group name

# 193. quiesce\_group

Quiesces all cross-connects one or all connection groups See Also: add\_group, add\_tgcx, stop\_group

#### **Related Commands**

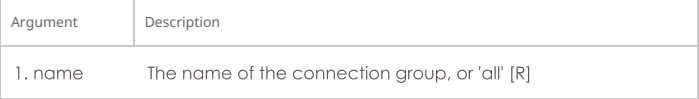

#### Syntax: quiesce\_group name

## 194. stop\_ppp\_link

Stop a PppLink.

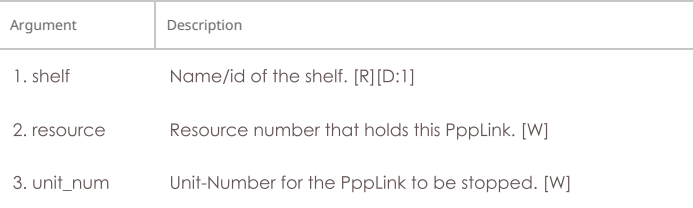

#### Syntax: stop\_ppp\_link shelf resource unit\_num

# 195. set\_endp\_tos

Set the IP Type of Service (TOS) byte for this Endpoint. Only valid for TCP/IP and UDP/IP based endpoint types. You should consult RFC-791, RFC-1349 and RFC-2474 for ideas of what this value can and should be.

RFC 1394 standard TOS settings can be entered by name:

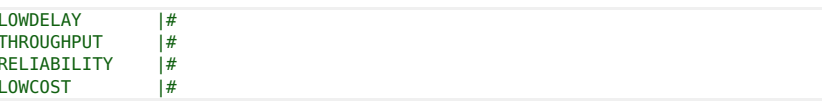

You may also instruct the Endpoint to NOT set any TOS with the TOS keyword: DONT-SET. This will make the Endpoint use the kernel defaults. If you have already set the TOS, then you must stop and restart the Endpoint to have the new default values take affect.

For Priority, please read the Linux socket man page: man 7 socket

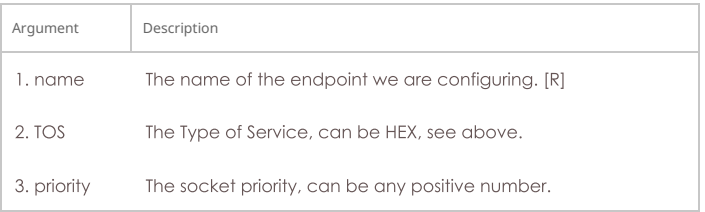

Syntax: set\_endp\_tos name TOS priority

# 196. set\_endp\_quiesce

Set the quiesce timer. This determines how long an endpoint will wait in a quiet state before

stopping the test. This is good for gracefully finishing the last transaction and allowing all the packets in flight to be received by the receiving end (which continues to function as normal during the quiesce.) Use set\_cx\_state to actually put the endpoint in quiesce state.

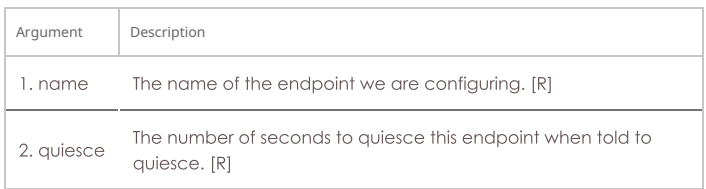

Syntax: set\_endp\_quiesce name quiesce

## 197. set\_endp\_pld\_bounds

Set the min/max payload size bounds for an endpoint. If the endpoint payload size is set to 'random', then the actual sizes will vary with an even distribution between the min and max. If the payload size is not random, it will always be the minimum payload size, as set here.

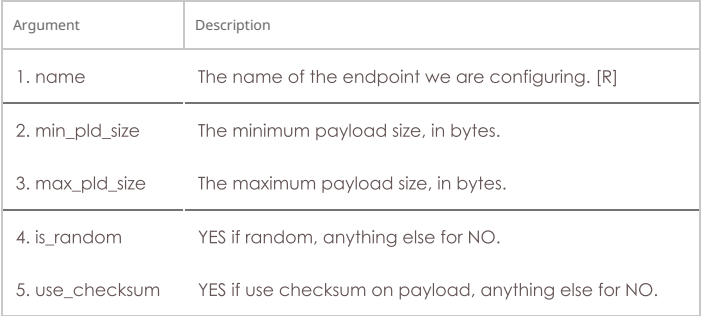

## Syntax: set\_endp\_pld\_bounds name min\_pld\_size max\_pld\_size is\_random use\_checksum

#### 198. set\_endp\_tx\_bounds

Set the min/max transmit rate bounds for an endpoint. If the endpoint transmit rate is set to 'bursty', then the actual rates will vary between the min and max in a bursty fashion. If the rate is not bursty, it will always be the minimum rate, as set here.

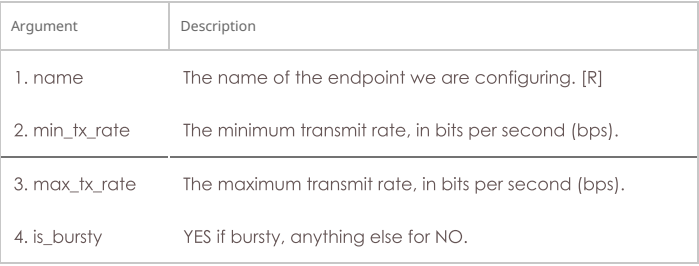

Syntax: set\_endp\_tx\_bounds name min\_tx\_rate max\_tx\_rate is\_bursty

#### 199. set\_fe\_info

Set read/write size and other file information for File Endpoints. You can also enter 'NA' for any value you do not wish to change. The quiesce-after-files option allows one to configure the test to automatically stop after completing a certain number of file reads or writes. The default is zero (0), which means run forever until stopped by user.

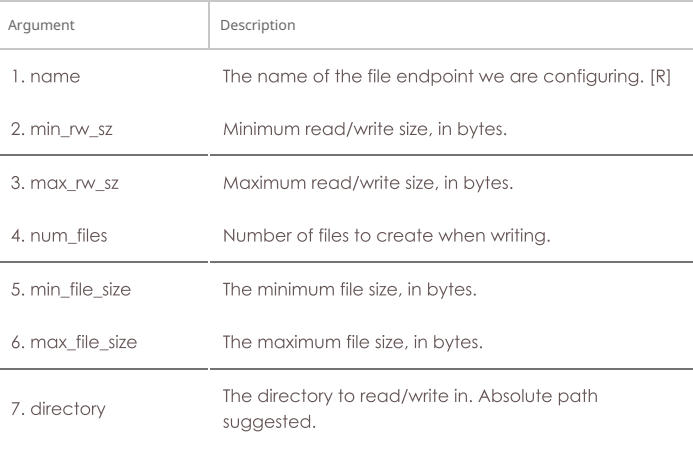

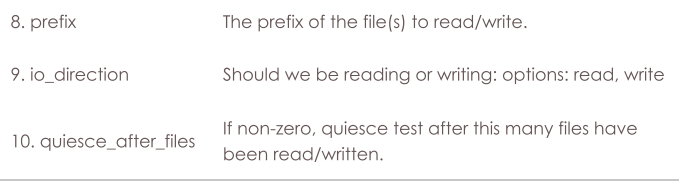

Syntax: set\_fe\_info name min\_rw\_sz max\_rw\_sz num\_files min\_file\_size max\_file\_size directory prefix io\_direction quiesce\_after\_files

## 200. set\_gen\_cmd

Set command that will be executed when this generic endpoint is started. Example:

set\_gen\_cmd fio-endp bonnie++ -f -d /mnt/test\_fs/ -q

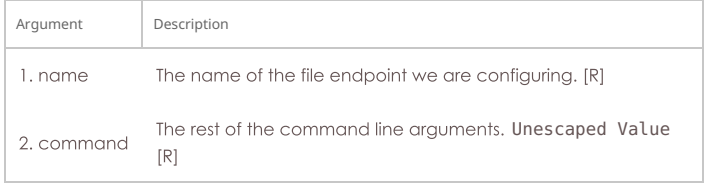

Syntax: set\_gen\_cmd name command

201. set\_endp\_flag

 $\overline{AB}$   $\overline{AB}$  and  $\overline{AB}$ 

This command allows you to modify certain Endpoint specific options, including Unmanaged. Different endpoint types will support different options. To get a full listing of options, use the command without specifying a flag. Example:

```
[default@btbits] set_endp_flag t0100-A<br>Endpoint: Shelf: 1, Card: 1 Port: 6 Endpoint: 1 Type: LANFORGE_UDP<br>Unmanaged(0) DoChecksum(0) KernelMode(0)<br>ClearPortOnStart(0) EnableRndSrcIP(0)
EnableLinearSrcIP(0) EnableConcurrentSrcIP(0)UseAutoNAT(0) EnableLinearSrcIPPort(0)
QuiesceAfterRange(0) QuiesceAfterDuration(0)
```
Notice how you need to place endpoint-A or endpoint-B to use command.

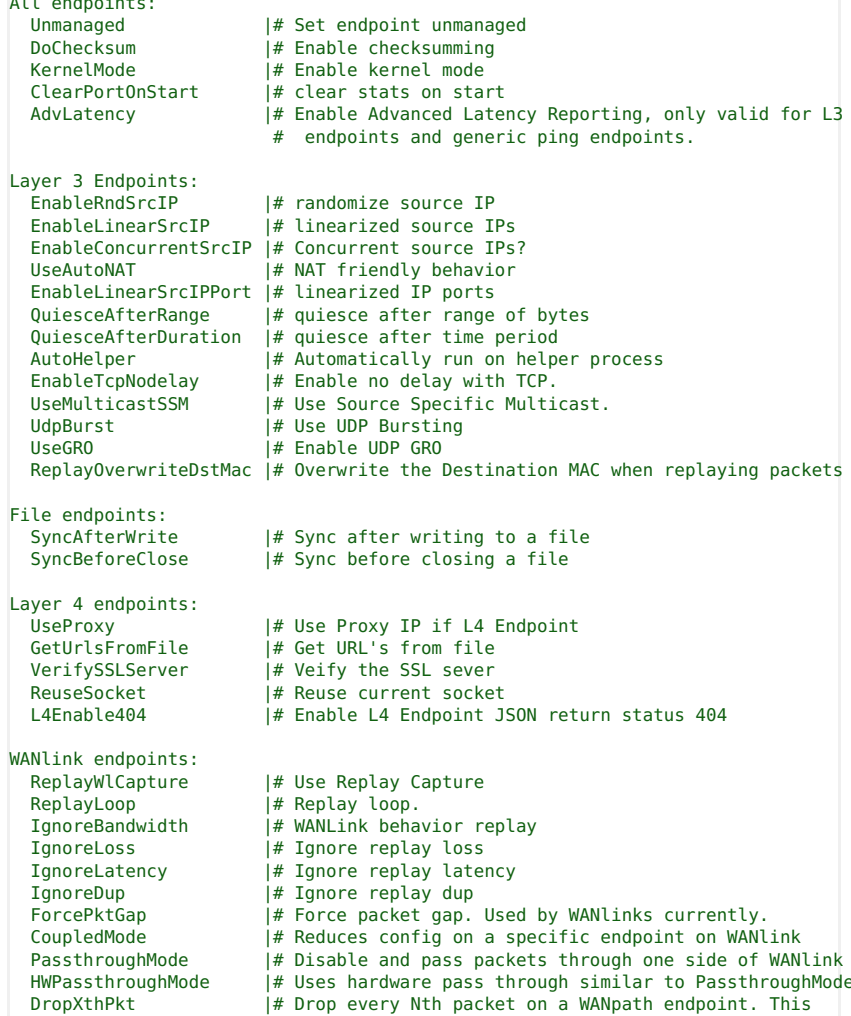

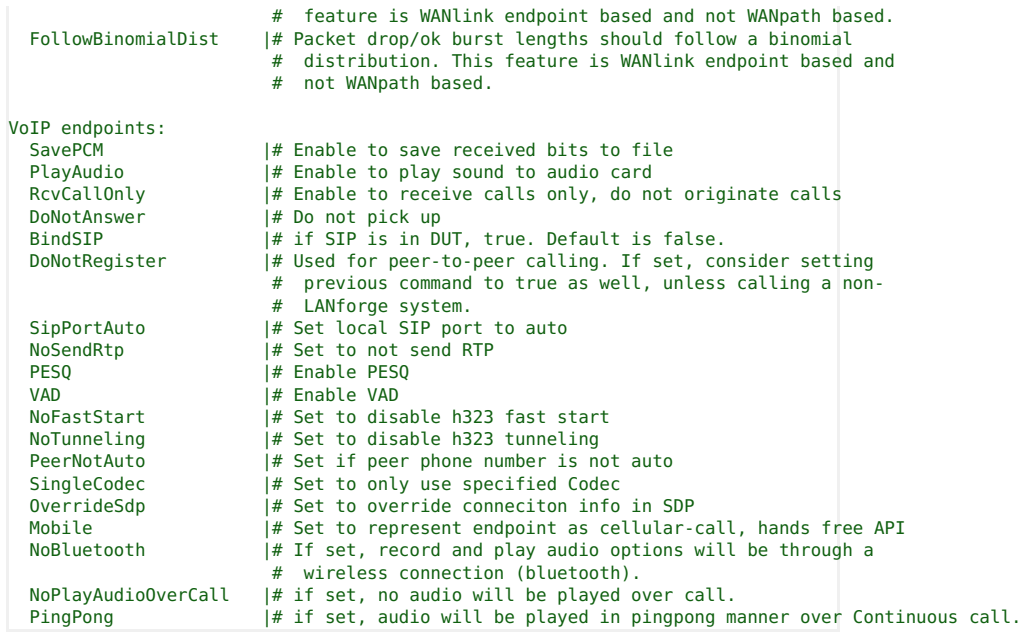

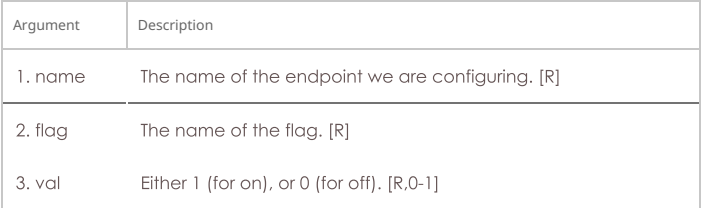

## Syntax: set\_endp\_flag name flag val

#### 202. set\_flag

This command allows you to modify certain client specific options, including the brevity of the output. Some useful flags are:

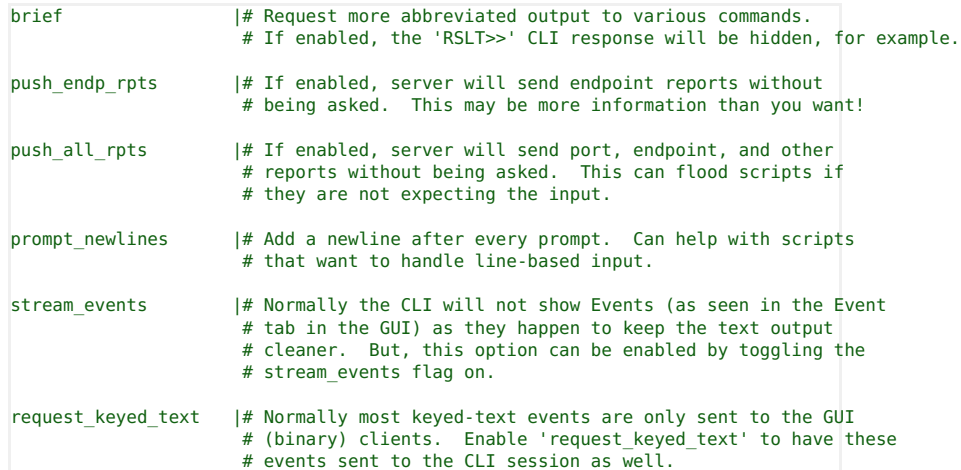

To get a full listing of options, use the set\_flag command without any arguments.

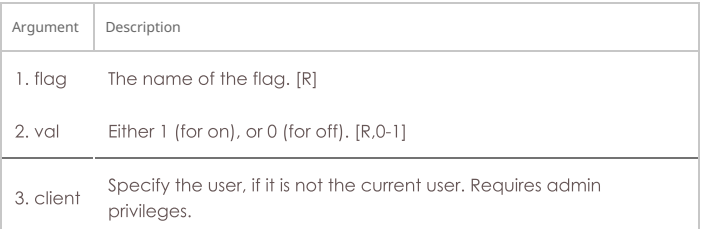

# Syntax: set\_flag flag val client

## 203. set\_gps\_info

This command sets the position of the device: latitude, longitude, and altitude. You can manually enter the value for stationary equipment, or you can hook your LANforge device up to a GPS receiver for real-time updates. The values come from the \$GPGGA line, as defined by the NMEA protocol. Shelf can be 'SELF' when talking to data-generators, and it will set itself.

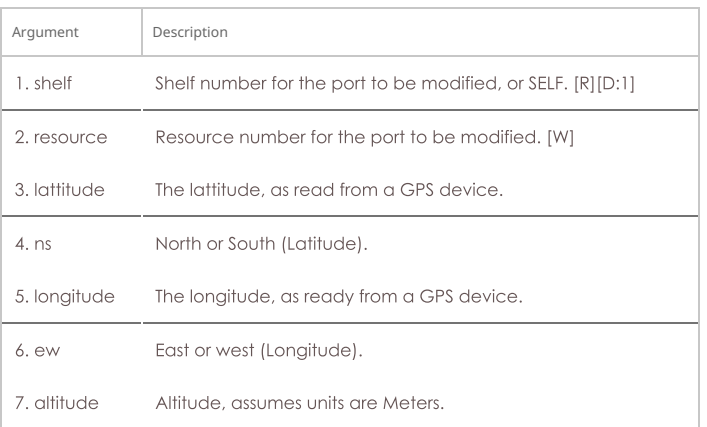

#### Syntax: set\_gps\_info shelf resource lattitude ns longitude ew altitude

# 204. set\_poll\_mode

When set to polling mode, LANforge will not generate reports unless asked. This is more efficient for very large numbers of connections and works fine for smaller configurations too. Non-polling mode works fine up to about 500 cross-connects on high-end hardware.

Polling Modes:

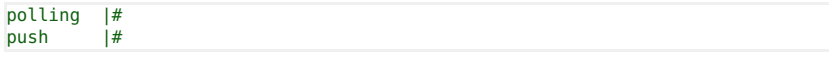

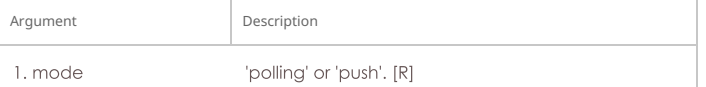

#### Syntax: set\_poll\_mode mode

### 205. set port

This command allows you to modify attributes on an Ethernet port. These options includes the IP address, netmask, gateway address, MAC, MTU, and TX Queue Length.

In order for this command to succeed the Endpoints which are using the port must not be running. Endpoints which use IP will be updated automatically with the appropriate information if the port is modified.

If you do not wish to modify one or more of the settings, enter 'NA' instead of a real value.

For the flags entries, add up as many flags as you wish to set, and enter the sum. For example, if you want to set flag 1, 2, and 8, then enter: 11, or 0xB.

When setting the link speed with current\_flags, use one of the Fixed flags and don't set autonegotiate for fixed mode, or set as many of the advert flags as you wish and set auto-negotiate for auto-negotiate mode.

Normally, you will advertise everything your resource is capable of.

#### current\_flags can be:

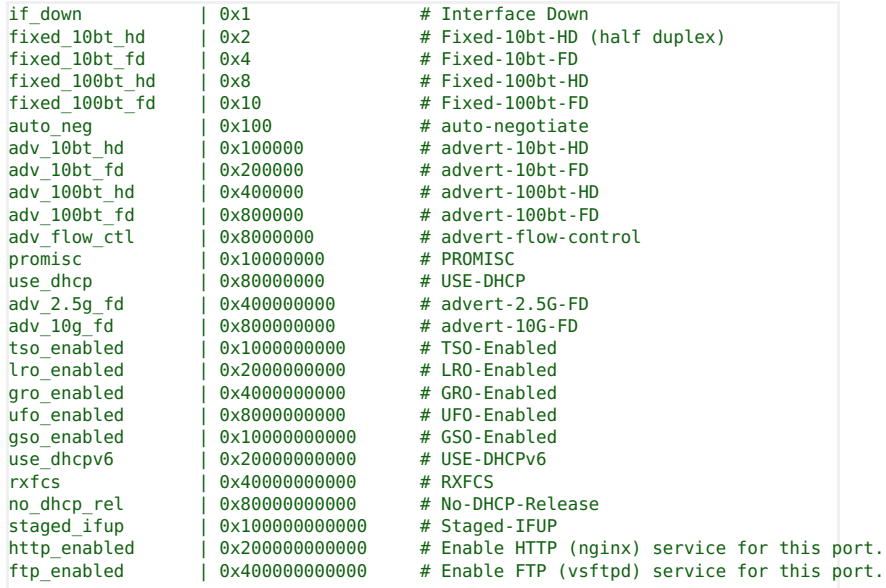

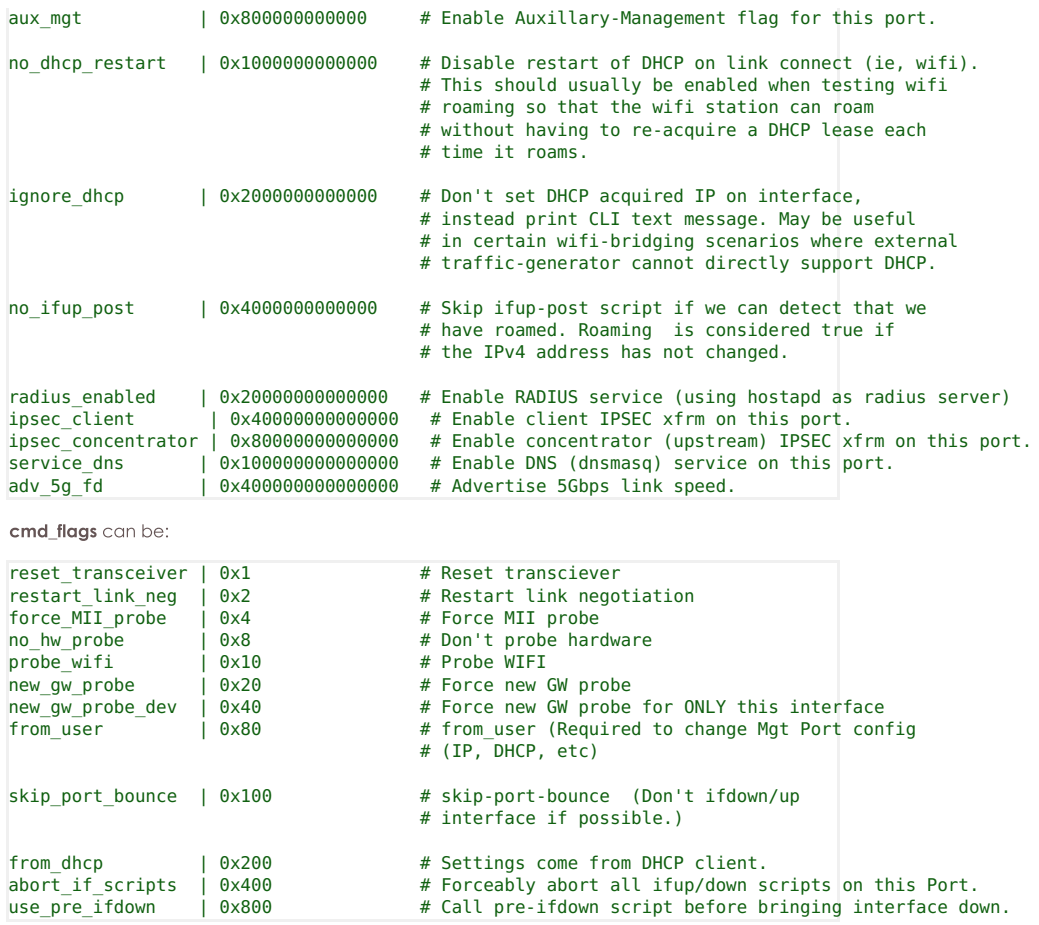

The interest flags are used to specify which combinations of other parameters to combine. If you specify command.dhcp\_ip4 but do not specify interest.dhcp, the command flag will not be applied. These flags are not obvious to combine, so please apply the settings you want into the GUI, and then find the set\_port command in the DB/DFLT/ports.db.1.1 file.

# interest flag values are:

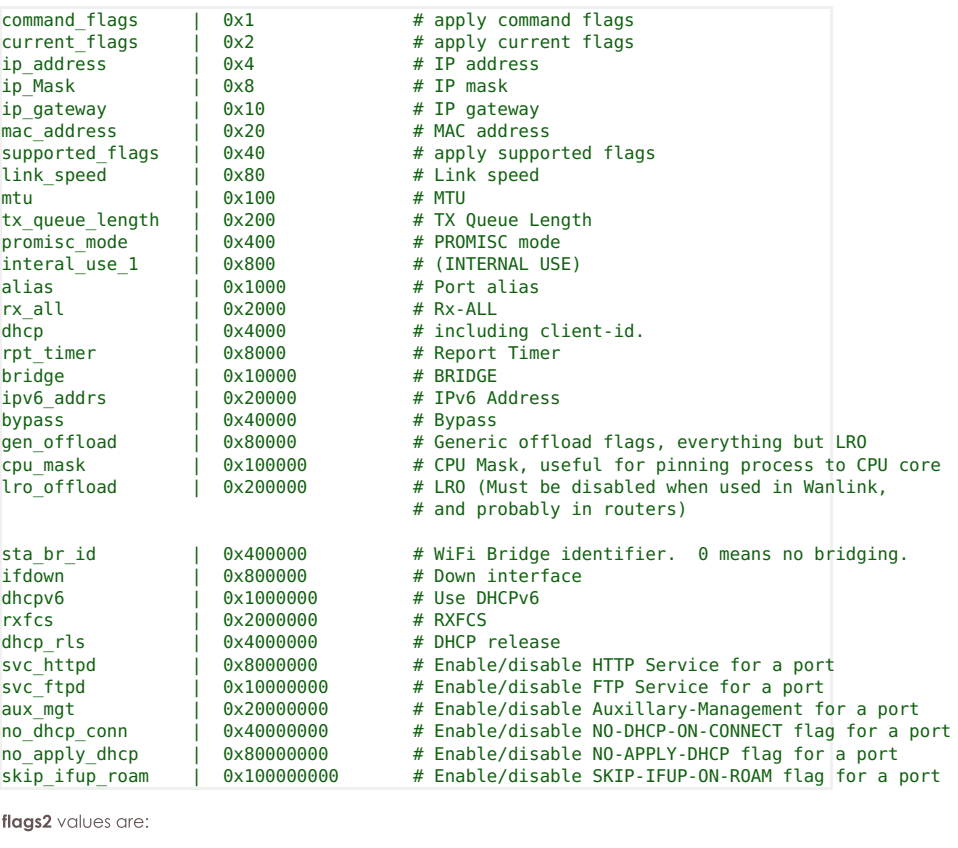

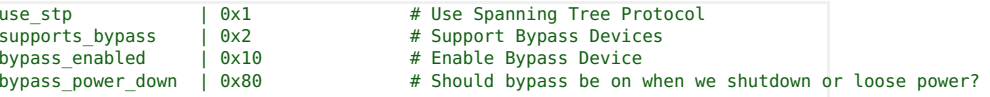

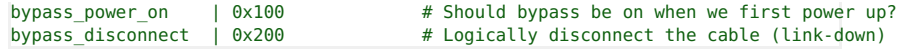

IPv6 Address format is: addr/prefix Scope is implied by the position (first address is global, etc).

NOTE: You may create custom dhclient config files if you need more flexibility than the built-in features LANforge supports.

dhcp\_vendor\_id:

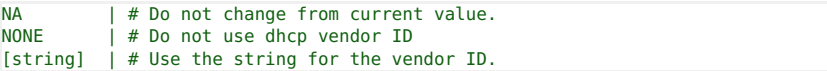

dhcp\_hostname:

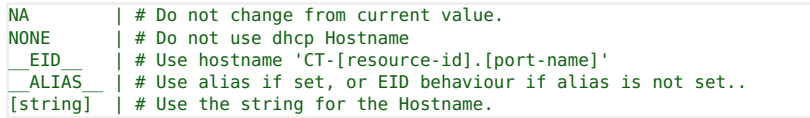

dhcp\_client\_id:

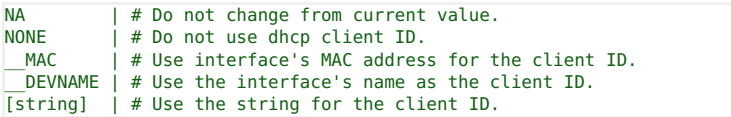

# **Related Commands**

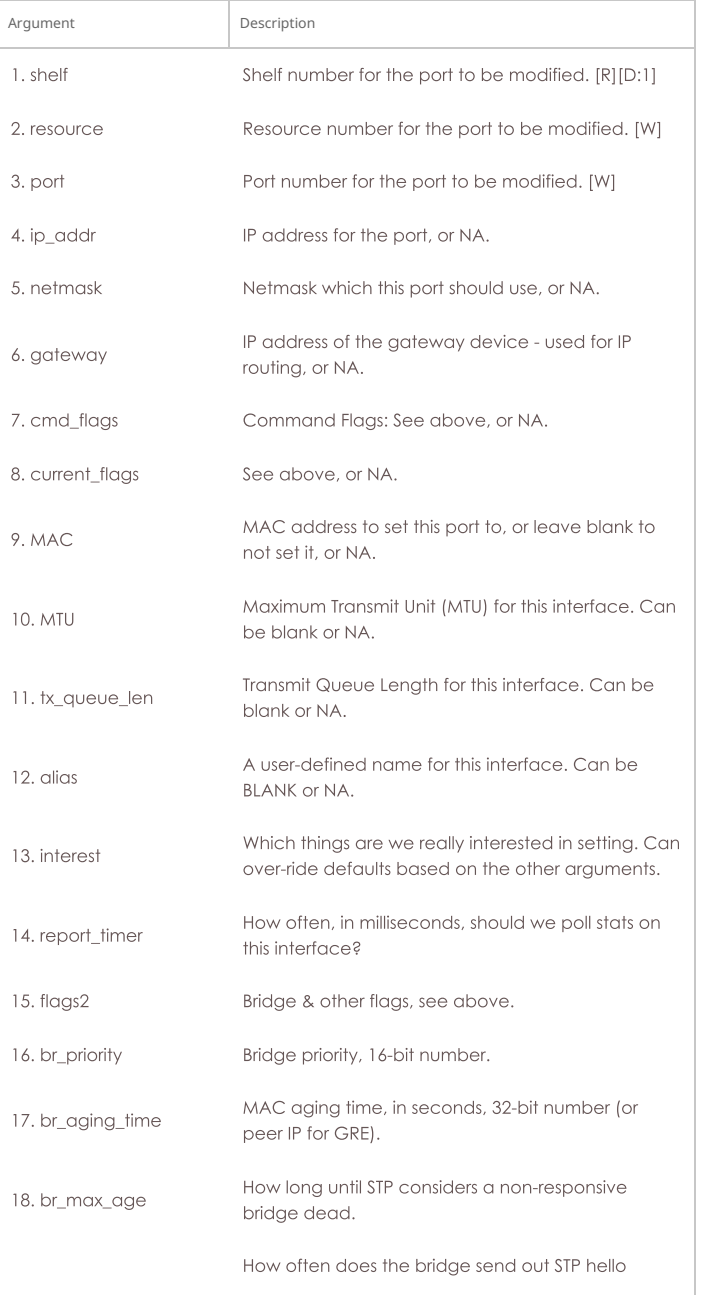

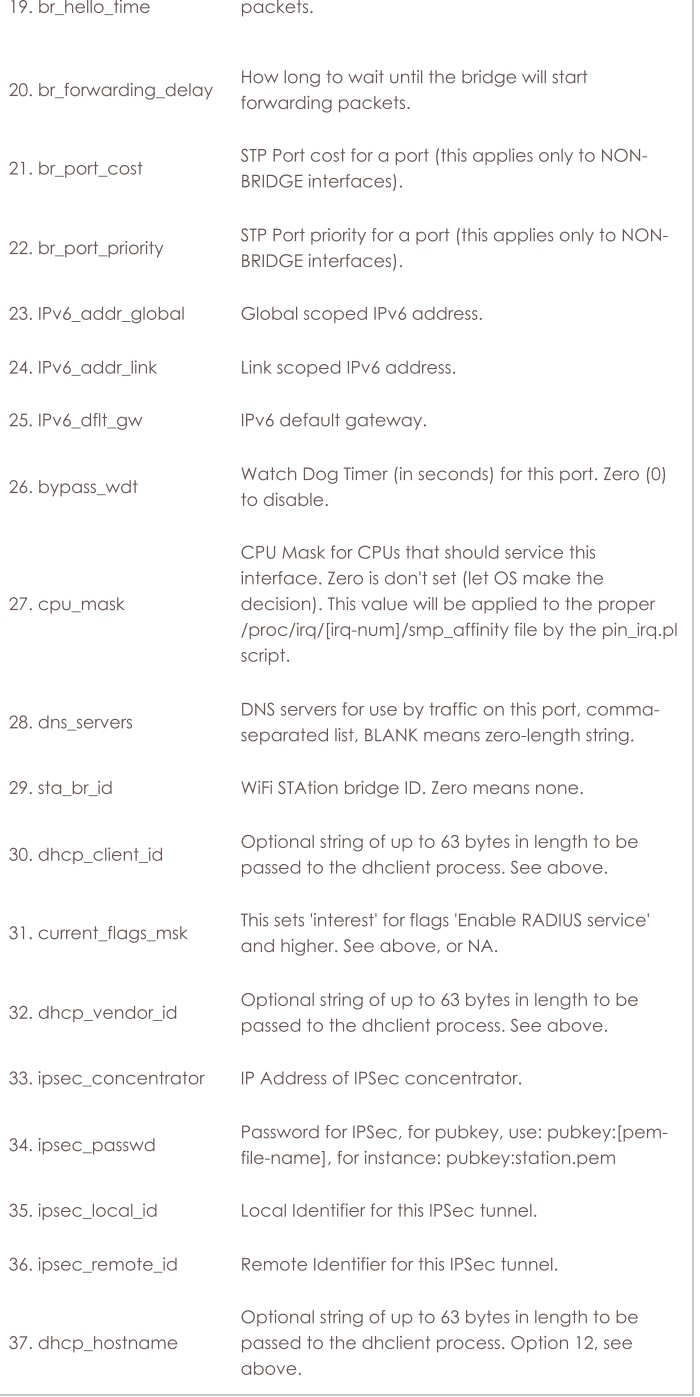

Ŷ.

Syntax: set\_port shelf resource port ip\_addr netmask gateway cmd\_flags current\_flags MAC MTU tx\_queue\_len alias interest report\_timer flags2 br\_priority br\_aging\_time br\_max\_age br\_hello\_time br\_forwarding\_delay br\_port\_cost br\_port\_priority IPv6\_addr\_global IPv6\_addr\_link IPv6\_dflt\_gw bypass\_wdt cpu\_mask dns\_servers sta\_br\_id dhcp\_client\_id current\_flags\_msk dhcp\_vendor\_id ipsec\_concentrator ipsec\_passwd ipsec\_local\_id ipsec\_remote\_id dhcp\_hostname

## 206. set\_port2

Set additional port configuration for existing port. The dhclient\_50 syntax must be like this, including spaces: 1, 2, 3, 4 Surround it with single quotes when sending through LANforge CLI.

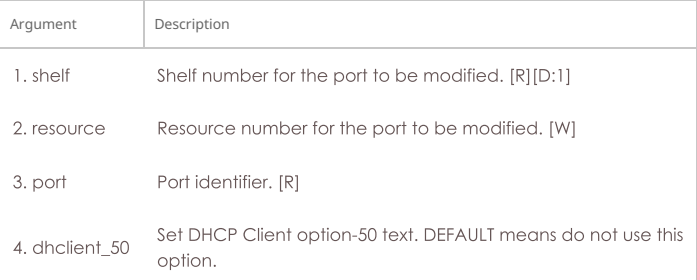

#### 207. set\_port\_alias

Set the alias for a virtual interface specified by MAC or 802.1Q VLAN-ID. This command is designed to make it easier to script MAC an 802.1Q VLANs

## **Related Commands**

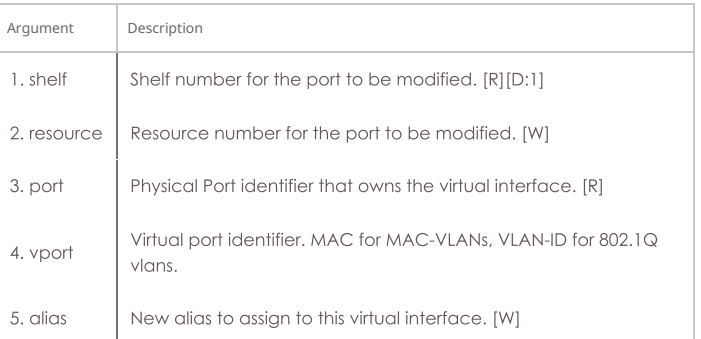

Syntax: set\_port\_alias shelf resource port vport alias

#### 208. set\_sec\_ip

Set a new list secondary IP Address(es). Only makes necessary incremental changes to have the requested configuration.

#### **Related Commands**

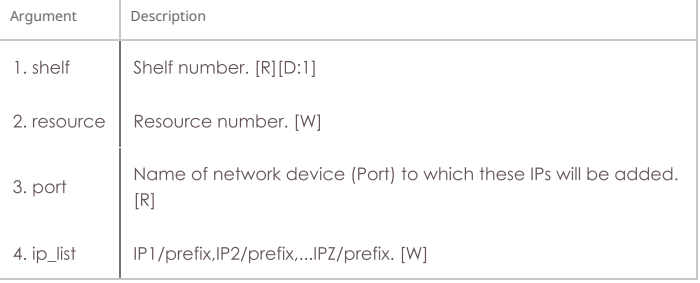

Syntax: set\_sec\_ip shelf resource port ip\_list

### 209. set\_voip\_info

Set various VOIP endpoint related values. Use this to enable behaviour different from the defaults (see add\_voip\_endp, and set\_endp\_flag). If the min and max values are different, a random value in that range will be chosen. Any values can be 'NA' and they will be ignored. If min/max\_call\_duration is less than the length of the wave file multiplied by the number of times to play the wave file, then the max\_call\_duration will determine the call length. If Min/Max call duration are not the same, a random value between the min and max will be chosen each time a call is started. Otherwise, the call will be determined by the wave file size & repetition. The registration expire timer affects the sip messaging protocol: The default of 300 is fine in most cases. The sound\_dev determines which sound device to play the received RTP stream on. Usually /dev/dsp or /dev/audio is the correct value.

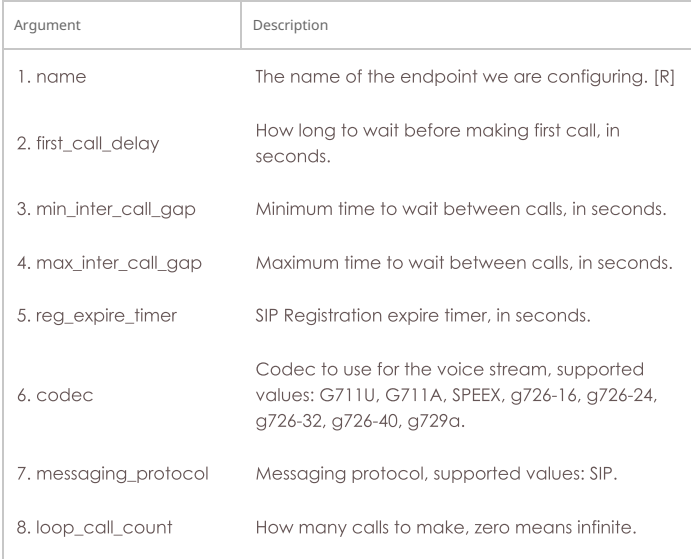

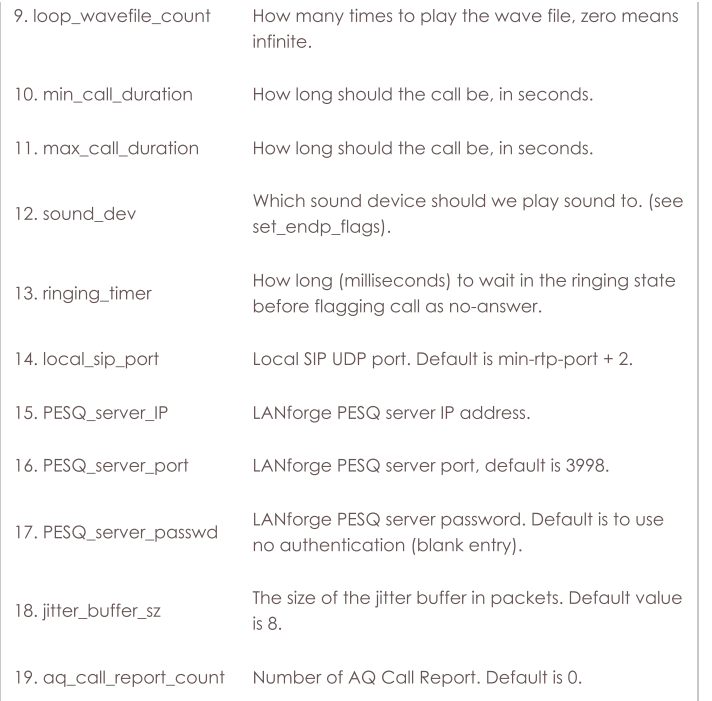

Syntax: set\_voip\_info name first\_call\_delay min\_inter\_call\_gap max\_inter\_call\_gap reg\_expire\_timer codec messaging\_protocol loop\_call\_count loop\_wavefile\_count min\_call\_duration max\_call\_duration sound\_dev ringing\_timer local\_sip\_port PESQ\_server\_IP PESQ\_server\_port PESQ\_server\_passwd jitter\_buffer\_sz aq\_call\_report\_count

## 210. set\_wanpath\_filter

Set the filter type for the WanPath. If the filter is set to MAC, then it will match based on the source and/or destination MAC address.

- o If IP is chosen, it will match on the source and destination IP addresses and masks. Default behaviour is to match on the IP address.
- o MAC syntax is: 00:11:22:33:44:55
- o IP Syntax is: a.b.c.d/24 or a.b.c.d/255.255.255.0
- . PCAP syntax is same as for tcpdump. Use 'man tcpdump' on Linux, or see this page: http://www.tcpdump.org/tcpdump\_man.html
- . The 'passive' argument is to allow you to set the pcap filter, but not actually use it (perhaps you are using IP filtering, but we want to remember the pcap filter for later.)

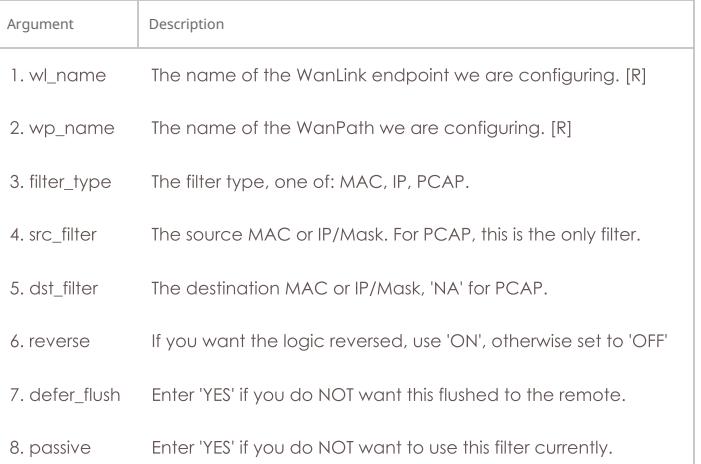

Syntax: set\_wanpath\_filter wl\_name wp\_name filter\_type src\_filter dst\_filter reverse defer\_flush passive

#### 211. set\_wanpath\_running

Set the Running state of the WanPath. If the state is set to:

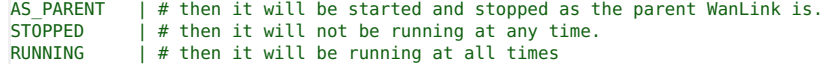

Though, due to implementation, it may not actually pass any traffic if the parent WanLink is not running.

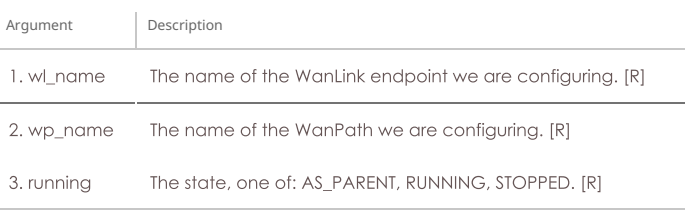

Syntax: set\_wanpath\_running wl\_name wp\_name running

## 212. set\_wanpath\_corruption

Set a corruption for a WanPath. Corruptions include random and fixed over-write of a byte in the Ethernet frame, as well as random bit-flips and bit transposes. Up to 6 corruptions are supported per WanLink. If the 'chain' flag is set on a corruption, then if that corruption is chosen to be applied, the next corruption will always be applied. The 'byte' specifies the byte to write into the frame, if OVERWRITE\_FIXED flag is chosen. The min and max offset determine the possible position of the byte to be modified. If min is less than max, a random byte between min and max will be modified. The offset is from the beginning of the Ethernet header. The 'rate' specifies how often, per million, the corruption will be applied. This is flat-random distribution. The flags are defined as:

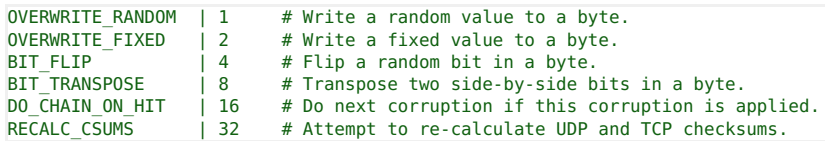

The RECALC\_CSUMS option will ONLY work if the UDP or TCP packet spans a single Ethernet frame.

Only one of the first 4 bits should be selected. Add flag values together to set multiple flags.

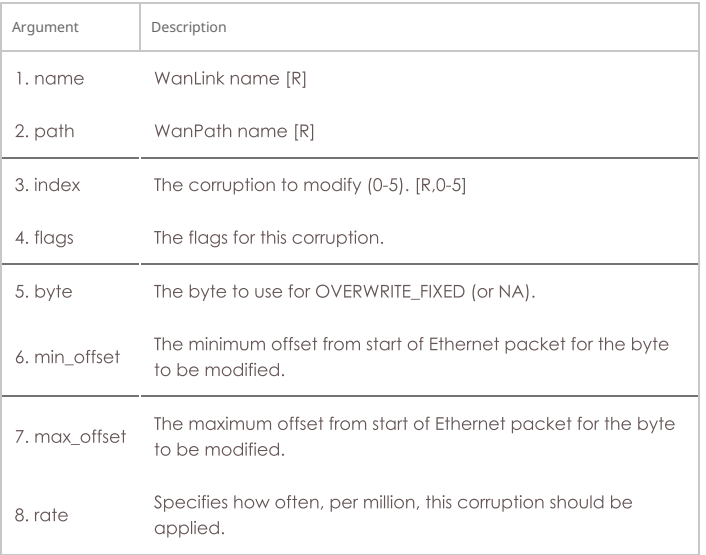

Syntax: set\_wanpath\_corruption name path index flags byte min\_offset max\_offset rate

# 213. set\_wanlink\_info

Set the WanLink information for an endpoint. You can set the Latency, MaxJitter, and reorder characteristics here. Special attention should be paid to extra\_buffer. This setting should be zero, or a small number, if you are doing latency-sensitive testing. Use -1 if you want LANforge to automatically configure a proper extra\_buffer size based on your maximum bandwidth. The server will add the extra\_buffer size to a calculated buffer size based on the maximum jitter and latency specified in the WanLink endpoint. If you wish to drop bursts of packets, then set the min\_drop\_amt and max\_drop\_amt. When LANforge determines that a packet drop should occur (based on the drop\_freq), then it will also pick a random value between the min and max drop\_amt and drop that many packets in a row. The value of all attributes other than the name can be 'NA', which means do not change the current value.

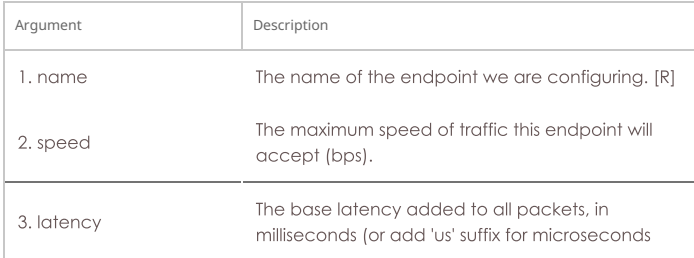

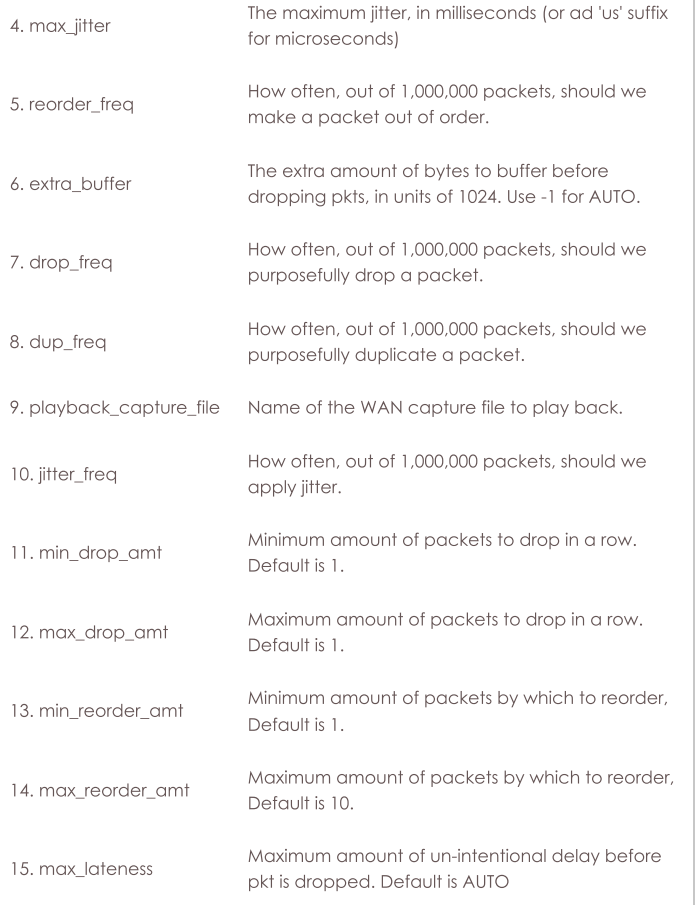

Syntax: set\_wanlink\_info name speed latency max\_jitter reorder\_freq extra\_buffer drop\_freq dup\_freq playback\_capture\_file jitter\_freq min\_drop\_amt max\_drop\_amt min\_reorder\_amt max\_reorder\_amt max\_lateness

#### 214. set\_wanlink\_pcap

Set the WanLink packet capture file name, and whether or not the system should actually capture the packets. The generated files for both WanLink endpoints can then be played back across a network using the LANforge playback features. The capture will start and stop with the endpoint, and it will write over any existing file so be careful. To mitigate the risk, if the path is absolute, it must start with /tmp or /home/lanforge. To effectively store files elsewhere, you can set up soft-links to directories within one of these directory trees.

Capture Options:

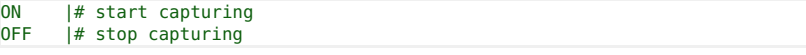

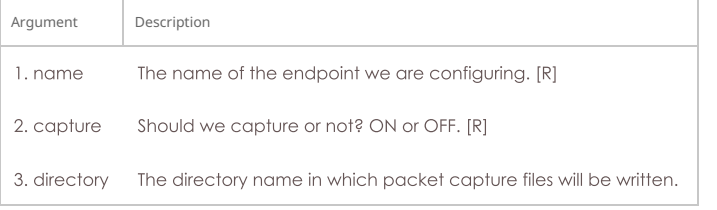

Syntax: set\_wanlink\_pcap name capture directory

## 215. set\_wl\_corruption

Set a corruption for WanLink. Corruptions include random and fixed over-write of a byte in the Ethernet frame, as well as random bit-flips and bit transposes. Specific rules apply:

- Up to 6 corruptions are supported per WanLink.
- o If the chain flag is set on a corruption, then if that corruption is chosen to be applied, the next corruption will always be applied.
- o If OVERWRITE\_FIXED flag is chosen, the 'byte' specifies the byte to write into the frame.

The min offset and max offset determine the possible position of the byte to be modified. If min is less than max, a random byte between min and max will be modified. The offset is from the beginning of the Ethernet header.

The rate specifies how often, per million, the corruption will be applied. This is flat-random distribution.

The flags are defined as:

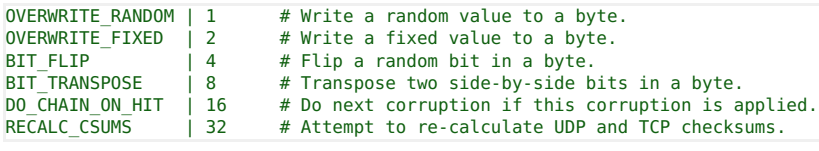

The RECALC\_CSUMS option will ONLY work if the UDP or TCP packet spans a single Ethernet frame.

Only one of the first 4 bits should be selected. Add flag values together to set multiple flags.

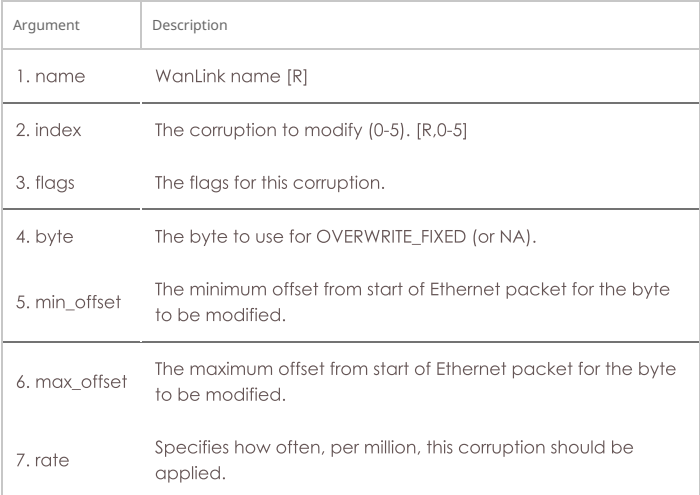

Syntax: set\_wl\_corruption name index flags byte min\_offset max\_offset rate

#### 216. set\_wl\_qdisc

Set a Queuing Discipline on the WanLink.

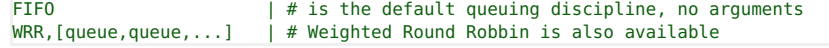

For WRR you must specify the weights (and in doing so, the number of queues):

set wl qos [wanlink] WRR, 10000, 10000, 10000, 10000, 500000, 600000, 600000

The packet priority will be mapped directly onto the queues. If the packet priority cannot be queried from the OS, the 3 IP ToS bits will be used for priority, so we recommend 7 queues for WRR QDiscs.

Others queuing disciplines may be added in the future.

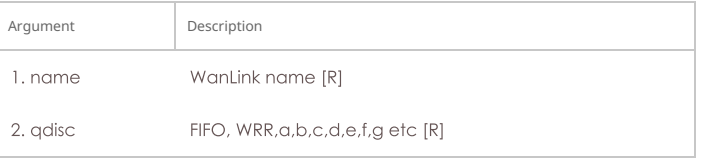

Syntax: set\_wl\_qdisc name qdisc

# 217. set\_endp\_file

Set the file name for an endpoint. In the future, this may affect various endpoint types differently, but for now it is only used to set the capture file that a Custom Ethernet endpoint can 'play back'. To use this feature, first use a WanLink connection to capture packets flowing across a network. The WanLink connections can be configured to save all incoming packets to a file. The Customer Ethernet connection can then be configured with one of the capture files associated with each endpoint. During playback, each endpoint will play back the packet stream as it arrived, inserting pauses between the packets, and ensuring that packets are placed on the wire in the same order that they were received. file can be blank or NA if you wish to only turn playback on or off.

Playback options:

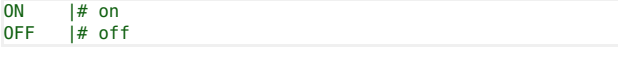

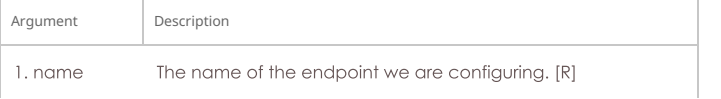

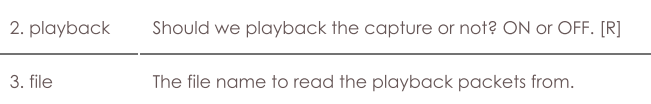

Syntax: set\_endp\_file name playback file

# 218. show\_attenuators

Show Attenuator information.

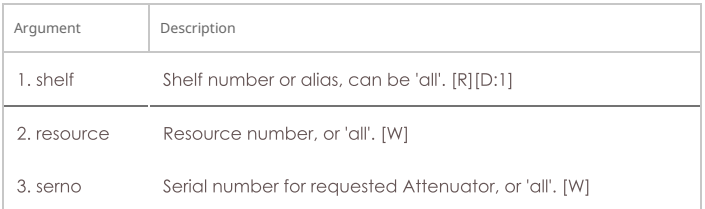

## Syntax: show\_attenuators shelf resource serno

## 219. show\_rfgen

Show RF-Generators configured and/or discovered.

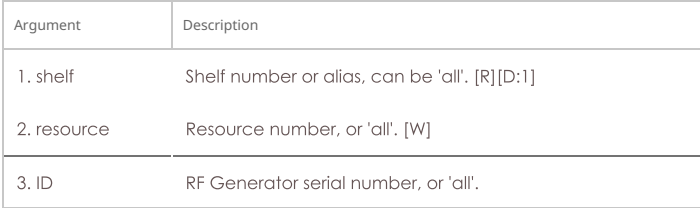

# Syntax: show\_rfgen shelf resource ID

# 220. show\_resources

Show one or all resources for one or all shelves.

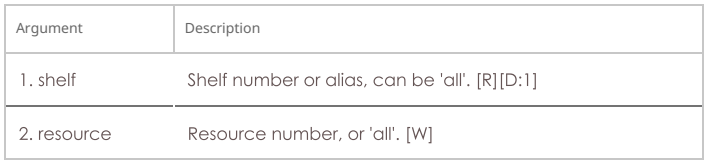

Syntax: show\_resources shelf resource

# 221. show\_clients

Show all unique clients that have registered in the past. Using login, you can become any client on the list, and take on the values of that client. Multiple users can login as the same client, if desired.

#### Syntax: show\_clients

#### 222. show\_cx

Show one or all cross-connects for one or all test managers.

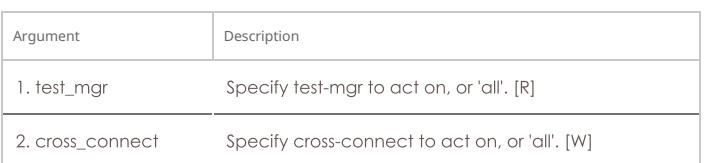

## Syntax: show\_cx test\_mgr cross\_connect

## 223. show\_cxe

Show one or all cross-connects and their endpoints for one or all test managers. Please note that as of Release 5.2.4 (and earlier), this only returns cached Endpoint values. This means if the GUI is not running or if endpoint results are not otherwise being queried, the returned stats will not be accurate.

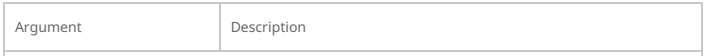

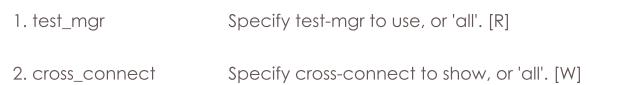

Syntax: show\_cxe test\_mgr cross\_connect

# 224. show\_cd

Show one/all Collision Domains for one/all resources in one/all shelves. An empty specifier will be treated as 'all'. This command will always request the absolute latest information from the remote system(s)

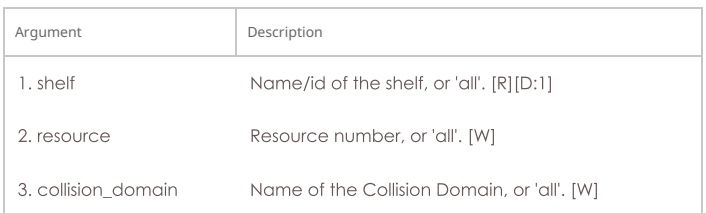

Syntax: show\_cd shelf resource collision\_domain

## 225. show\_rt

Show a Virtual Router's routing table.

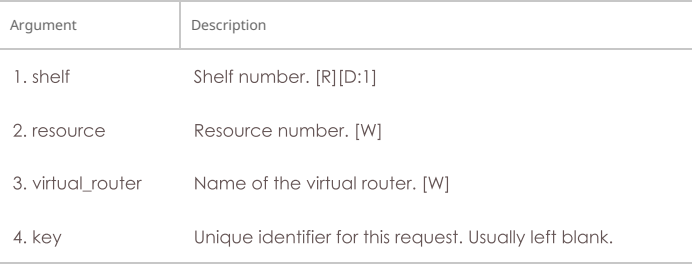

#### Syntax: show\_rt shelf resource virtual\_router key

## 226. show\_vr

Show one/all Virtual Routers for one/all resources in one/all shelves. An empty specifier will be treated as 'all'. May use cached values if the values are fresh enough.

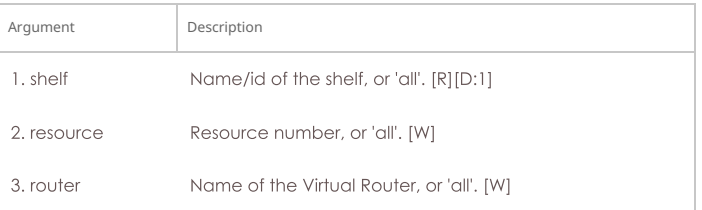

Syntax: show\_vr shelf resource router

#### 227. show\_vrcx

Show one/all Virtual Router Connections for one/all resources in one/all shelves. Only Connections on the 'free-list', those not associated with any Virtual Router will be shown with this command unless the VRCX is specified by name. If the VRCX is in a virtual router, only cached results will be shown. Connections associated with routers will be shown whith the 'show\_vr' command with the rest of the router information. Cached values may be used if they are recent enough.

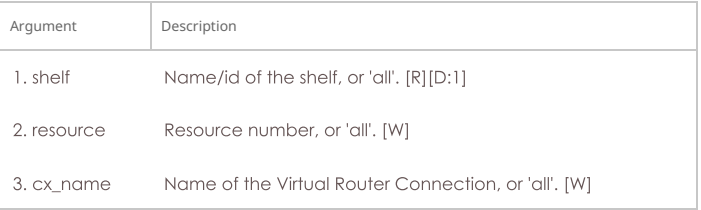

Syntax: show\_vrcx shelf resource cx\_name

#### 228. show\_dbs

Show all available databases that may be loaded.

#### Syntax: show\_dbs

#### 229. show\_endpoints

Show one or all endpoints. Some endpoint types take an extra argument to specify what to show more precisely: Generic endpoints check extra for 'history' and in that case they will report recent output, not just the last line of output.

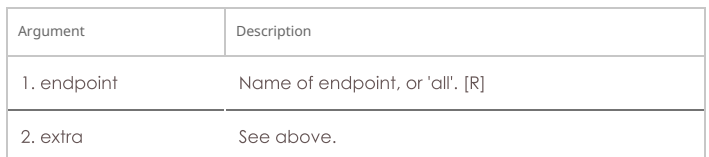

#### Syntax: show\_endpoints endpoint extra

## 230. show\_script\_results

Show results of last script run for one or all endpoints. If using 'all', results will be for all endpoints and cx-groups will be skipped entirely.

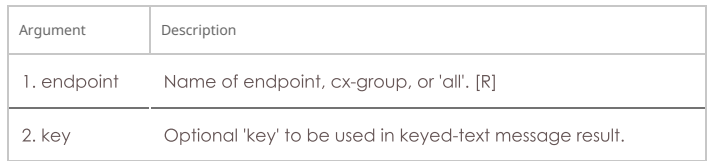

#### Syntax: show\_script\_results endpoint key

#### 231. show\_pesq

Show PESQ results for one or all VOIP endpoints.

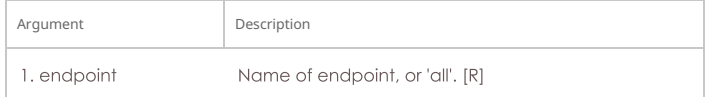

#### Syntax: show\_pesq endpoint

## 232. show\_endp\_payload

Show the payloads for one or all endpoints. The results will be shown in HEX. You may specify the number of bytes to print out, or you can just use the default value of 128 by not entering the length. You should not specify a very large length and also use 'ALL' for your endpoint, or you may over-run internal buffers can cause your message to be truncated.

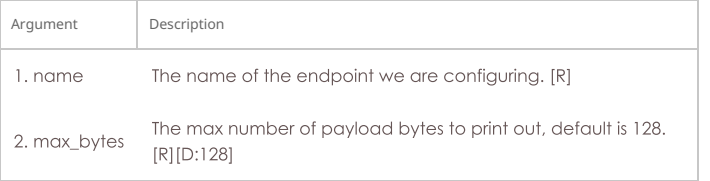

Syntax: show\_endp\_payload name max\_bytes

#### 233. show\_files

Show files in a particular directory. All paths are relative to the LANforge base directory (usually /home/lanforge/). You can also add a filter, such as \*. txt If key is specified, it will be returned as the first line in the response. Directory and filter do not have to be specified, or can be NA to be left at defaults.

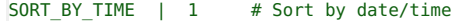

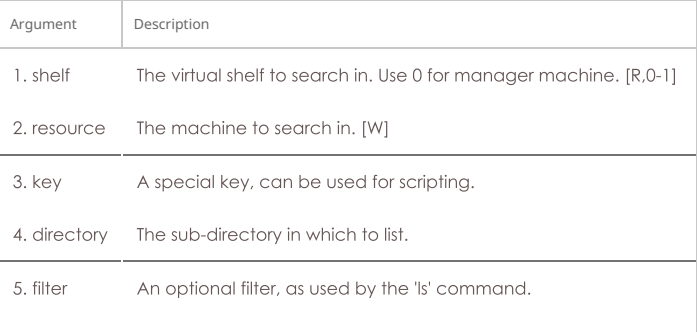

6. dir\_flags Determines format of listing, see above.

# Syntax: show\_files shelf resource key directory filter dir\_flags

## 234. show\_ports

Show one/all ports for one/all resources in one/all shelves.

Probe-Flags:

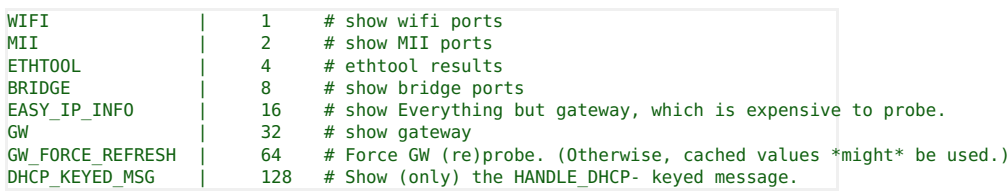

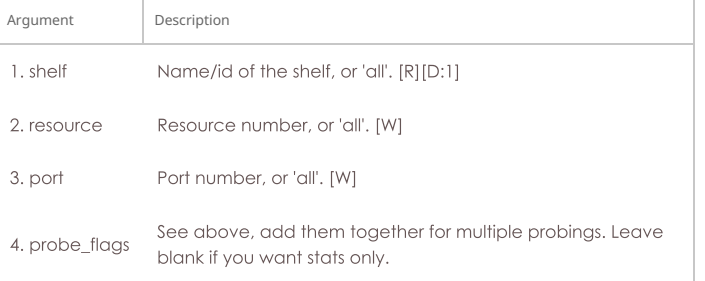

Syntax: show\_ports shelf resource port probe\_flags

# 235. show\_channel\_groups

Show one/all ChannelGroups for one/all resources in one/all shelves. An empty specifier will be treated as 'all'.

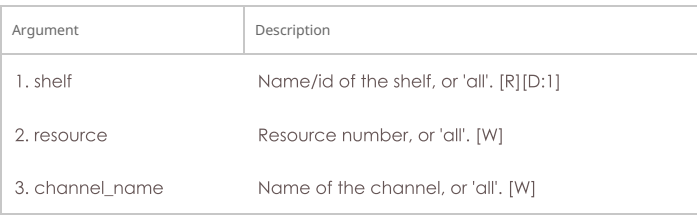

Syntax: show\_channel\_groups shelf resource channel\_name

## 236. show\_spans

Show one/all Spans for one/all resources in one/all shelves. An empty specifier will be treated as 'all'.

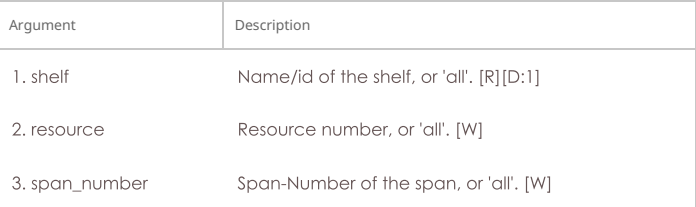

Syntax: show\_spans shelf resource span\_number

# 237. show\_ppp\_links

Show one/all PPP Links for one/all resources in one/all shelves. An empty specifier will be treated as 'all'.

| Argument    | Description                                |
|-------------|--------------------------------------------|
| 1. shelf    | Name/id of the shelf, or 'all', [R][D:1]   |
| 2. resource | Resource number, or 'all'. [W]             |
| 3. link num | Ppp-Link number of the span, or 'all'. [W] |

Syntax: show\_ppp\_links shelf resource link\_num

Show one or all test managers.

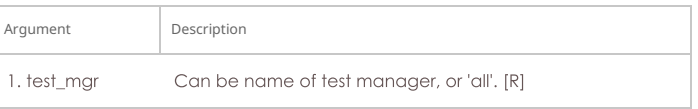

#### Syntax: show\_tm test\_mgr

# 239. show\_group

Show one or all Connection Groups.

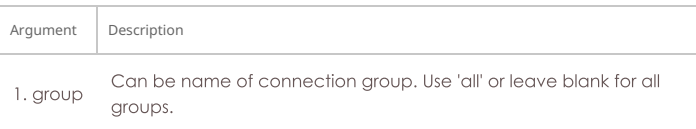

#### Syntax: show\_group group

# 240. show\_venue

Show one or more venues

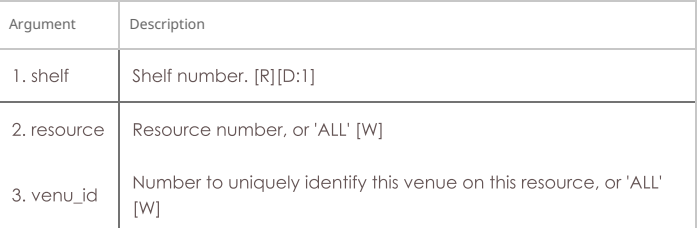

## Syntax: show\_venue shelf resource venu\_id

## 241. show\_wps

Show one or all WanPaths for one or all WanLink Endpoints.

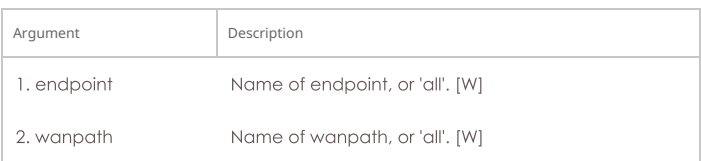

#### Syntax: show\_wps endpoint wanpath

#### 242. shutdown

Restart the LANforge Manager server. Restarting the manager will cause interruption to all of the Resource processes as well. If you want to restart all LANforge processes on the Manager machine, enter 'YES' for the third argument (and probably 'NA' for the second)

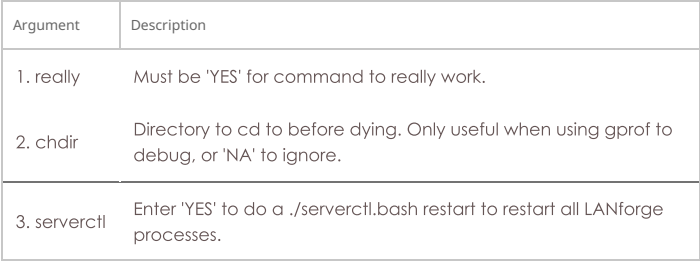

#### Syntax: shutdown really chdir serverctl

# 243. shutdown\_resource

This will restart the LANforge processes on the resource specified. This will cause all tests that are utilizing that resource to be destroyed. Depending on how the system is set up, the remote resource will probably be restarted in about 5 seconds.

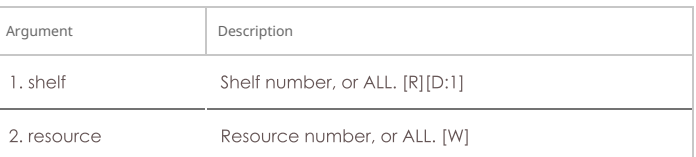

#### Syntax: shutdown\_resource shelf resource

### 244. shutdown\_os

This will bring down the Operating System on the resource specified, including all processes running on it. Only a power-cycle will bring it back up again. This command should be used before powering down the LANforge resources. Wait about 1 minute before shutting off the power to allow the OS to bring itself down gracefully. See also: reboot\_OS

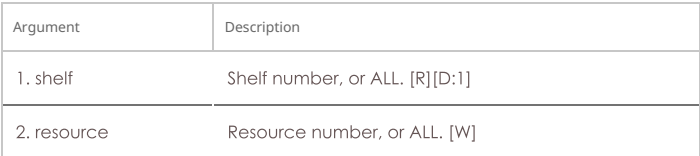

# Syntax: shutdown\_os shelf resource

# 245. sniff\_port

This will attempt to launch the Wireshark program on the specified port's machine and display Wireshark to the specified X server. Wireshark will be tried first, but if it is not found, Ethereal will be attempted. You must be running X, and have allowed other machines to connect to your X server. If you do not specify the DISPLAY, LANforge will attempt to guess it based on your connecting IP address.

For PCs, you can use the exceed program from Hummingbird software.

To enable X access on Unix/Linux, run this command:

xhost +

This can open your machine to security threats, so read up on xhost before you run this command on a mission critical machine not protected by a good firewall!

Port: You may also specify multiple interfaces to sniff concurrently using syntax: port1, port2, port3

Flags are defined as follows.

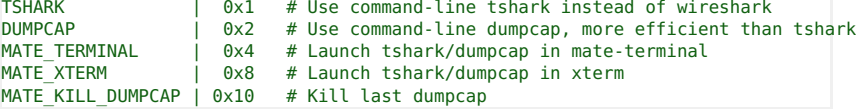

Learn more about Wireshark program.

For questions specific to LANforge, you should contact Candela Technologies.

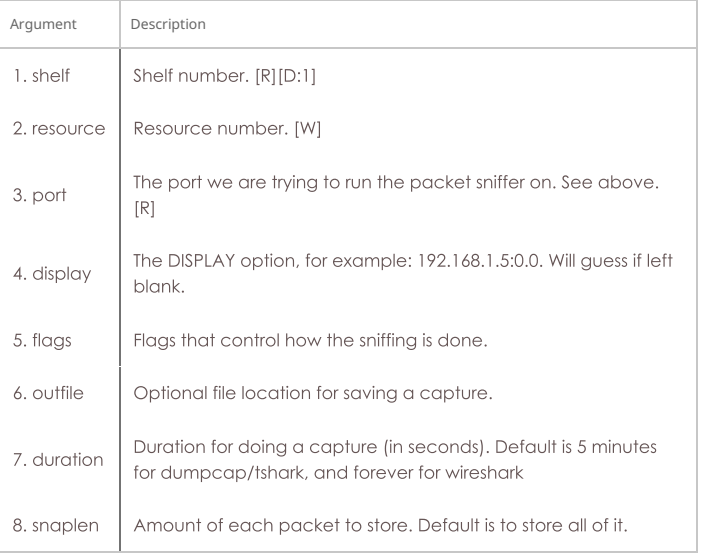

### Syntax: sniff\_port shelf resource port display flags outfile duration snaplen

#### 246. tail

Deal with 'tailing' a file. This is usually going to be a log file.

This displays a GUI popup. This does not stream text to JSON. If you need to see the end of a log file, use logfile

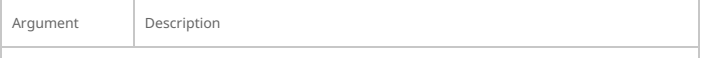

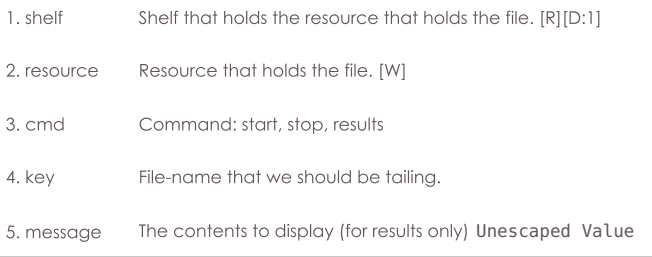

Syntax: tail shelf resource cmd key message

## 247. tm\_register

When a client is registered with a test manager, the manager will send the client reports at specified intervals (see set\_tm\_rpt).

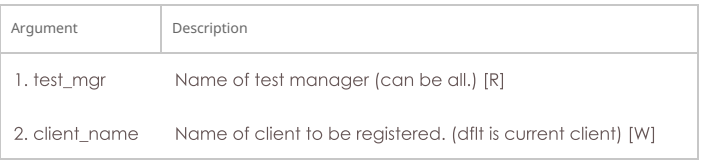

Syntax: tm\_register test\_mgr client\_name

# 248. tm\_unregister

The client will receive no more un-requested reports from the test manager(s).

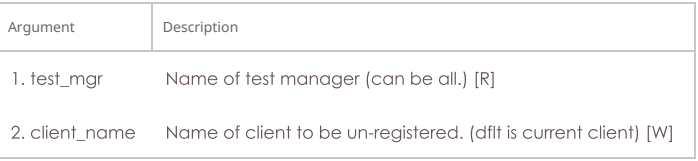

Syntax: tm\_unregister test\_mgr client\_name

#### 249. version

Print out the version of the LANforge server.

#### Syntax: version

# 250. wiser\_reset

This command will reset the WISER library on the specified machine. This is only useful when running with the Telcordia WISER module.

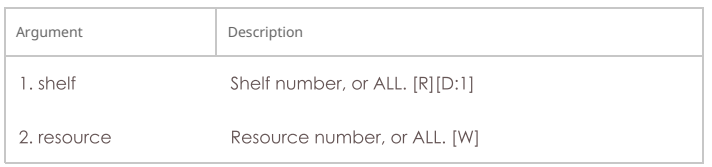

Syntax: wiser\_reset shelf resource

# 251. who

Show who is currently logged into the system.

# Syntax: who

# 252. wifi\_event

This is used internally by LANforge to listen for WiFi events.

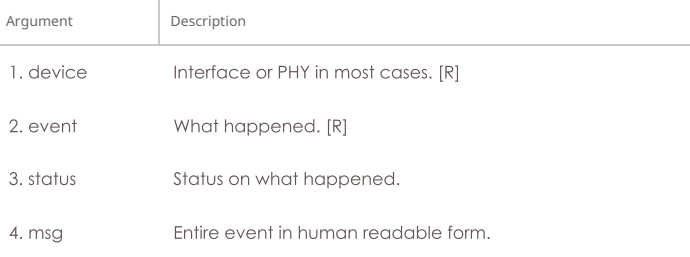

#### Syntax: wifi\_event device event status msg

#### 253. wifi\_cli\_cmd

LANforge WiFi station interfaces are controlled by the wpa\_supplicant process, which can be directly manipulated with the wpa\_cli command. For normal LANforge use, users will not need to deal directly with wpa\_supplicant or wpa\_cli. For more advanced features, such as roaming, users will need to use wpa\_cli commands directly. This LANforge API makes that easier to accomplish.

Example:

## wifi\_cli\_cmd 1 1 stal 'roam 00:00:01:01:01:02'

NOTE: These commands will be queued if the interface is phantom, but otherwise the commands will be sent to the wpa\_cli command immediately. This can collide with automated LANforge actions such as automatically re-associating and interface that was dropped by the AP. Any configuration changes made by this method will not be saved through restarts of LANforge or even through network interface resets.

If the port is a VAP, then the command will be passed to the hostapd\_cli process in a similar manner.

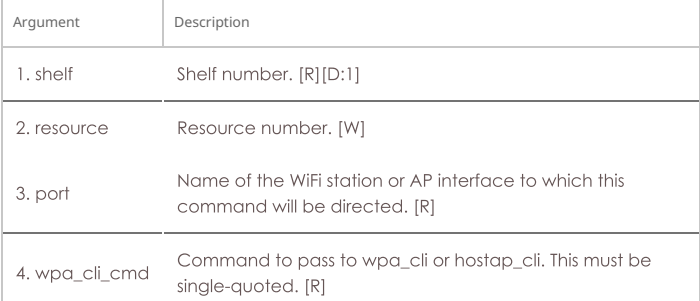

Syntax: wifi\_cli\_cmd shelf resource port wpa\_cli\_cmd

#### 254. xorpsh

Connect to a Virtual Router's xorpsh shell. The cmd parameter value display determines what X11 screen the terminal will appear on. (You must be running X windows on the target DISPLAY system.) For display mode, the argument is the display address and screen number found in typical DISPLAY environment variables for this instance of xorpsh. Example: DISPLAY=localhost:10.0

For 'run\_cmd' mode, it is the command (in single quotes) to pass to the xorpsh process.

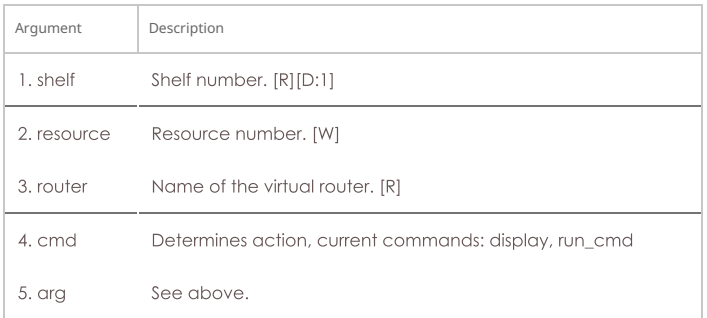

## Syntax: xorpsh shelf resource router cmd arg

Candela Technologies, Inc., 2417 Main Street, Suite 201, Ferndale, WA 98248, USA www.candelatech.com | sales@candelatech.com | +1.360.380.1618

Last modified: Fri Apr 5 11:34:28 2024